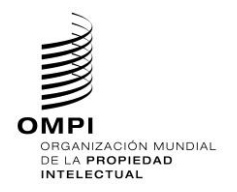

<span id="page-0-0"></span>Ref.: Normas - ST.96

página: 3.96.v.1

# ST.96 - ANEXO V

# DIRECTRICES Y NORMAS DE APLICACIÓN

# Versión 6.0

# Revisión aprobada el 3 de octubre de 2022 por el Equipo Técnico XML4IP<br>del Comité de Normas Técnicas de la OMPI

# Índice

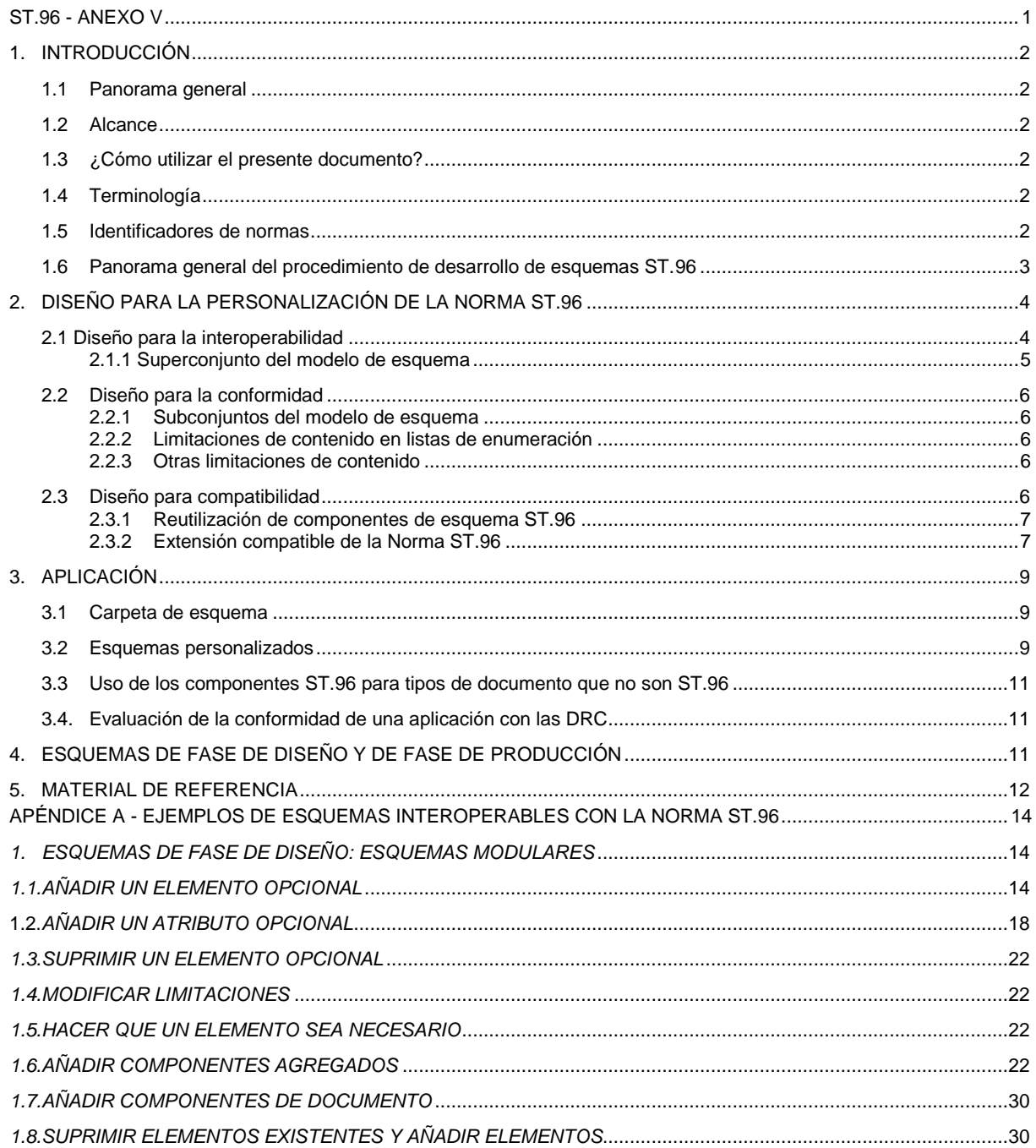

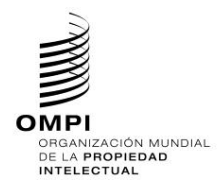

Ref.: Normas - ST.96

página: 3.96.v.2

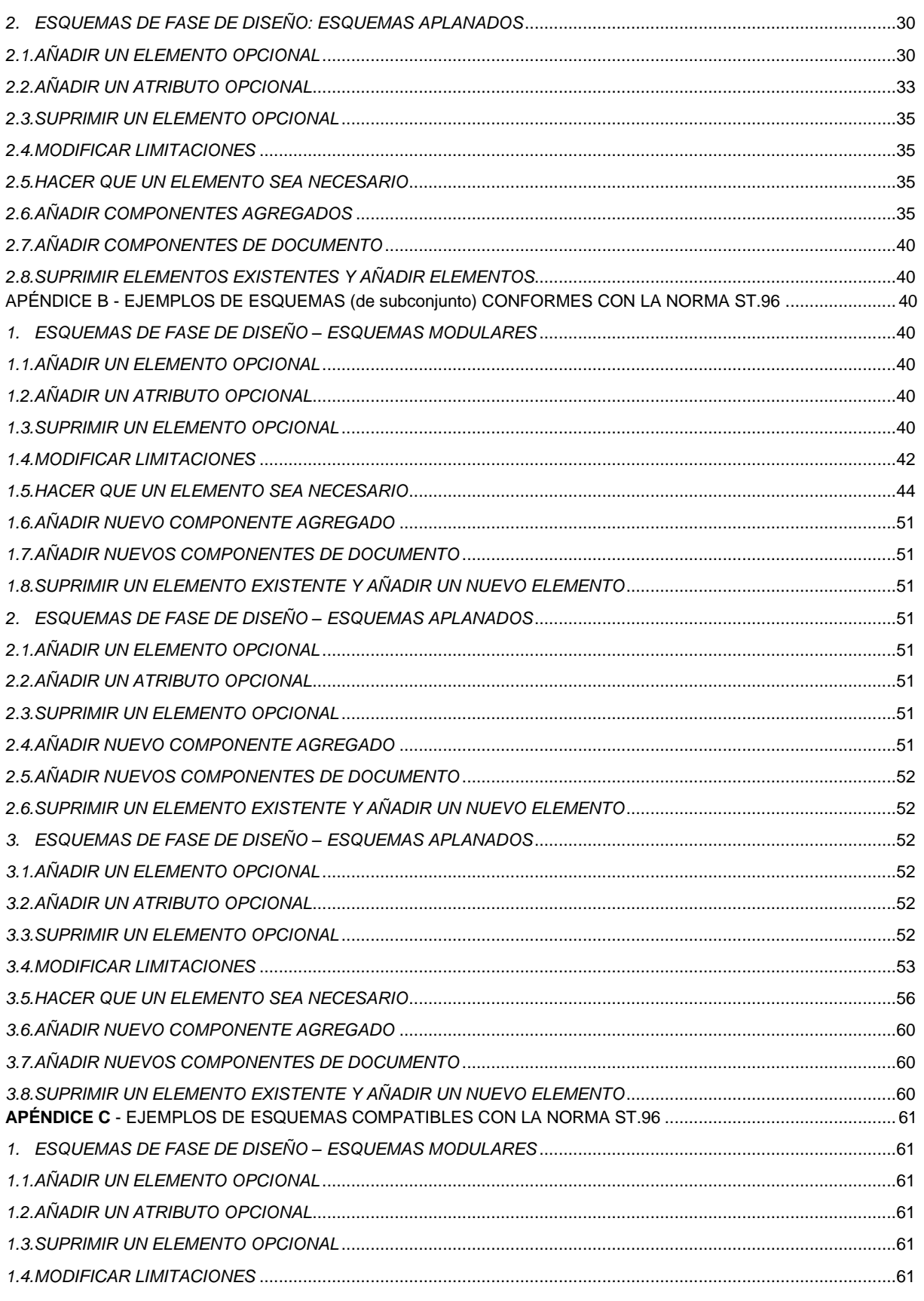

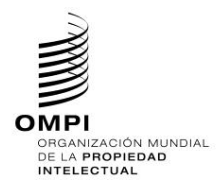

Ref.: Normas - ST.96 página: 3.96.v.3

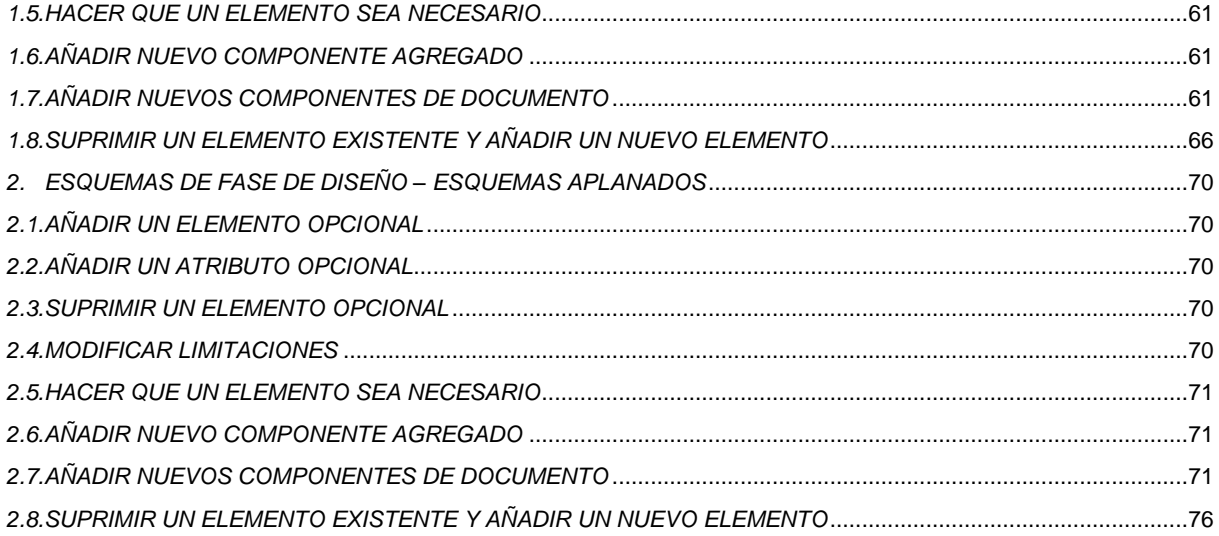

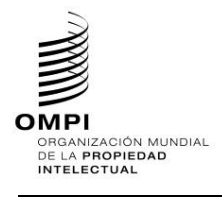

# <span id="page-3-0"></span>1. INTRODUCCIÓN

# <span id="page-3-1"></span>*1.1 Panorama general*

1. La Norma ST.96 de la OMPI incluye una colección de recursos de lenguaje extensible de marcado (XML) que, en muchos casos, pueden utilizarse "tal cual". Sin embargo, las Oficinas de Propiedad Intelectual (OPI) pueden tener que abordar casos de uso cuyos requisitos no cumplen los esquemas de XML definidos en la Norma ST.96. El presente documento tiene como finalidad orientar a las OPI para que desarrollen sus esquemas de XML sobre la base de los esquemas ST.96 y otros recursos de XML.

2. Uno de los objetivos de las Directrices de aplicación de la Norma ST.96 es fomentar la aplicación de esquemas ST.96 de forma interoperable por parte de las OPI y mantener un uso coherente de los nombres de elementos y atributos entre las aplicaciones específicas.

<span id="page-3-2"></span>*1.2 Alcance*

3. La finalidad del presente documento es proporcionar un conjunto amplio de normas y directrices para la personalización y aplicación de los esquemas ST.96.

# <span id="page-3-3"></span>*1.3 ¿Cómo utilizar el presente documento?*

4. El presente documento está destinado a las OPI que deseen aplicar y personalizar los esquemas ST.96 de manera interoperable (Apéndice A), conforme (Apéndice B) o compatible (Apéndice C) con la Norma. El presente documento es un anexo del cuerpo principal de la Norma ST.96 y debe leerse a la luz de la información contenida en los Anexos I, II y III de esa Norma.

<span id="page-3-4"></span>Cuando se usan colores en este documento, en verde se indica que se garantiza la validación de las personalizaciones de una instancia XML y en rojo que NO se garantiza la validación de las personalizaciones de una instancia XML.

### *1.4 Terminología*

- 5. En el presente documento:
	- por "personalización" se entenderá la modificación de los esquemas ST.96 para una mejor adaptación a requisitos específicos.
	- por "esquema compatible con la Norma ST.96" se entenderá todo esquema que sea coherente con los componentes de esquema ST.96 y las normas de diseño y convenciones de XML en materia de propiedad industrial (DRC), esto es, el Anexo I de la Norma ST.96. No se garantiza que las instancias XML válidas para esquemas compatibles con la Norma ST.96 puedan validarse con éxito con arreglo a esquemas ST.96.
	- por "esquema conforme a la Norma ST.96" se entenderá todo esquema compatible que no se ha extendido y que mantiene las limitaciones expresadas por un esquema ST.96 (como subconjunto del esquema ST.96). Las instancias XML válidas para un esquema conforme a la Norma ST.96 podrán validarse con arreglo a esquemas ST.96*.*
	- por "esquema interoperable con la Norma ST.96" se entenderá un tipo de esquema conforme a la Norma ST.96 cuya estructura no ha sido modificada desde su publicación; mantiene las limitaciones expresadas por un esquema ST.96 con componentes adicionales específicos de la OPI (como superconjunto de los esquemas ST.96). Se garantiza la validez de las instancias XML en los esquemas ST.96.
	- por "componente básico" se entenderá un tipo de datos predefinido del W3C o un tipo simple o complejo con una definición xsd:simpleContent.
	- por "componente agregado" se entenderá la colección de componentes básicos conexos u otros componentes agregados que, conjuntamente, transmiten un significado específico distinto, independiente o no de cualquier contexto operativo concreto.

### <span id="page-3-5"></span>*1.5 Identificadores de normas*

6. Todas las normas de aplicación de las Oficinas son informativas y se identifican mediante el prefijo [OI nn]. El valor "nn" indica el número de serie de la norma. Por ejemplo, el identificador de norma [OI-06] se refiere a la sexta norma de aplicación de las Oficinas.

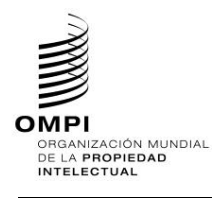

Ref.: Normas - ST.96 página: 3.96.v.3

# <span id="page-4-0"></span>*1.6 Panorama general del procedimiento de desarrollo de esquemas ST.96*

7. Los esquemas de componente ST.96 se han expresado mediante el esquema de XML del W3C (XSD), basados en las normas de diseño de la Norma ST.96. Los esquemas de componente ST.96 se utilizan tanto para especificar como para validar la conformidad con la Norma ST.96. Los siguientes pasos se presentan como el procedimiento aplicable al desarrollo de componentes de esquema ST.96 y como posible procedimiento para el desarrollo de esquemas de aplicación en las Oficinas de manera interoperable, conforme o compatible (véase la figura 1).

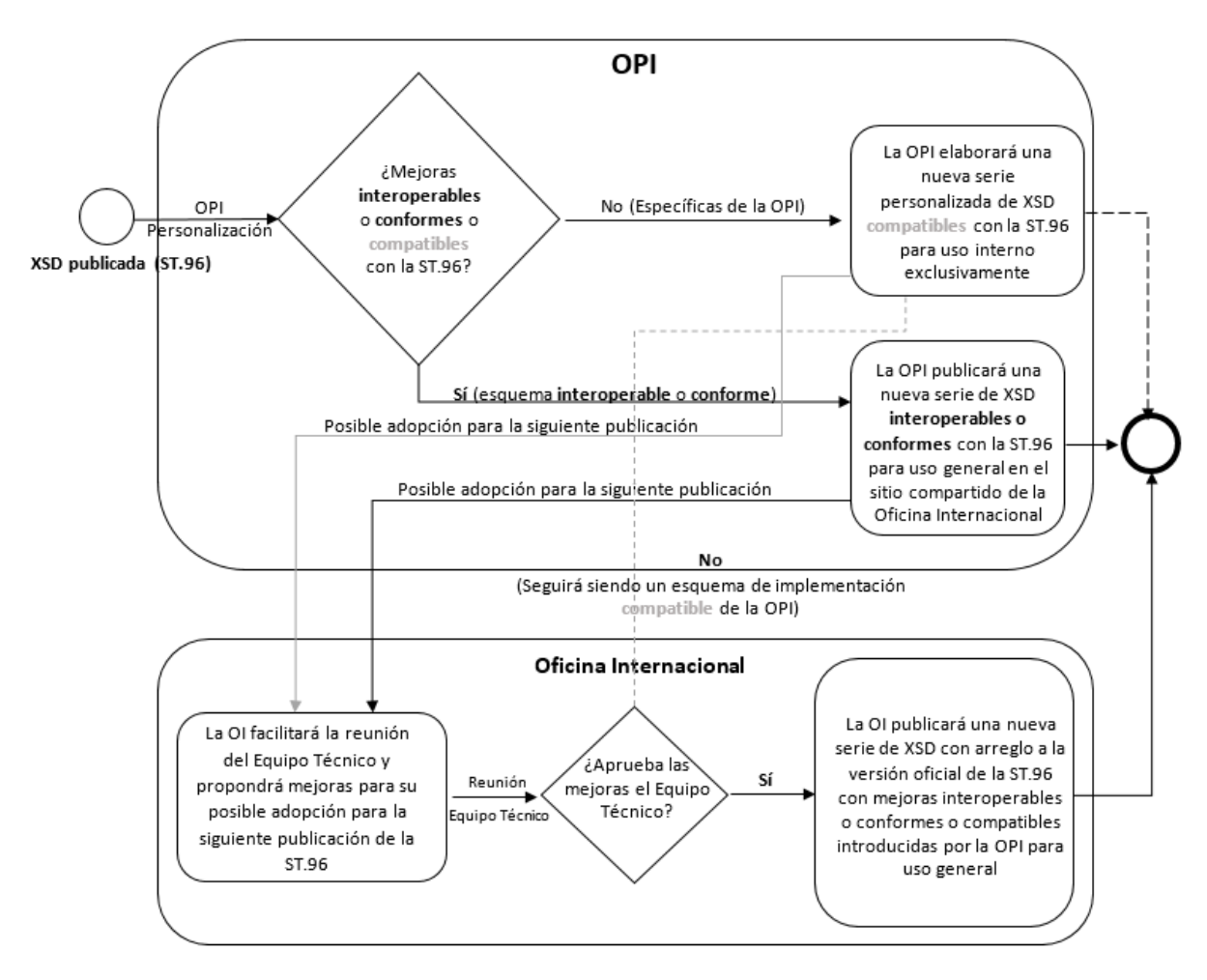

Figura 1: Diagrama del procedimiento de desarrollo de esquemas ST.96

- Paso 1: Analizar los procesos operativos; identificar la información que debe intercambiarse, utilizarse y almacenarse en los procesos y definir datos para la información;
- Paso 2: Modelar los datos definidos en el Paso 1;
- Paso 3: Buscar componentes de esquema de XML desarrollados con anterioridad que puedan reutilizarse;
- Paso 4: Crear el nombre y definición de cada componente conforme a la Norma ST.96, siguiendo las normas de diseño y convenciones de XML (DRC, ST.96 Anexo I);
- Paso 5: Identificar cualquier término operativo asociado a los componentes;
- Paso 6: Crear los componentes de esquema; y
- Paso 7: Validar los componentes de esquema, utilizando Schematron.

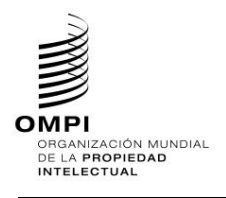

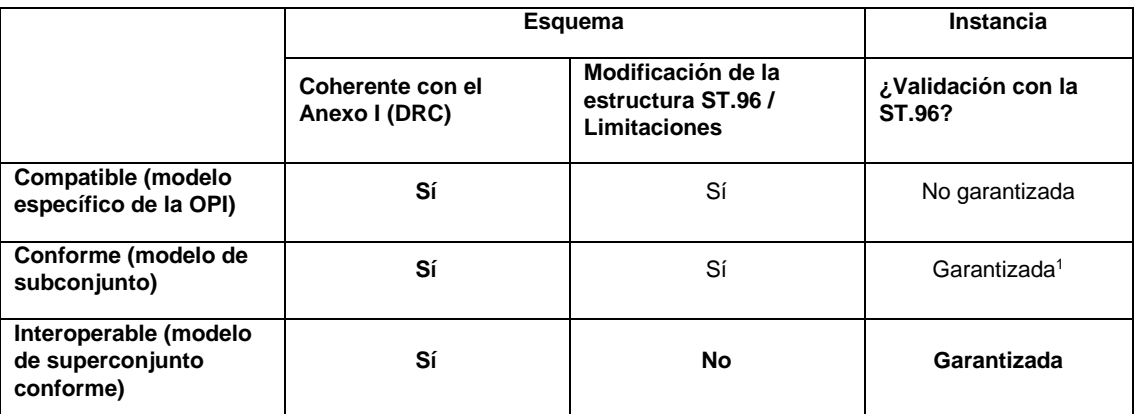

<sup>1</sup>*Ninguno de los componentes necesarios ha sido modificado, suprimido ni definido como opcional en el esquema personalizado.*

Cuadro 1: Comparación entre compatible, conforme e interoperable: personalización del esquema ST.96

# <span id="page-5-0"></span>2. DISEÑO PARA LA PERSONALIZACIÓN DE LA NORMA ST.96

8. El diseño de modelos conceptuales para la Norma ST.96 y sus personalizaciones no se ven afectados por los aspectos sintácticos de XML, lenguajes de esquema o herramientas de validación. Una vez que se ha determinado la necesidad de personalizar un esquema ST.96, las OPI DEBERÍAN decidir si el resultado será un esquema *conforme* a la Norma ST.96 (*modelo de subconjunto*), *interoperable* con la Norma ST.96 (*modelo de superconjunto conforme*) o *compatible* con la Norma ST.96 (aplicación específica de la OPI). *[Debe tenerse presente que los esquemas ST.96 y los esquemas interoperables personalizados (modelo de superconjunto conforme) son aceptables para el intercambio de datos.]*

9. Puede utilizarse Schematron para validar si un esquema de aplicación en la OPI se atiene a las normas de diseño y convenciones de XML de la Norma ST.96. El *ST96XSDValidator*, que es una herramienta que utiliza Schematron para validar el esquema de XML con arreglo a las normas de diseño y convenciones de la Norma ST.96, está disponible en el sitio web de la OMPI en: <https://www.wipo.int/standards/es/st96/v6-0/>

- 10. Diseñar una personalización puede suponer:
	- añadir componentes para cumplir con los requisitos de un contexto operativo específico (conforme, interoperable y compatible);
	- omitir componentes opcionales que no son necesarios en un contexto específico (conforme y compatible);
	- modificar limitaciones sobre valores posibles para componentes básicos tales como listas de códigos (conforme y compatible);
	- combinar (o recombinar) y ensamblar componentes para formar nuevos componentes agregados (conforme, interoperable y compatible); y
	- combinar (o recombinar) y ensamblar componentes para formar nuevos componentes de documento (compatible).

# <span id="page-5-1"></span>*2.1 Diseño para la interoperabilidad*

11. La interoperabilidad con la Norma ST.96 al nivel de instancia y esquema significa que no se vulneran limitaciones a la hora de validar la instancia con arreglo al esquema ST.96. A la hora de diseñar un esquema de XML para que sea interoperable con la Norma ST.96, el principal objetivo es crear modelos personalizados que puedan utilizarse para especificar y validar instancias interoperables con la Norma ST.96. Una instancia interoperable con la Norma ST.96 es una instancia que puede validarse respecto a un esquema ST.96 y un esquema interoperable con la Norma ST.96 personalizado por la OPI. Un esquema interoperable con la Norma ST.96 es un esquema que valida únicamente instancias interoperables con la Norma ST.96. Un esquema interoperable con la Norma ST.96 es un superconjunto de un esquema ST.96. En consecuencia, el diseño de la interoperabilidad se aplica principalmente a las limitaciones:

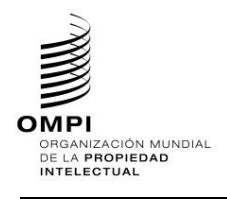

- los superconjuntos del modelo de esquema no DEBEN limitar el número de elementos de un esquema ST.96; y
- las limitaciones en el contenido no DEBEN ser modificadas.
- poner término a la propagación hasta el nivel del elemento raíz del esquema XML para prestar apoyo al consumidor de datos;
- facilitar la identificación de los cambios para prestar apoyo al productor de datos; y
- ejecutar los cambios con la mayor especificidad posible.
- no deben suprimirse los componentes obligatorios de la Norma ST.96;
- los componentes obligatorios de la Norma ST.96 no deben definirse como opcionales;
- los componentes de la Norma ST.96 deben permanecer en el orden en que hayan sido publicados;
- los nuevos componentes deben añadirse en la parte inferior del elemento extendido;
- los nuevos componentes deben añadirse en calidad de componentes opcionales;
- los nuevos valores de enumeración no deben añadirse ni suprimirse. Dichos componentes deben crearse en un espacio de nombre específico de la OPI. Por ejemplo, "uspat", en cuanto que extensión de un elemento en el espacio de nombre pat;
- los elementos de la Norma ST.96 deberían mantener su espacio de nombre original (pat, tmk, dgn, com, gin, cpy) y ser actualizados en referencia a los tipos complejos modificados por la OPI, que se crean en el espacio de nombre específico de la OPI. Por ejemplo, si se personaliza el elemento com:Contact, los nuevos componentes remitirán a uscom:ContactType;
- debe haber únicamente un componente con el mismo nombre en el espacio de nombre original o en el espacio de nombre específico de la Oficina. En referencia al ejemplo anterior, no deberían figurar ambos elementos uscom:Contact y com:Contact; y
- no deben añadirse o propagarse cambios del espacio de nombre en la raíz del documento.
- 12. No se han producido cambios en las referencias a elementos que importan o incluyen los esquemas interoperables, excepto los elementos personalizados específicos.
- <span id="page-6-0"></span>2.1.1 Superconjunto del modelo de esquema
- 13. El uso de superconjuntos permite añadir a un componente los componentes opcionales que sean necesarios para satisfacer los nuevos requisitos operativos específicos de una aplicación.
- 14. Cabe señalar que los superconjuntos solo se pueden utilizar para añadir elementos opcionales y que no se puede modificar la cardinalidad de los elementos existentes.
	- [OI-01] Los esquemas interoperables deberían utilizar la construcción xsd:import para remitir a los esquemas ST.96 en las definiciones de las OPI.
	- [OI-02] Los esquemas interoperables deberían utilizar la construcción xsd:import para remitir a las definiciones de tipos personalizadas por las OPI en las definiciones de los elementos personalizados de los esquemas ST.96 específicos.

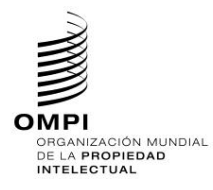

[OI-03] Los esquemas interoperables no deben modificar los valores de enumeración de la Norma ST.96 existentes.

# <span id="page-7-0"></span>*2.2 Diseño para la conformidad*

- 13. La conformidad con la Norma ST.96 al nivel de instancia y esquema significa que no se vulneran limitaciones a la hora de validar la instancia con arreglo al esquema ST.96. A la hora de diseñar un esquema de XML para conformidad con la Norma ST.96, el principal objetivo es crear modelos personalizados que puedan utilizarse para especificar y validar instancias conformes a la Norma ST.96. Una instancia conforme a la Norma ST.96 es una instancia que puede validarse respecto a un esquema ST.96. Un esquema conforme a la Norma ST.96 es un esquema que solo valida instancias conformes a la Norma ST.96. Un esquema conforme a la Norma ST.96 es un subconjunto de un esquema ST.96. Por consiguiente, el diseño para la conformidad se refiere principalmente a restricciones que son:
	- Subconjuntos del modelo de esquema restricción del número de componentes de un esquema; y
	- Limitaciones de contenido restricción de los posibles valores que puede tomar un componente.
- 14. No se realizan cambios en las referencias a elementos que importan o incluyen los esquemas conformes.
- <span id="page-7-1"></span>2.2.1 Subconjuntos del modelo de esquema
- 15. El uso de subconjuntos permite eliminar de un componente cualquier componente que no sea necesario para satisfacer los requisitos operativos específicos de la aplicación.
- 16. Debe tenerse presente que solo puede recurrirse a la elaboración de subconjuntos para eliminar elementos opcionales o cambiar la cardinalidad en formas que no reduzcan el número mínimo de ocurrencias o aumenten el máximo número permitido de ocurrencias de un elemento. El rango resultante debe ser un subconjunto del rango original. Por lo tanto, cuando 1 < m < n,
	- 0..1 puede convertirse en 1..1 o el elemento puede eliminarse (pero no, por ejemplo, 1..2);
	- 0..n puede convertirse en 0..1, 1..m, 1..n, m..n, o el elemento puede eliminarse;
	- 1..n puede convertirse en 1..1, m..n, o 1..m; y
	- 1..1 no puede cambiarse.
- <span id="page-7-2"></span>2.2.2 Limitaciones de contenido en listas de enumeración
- 17. Limitar los valores de un componente a un conjunto fijo es un requisito habitual de personalización. Por ejemplo, "el código de divisa debe expresarse mediante códigos ISO 4217" es una limitación sobre los valores posibles del código de divisa en una instancia.
	- [OI-04] Los esquemas de aplicación de las Oficinas no pueden utilizar xsd:list o xsd:union para derivar tipos simples definidos en la Norma ST.96 de la OMPI.
- <span id="page-7-3"></span>2.2.3 Otras limitaciones de contenido
- 18. Existen otros casos en los que el tratamiento de las instancias ST.96 puede requerir personalización para limitar o restringir los valores del contenido. Por ejemplo, "La longitud de una línea de la dirección no puede superar los 40 caracteres."
- 19. Una personalización puede necesitar muchas normas que limitan los valores que se utilizan en los documentos, incluyendo la ocurrencia conjunta. Por ejemplo, el valor de uno o más componentes puede verse afectado por el valor de uno o más componentes en el contenido del documento. Algunas de estas limitaciones no pueden especificarse utilizando semánticas de validación de esquemas. Utilizando Schematron, una personalización puede especificar este tipo de condiciones a efectos declarativos, independientemente de cómo se apliquen las condiciones en la práctica.
- <span id="page-7-4"></span>*2.3 Diseño para compatibilidad*
- 20. Aunque no puede garantizarse la conformidad con la Norma ST.96, puede esperarse cierto nivel de familiaridad mediante la reutilización de componentes de esquema de XML definidos en la Norma ST.96 (Anexo III) y las normas de diseño y convenciones (DRC, Anexo I). Cuando se crean nuevos componentes o se extienden componentes de esquema ST.96 existentes, DEBEN seguirse las DRC para garantizar la compatibilidad.

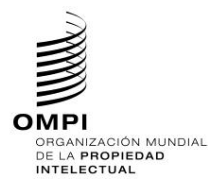

- <span id="page-8-0"></span>2.3.1 Reutilización de componentes de esquema ST.96
- 21. La reutilización de componentes de esquema ST.96 permite que la personalización esté lo más alineada posible con la Norma ST.96 y evita la proliferación innecesaria de componentes que necesiten mantenimiento. No deberán recrearse los componentes agregados que ya existen en la Norma ST.96.
- <span id="page-8-1"></span>2.3.2 Extensión compatible de la Norma ST.96
- 22. Si la reutilización de componentes de esquema ST.96 existentes no es posible, puede realizarse una personalización para añadir componentes adicionales al esquema ST.96 con el objetivo de satisfacer los requisitos operativos. En estas situaciones, es posible extender los componentes ST.96 de forma compatible.
- 23. Extender significa añadir o asociar a componentes existentes información adicional que puede ser necesaria en un contexto determinado, por ejemplo, una extensión crea un superconjunto del componente original. Se recomienda que este tipo de extensión incluya el componente original como asociación del componente que lo extiende. Por ejemplo, CitedIPDocumentType, definido en la Norma ST.96, es una extensión de CitedDocumentType, también definido en la norma ST.96, porque contiene información adicional necesaria cuando el documento citado es un documento de P.I. Estructuralmente, CitedIPDocumentType está asociado a CitedDocumentType, convirtiendo CitedIPDocumentType en un superconjunto de CitedDocumentType.
- 24. Las extensiones compatibles pueden aplicarse a partes de un esquema. Ello permite integrar comprobaciones de validación en el esquema compatible, que no pueden imponerse en el área de extensión de un esquema en conformidad.
- 25. El esquema compatible no comparte el mismo espacio de nombres de los esquemas ST.96. Permite a los esquemas de aplicación de las Oficinas utilizar el espacio de nombres por defecto. Deberían importar los esquemas ST.96. Para evitar la confusión con los esquemas ST.96, se recomienda no redefinirlos. Si se redefinen, el prefijo del espacio de nombres del esquema de aplicación en oficina debería seguir los códigos de dos letras (solo en minúsculas) que se listan en la Norma ST.3 de la OMPI.

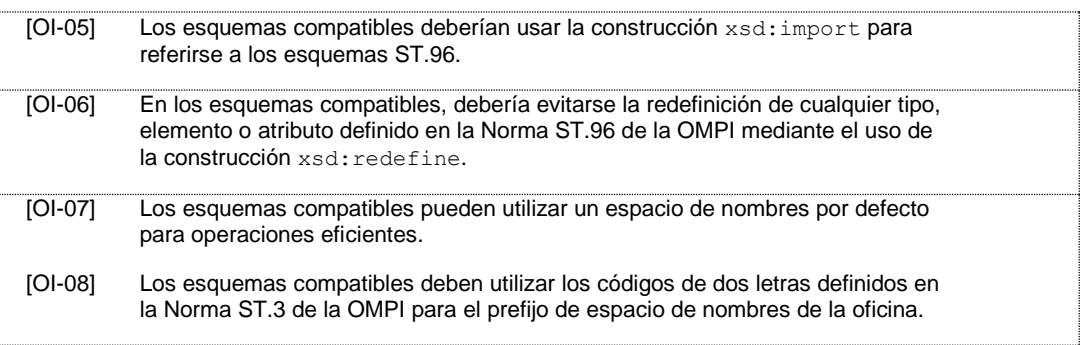

### *2.2.2.1 Uso de nombres calificados*

- 26. Al margen de la calificación con espacios de nombres, las OPI también pueden calificar el término de propiedad de un componente especificado como su entrada de diccionario en el Diccionario de datos de P.I., esto es, el Anexo II de la Norma ST.96, a fin de indicar que el componente personalizado se basa en el componente de esquema ST.96. Por ejemplo. "Address. Geographic Region" en la Norma ST.96 puede calificarse en la oficina canadiense como "Address. CA Geographic Region", indicando que el uso de la región geográfica se limita al contexto de las provincias canadienses. El nombre de elemento sería CAGeographicRegion, que utiliza GeographicRegionType, según se define en la Norma ST.96. Por ejemplo, ruImageContentCategory es un nombre de atributo de aplicación en una oficina que se basa en el atributo ImageContentCategory de la Norma ST.96.
	- [OI-09] Los esquemas compatibles pueden utilizar los códigos de dos letras que se definen en la Norma ST.3 de la OMPI como calificativo para componentes personalizados basados en el esquema ST.96.

## *2.2.2.2 Reutilización de componentes agregados*

27. El principio a aplicar es que si un componente agregado presenta la misma estructura que un componente estándar de la Norma ST.96, no debería consistir en una redefinición sino en una reutilización por asociación. Los términos calificativos que se utilicen para nombrar el nuevo componente asociado describirán el papel que

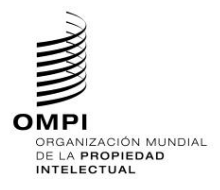

desempeña. Por ejemplo, si un Solicitante requiere un AddressBook y éste utiliza la estructura AddressBookType normal, podría definirse como ApplicantAddressBook.

28. Si el nuevo componente agregado no presenta la misma estructura que un componente ST.96 estándar, el componente DEBE tener un nuevo nombre, no un nombre calificado. Si es posible, el nuevo componente agregado podrá asociarse con el componente ST.96 al que extiende. Por ejemplo, si una Dirección tiene componentes adicionales cuando la dirección es de Corea, se crearía un nuevo componente agregado llamado KRAddress. Esto no es una calificación, sino un nuevo nombre. De forma ideal, debería contener la estructura original de Dirección mediante asociación, además de los nuevos componentes coreanos.

# *2.2.2.3 Nuevos componentes básicos*

- 29. Una personalización puede necesitar nuevos componentes básicos; estos deberían basarse en un tipo de datos predefinido del W3C o de la Norma ST.96 (o una modificación de uno de ellos). Debe tenerse presente que, cuando el nuevo componente básico se incluye en un componente agregado, ello traerá consigo la definición de un nuevo componente agregado.
- 30. Al establecer un nuevo componente básico, es necesario asociarlo con un tipo de datos. Éste viene determinado por la parte de Término de representación de la Entrada de diccionario del componente. Por ejemplo, una Dirección coreana presentaría un componente adicional llamado "Dong. Text". Esta nueva entidad básica de información utilizaría el tipo de datos estándar Text.
- 31. Cambiar o especializar la definición de un componente modifica el componente. Por lo tanto, debe definirse un nuevo componente básico. Por ejemplo, en ST.96, "Person. Other Name. Name", "otro nombre" se define como "Nombre de persona diferente del nombre, segundo nombre, apellido, primer apellido, segundo apellido, sufijo y prefijo". Si se precisara de un componente que especifique el nombre de acceso como un "otro nombre" concreto, será necesario definir un nuevo componente (que puede llamarse "Person. Login Name. Name").
- 32. En aquellos casos en los que la representación que requiere el componente no se ajuste a ningún tipo de datos existente, puede ser necesario un nuevo tipo de datos. Los nuevos tipos de datos pueden basarse en los tipos de datos de la Norma ST.96 o los tipos de datos predefinidos del W3C. Se permiten las siguientes operaciones en los tipos simples de la Norma ST.96, y el Apéndice A incluye ejemplos de código de esquemas de XML:
	- añadir una restricción en el número de caracteres;
	- añadir/modificar una lista de enumeración; y
	- añadir una restricción de patrón.

# *2.2.2.4 Nuevas asociaciones*

- 33. Para incluir un componente agregado en un modelo de esquema, se asocia con un agregado principal. Si la agregación necesaria tiene la misma estructura que un agregado existente, se creará una nueva asociación con el agregado existente (como en 2.2.2.2). Esta nueva asociación supone un nuevo uso del agregado, así que pueden utilizarse términos calificativo para describir el nuevo papel. Por ejemplo, en la Norma ST.96, se reutiliza AddressBook en contextos tales como ClaimantAddressBook, ApplicantAddressBook y LicenseeAddressBook. Todos comparten la misma estructura que AddressBookType, con los términos "*Claimant*", "*Applicant*", y "*Licensee*" aportando la calificación.
- 34. Mediante la reutilización del agregado sin calificar (AddressBook), el mismo tipo XML (AddressBookType) puede utilizarse para la implementación de todos estos componentes.

## *2.2.2.5 Nuevos componentes agregados*

35. Deberá crearse un nuevo componente agregando cuando el componente de agregación necesario no exista en la Norma ST.96 o sea una extensión de un componente agregado existente, lo que le hará dejar de ser conforme a la Norma. Al crear nuevos componentes agregados, hay que seguir ciertos principios generales:

a) Un nuevo componente agregado puede incluir (include) el componente agregado que se extiende, como derivado por extensión. Por ejemplo, en la Norma ST.96, CitedIPDocumentType es un nuevo agregado que presenta una estructura diferente a la de CitedDocumentType. La estructura CitedDocumentType se reutiliza por extensión en CitedIPDocumentType, y además, CitedIPDocumentType contiene también componentes adicionales. El nombre CitedIPDocumentType no es una calificación del nombre CitedDocumentType, sino una extensión del CitedDocumentType de la Norma ST.96 para crear un nuevo agregado.

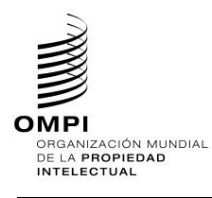

b) Los nuevos componentes agregados deben intentar reutilizar patrones de las estructuras ST.96 cuando sea

posible.

c) Al definir nuevos componentes agregados, las construcciones y mecanismos distintos no se permiten en esquemas ST.96 pero se toleran en esquemas de aplicación en oficina. Éste es el caso de todos los grupos de sustitución e instrucciones de composición.

Pueden realizarse las siguientes operaciones para personalizar un componente agregado existente. El Apéndice A incluye ejemplos de código de esquemas de XML:

- añadir y/o suprimir un elemento;
- añadir y/o suprimir un atributo:
- hacer que un elemento sea necesario y/o cambiar su cardinalidad; y
- convertir un atributo en requerido.

[OI-07] Los esquemas compatibles pueden utilizar grupos de sustitución.

# *2.2.2.6 Nuevos esquemas de componente de documento*

- 36. Cuando los esquemas de componente de documento definidos en la Norma ST.96 no satisfacen los requisitos, es necesario crear un nuevo modelo de documento. Los pasos principales para establecer nuevas estructuras de tipo de documento son:
	- a) seleccionar o crear el agregado raíz para el tipo de documento;

b) añadir los componentes de esquema ST.96 necesarios (y/o extensiones personalizadas), aplicando limitaciones de cardinalidad;

c) para cada asociación que requiera estos componentes, ensamblar los componentes necesarios (y/o extensiones personalizadas), aplicando limitaciones de cardinalidad; y

d) repetir el paso (c) recursivamente para todas las asociaciones necesarias.

### <span id="page-10-0"></span>3. APLICACIÓN

- <span id="page-10-1"></span>*3.1 Carpeta de esquema*
- 37. Se recomienda que la estructura de carpeta para los esquemas de aplicación se defina tal como aparece en la Norma ST.96, a fin de minimizar los cambios de la declaración de importación.
- <span id="page-10-2"></span>*3.2 Esquemas personalizados*
- 38. Existen al menos dos escenarios concretos que se prestan a derivaciones XSD sobre tipos de datos existentes:
	- un tipo de datos existente en la Norma ST.96 cumple los requisitos para la aplicación con modificaciones mediante derivación XSD. Estas modificaciones pueden incluir la extensión (añadir nueva información a un tipo de datos existente en la Norma ST.96) y/o la precisión (restringir el conjunto de información permitido a un subconjunto de lo que permite el tipo de datos existente); y
	- no puede encontrarse ningún tipo existente en la Norma ST.96 que pueda servir de base para el nuevo tipo de datos. Sin embargo, la biblioteca básica de componentes de la Norma ST.96 puede utilizarse para crear el nuevo tipo de datos, con miras a garantizar que la interoperabilidad sea posible al menos al nivel de componente básico.
- 39. El modelo de esquema interoperable mejora el intercambio de datos entre las OPI, lo hace más práctico y fácil de adoptar, ya que alienta a todas las OPI participantes a añadir sus personalizaciones de los esquemas ST.96 básicos en un repositorio central, ofreciendo las siguientes ventajas:
	- un terreno común para la extracción de datos mediante el sistema universal XSLT basado en el modelo oficial del esquema ST.96;
	- un repositorio central de posibles mejoras para que la Oficina Internacional pueda hacer un seguimiento de las futuras versiones de la Norma ST.96 y adoptarlas.

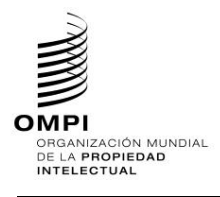

En el [Cuadro](#page-11-0) 2 se resumen los tipos de personalizaciones comunes de los esquemas ST.96 tanto para los enfoques conformes (interoperables/superconjunto y subconjunto) como para los compatibles en el desarrollo de los esquemas.

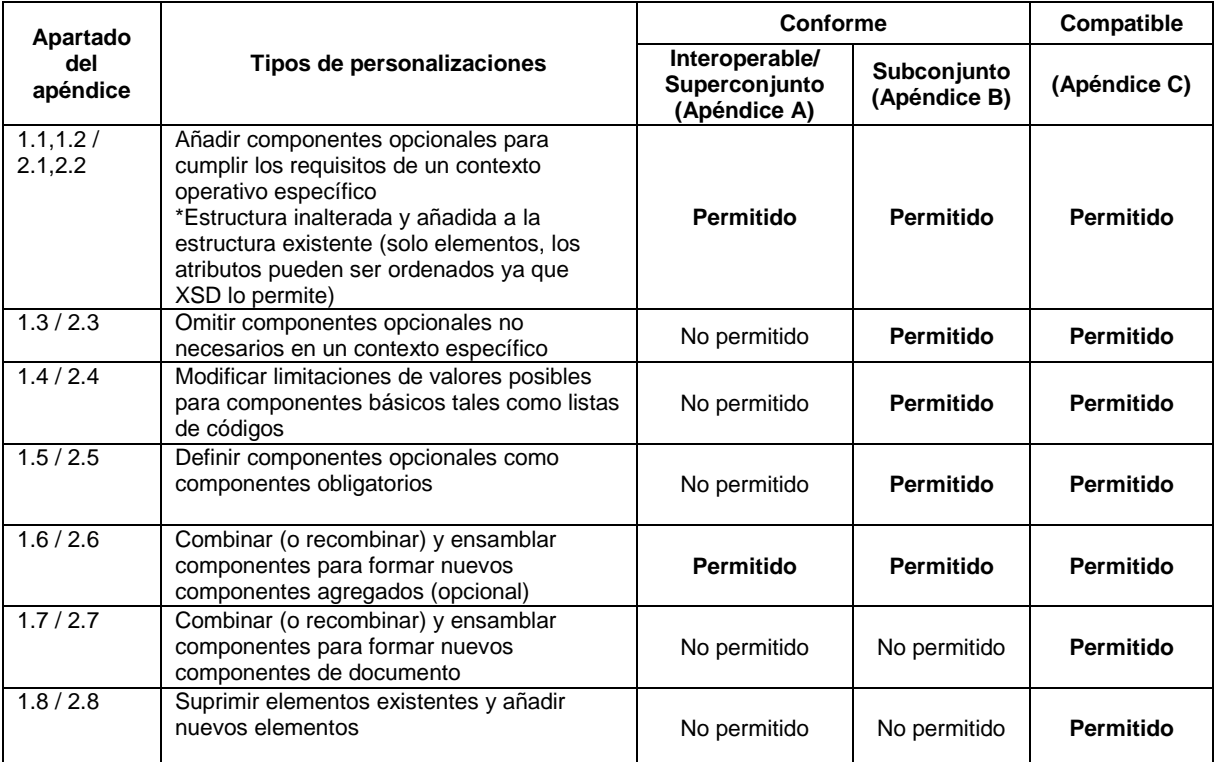

*Cuadro 2: Resumen de las personalizaciones comunes de los esquemas conformes y compatibles*

- <span id="page-11-0"></span>40. Cuando los requisitos son para un superconjunto puro, es posible desarrollar un nuevo esquema personalizado añadiendo nuevos elementos o atributos a los elementos o atributos existentes del esquema ST.96 para obtener un esquema interoperable.
- 41. Si bien el presente documento (*[Figure 3](#page-13-1)*) presenta otros dos tipos de personalizaciones, conformes de subconjunto y compatibles, la Oficina Internacional considera que el modelo interoperable/conforme de superconjunto, por razones prácticas, es el mejor para un intercambio de datos eficiente.
- 42. Cuando los requisitos sean los de un subconjunto puro, será posible podar un esquema ST.96 para crear un esquema nuevo más pequeño que defina solo el subconjunto requerido. ST.96 se basa en una biblioteca común de tipos de datos reutilizables y, por tanto, este enfoque no permite la restricción de tipos de datos determinados según el contexto. Por ejemplo, una Dirección que se utiliza en una parte del esquema del subconjunto no puede tener una restricción distinta que una Dirección en otra parte del documento.
- 43. Un enfoque para crear esquemas de subconjunto es trabajar con los esquemas ST.96 como entrada y utilizar la construcción comentario de XML para comentar todos los componentes que no se utilizan en la personalización. Un lector humano de las especificaciones del esquema puede ver todas las construcciones estandarizadas de la Norma ST.96, distinguiendo fácilmente las que forman parte de la personalización y las que no.
- 44. Otro enfoque para producir esquemas de subconjunto es trabajar en un nivel de modelo abstracto y sintetizar los fragmentos de esquema desde cero, a partir del modelo de subconjunto. Este enfoque supone que todos los elementos necesarios se definen globalmente. En el ejemplo siguiente, se utiliza el primer enfoque.

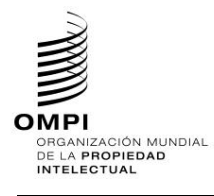

```
<xsd:complexType name="PersonNameType">
     <xsd:sequence>
                <xsd:element ref="com:PersonNamePrefix" minOccurs="0"/>
                <xsd:element ref="com:FirstName"/>
                <xsd:element ref="com:MiddleName" minOccurs="0"/>
                <xsd:element ref="com:LastName"/>
                <xsd:element ref="com:FirstLastName" minOccurs="0"/>
                <xsd:element ref="com:SecondLastName" minOccurs="0"/>
                <xsd:element ref="com:PersonNameSuffix" minOccurs="0"/>
                <xsd:element ref="com:PreferredName" minOccurs="0"/>
                 <xsd:element ref="com:PersonOtherName" minOccurs="0"/>
           </xsd:sequence>
</xsd:complexType>
```
# <span id="page-12-0"></span>*3.3 Uso de los componentes ST.96 para tipos de documento que no son ST.96*

45. Incluso en los casos en que es necesario definir un nuevo tipo de documento, puede resultar ventajoso utilizar tantos componentes ST.96 como sea posible. La figura 2 muestra un enfoque para especificar los fragmentos de esquema que definen un documento que no es ST.96 utilizando tanto componentes ST.96 como otros componentes.

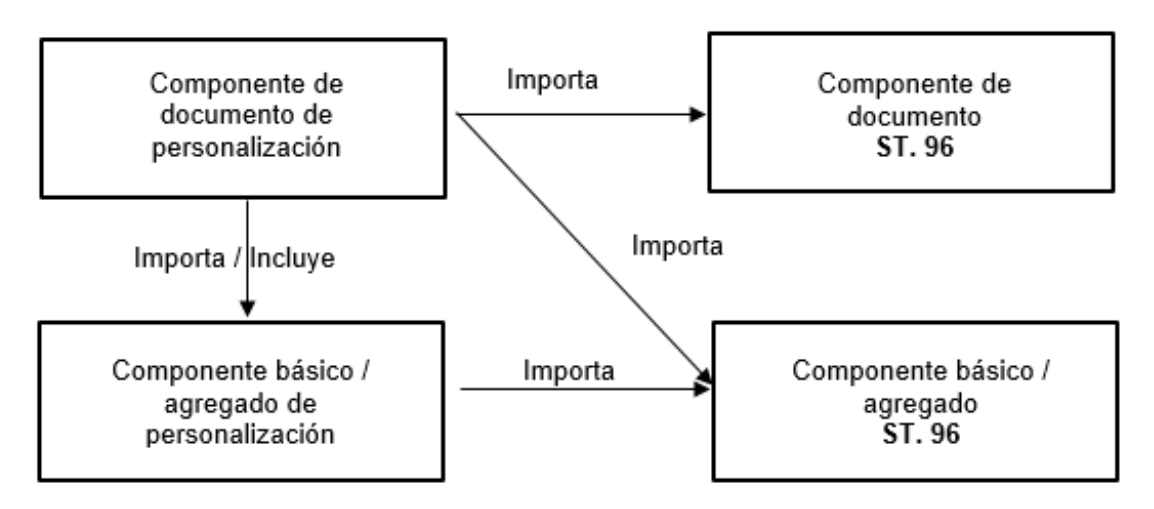

Figura 2: Especificación del uso tanto de componentes ST.96 como de otros componentes

- <span id="page-12-1"></span>*3.4. Evaluación de la conformidad de una aplicación con las DRC*
- 46. Podrá utilizarse la validación basada en normas, como Schematron, para validar la conformidad de un esquema de aplicación en oficina con las normas de diseño y convenciones (Anexo I de la Norma ST.96). Véase la figura 2.

# <span id="page-12-2"></span>4. ESQUEMAS DE FASE DE DISEÑO Y DE FASE DE PRODUCCIÓN

- 47. Dependiendo de los requisitos de la OPI, el esquema en fase de producción puede diferir del esquema en fase de diseño. Los esquemas en fase de diseño pueden presentarse en dos formas:
	- Esquemas modulares: Cada elemento, tipo simple o definición de tipo complejo, es decir, componentes básicos y componentes agregados, se encuentran en su propio archivo de esquema. La ventaja de utilizar esquemas modulares es la posibilidad de componer un esquema más grande (mediante include o import), al tiempo que los archivos más pequeños son más manejables y reutilizables que un único esquema completo.

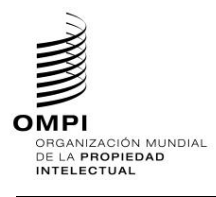

Ref.: Normas - ST.96 página: 3.96.v.12

- Esquemas aplanados: Los esquemas aplanados contienen todos los archivos dependientes que se incluyen en el esquema y que pertenecen al mismo espacio de nombres en un único archivo. En el proceso, los componentes de cualquier esquema que se incluya se añaden como componentes globales al esquema aplanado. De esta forma, el esquema aplanado puede utilizarse sin depender de una conexión de red o un proceso de E/S para el acceso a los archivos requeridos. Esto puede ayudar a reducir el tiempo de proceso de cada instancia.
- 48. El esquema de fase de diseño se utiliza en general para producir el esquema de la fase de producción por motivos de eficiencia, y que suele ser un esquema aplanado en la mayoría de casos. Deberá velarse por que las instancias XML para el intercambio de datos sean conformes al esquema de la fase de diseño, lo que significa que las instancias deberán contener los mismos prefijos de espacio de nombres y versión de esquema.
- 49. En un esquema de fase de diseño, todos los espacios de nombres deben identificarse y los elementos y atributos calificarse de forma completa; todos los componentes deben tener su propia información de versión. En el proceso de diseñar un esquema basado en la Norma ST.96, es importante controlar cuidadosamente los componentes que utilizan información de versión y espacios de nombre. Para producir esquemas de fase de producción, es aconsejable resolver todas las referencias externas de un esquema con antelación y utilizar el esquema plenamente integrado en el entorno de producción a fin de reducir el tiempo de proceso de cada instancia. Esta práctica dependerá completamente de las circunstancias locales y, por tanto, no cabe ya formular otras recomendaciones en el presente documento.
- 50. La figura 3 muestra como los esquemas de fase de diseño y de fase de producción de la Norma ST.96 pueden utilizarse para crear esquemas de aplicación en oficina, tanto para la conformidad como para la compatibilidad. Las normas de diseño y convenciones de la Norma ST.96 (Anexo I) son aplicables tanto a esquemas ST.96 como a esquemas en conformidad y compatibles de aplicación en oficina. Los esquemas ST.96 de fase de diseño y de fase de producción pueden importarse para desarrollar esquemas de aplicación en oficina. Los esquemas desarrollados pueden validarse a efectos de su adhesión a las normas de diseño y convenciones de la Norma ST.96 (Anexo I) utilizando *ST96XSDValidator*.

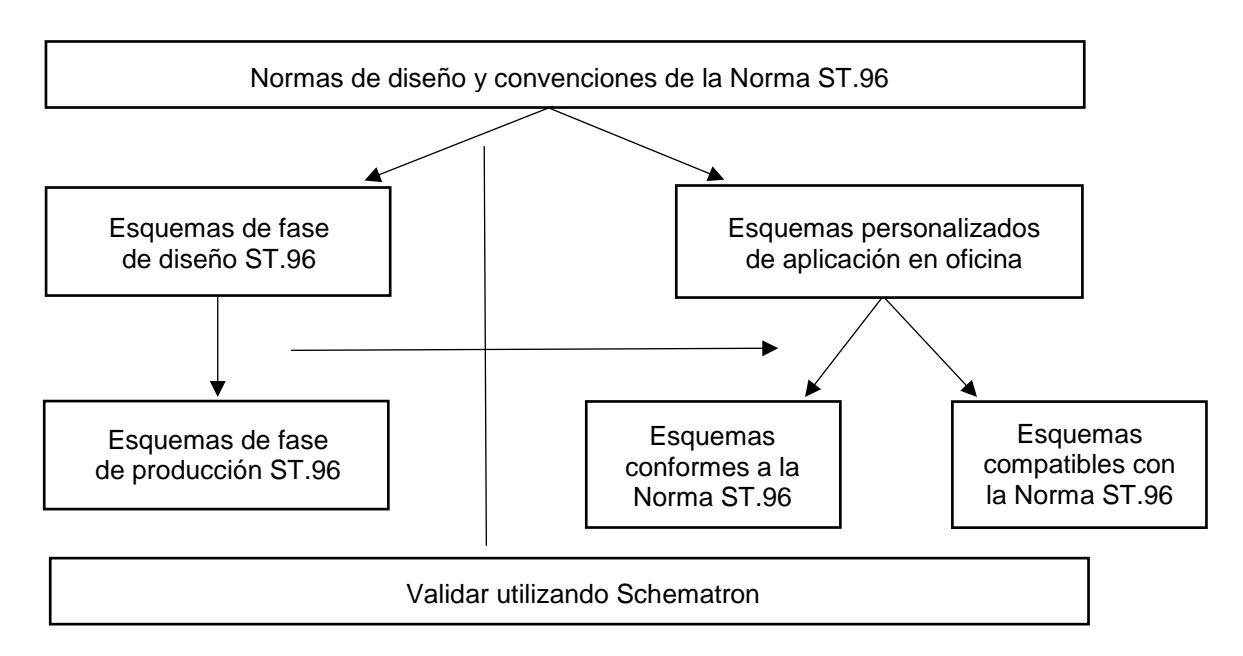

Figure 3: Panorama general del proceso de personalización de la Norma ST.96

# <span id="page-13-1"></span><span id="page-13-0"></span>5. MATERIAL DE REFERENCIA

- Directrices de Personalización UBL 2, disponibles en: <http://docs.oasis-open.org/ubl/guidelines/UBL2-Customization1.0cs01.pdf>
- Componentes de esquema compartidos Exchange Network; guía de uso, disponible en: [http://www.exchangenetwork.net/dev\\_schema/SharedSchemaComponents-UsageGuide\\_v2.0.pdf](http://www.exchangenetwork.net/dev_schema/SharedSchemaComponents-UsageGuide_v2.0.pdf)

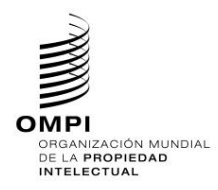

- Directrices para la codificación y el intercambio de textos electrónicos; TEI Consortium, P5, Utilizando la sección TEI, disponible en: <http://www.tei-c.org/release/doc/tei-p5-doc/en/html/USE.html>
- Validación basada en normas; Schematron, ISO/IEC 19757-3:2006

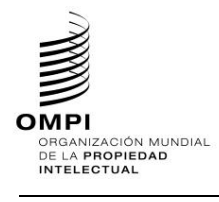

# <span id="page-15-0"></span>**APÉNDICE A -** EJEMPLOS DE ESQUEMAS INTEROPERABLES CON LA NORMA ST.96

Los siguientes ejemplos se relacionan para mostrar cómo definen los desarrolladores los esquemas conformes con la Norma ST.96. Estos ejemplos se basan en ST.96 V6\_0. El diseño para la conformidad se refiere principalmente a restricciones que son:

- Superconjuntos del modelo de esquema: añadir los nuevos componentes opcionales al esquema ST.96.
- <span id="page-15-2"></span><span id="page-15-1"></span>*1. Esquemas de fase de diseño: esquemas modulares*
	- *1.1. Añadir un elemento opcional*

# **Caso de ejemplo de patente: añadir un elemento opcional ContractRole a la estructura dgn:Applicant.**

- 1. Crear una carpeta denominada "RUDesign" al mismo nivel que "Common", "Patent", "Trademark", etcétera.
- 2. Seleccionar como espacio de nombres de destino el espacio de nombres de la OPI y añadir nuevas entradas de espacio de nombres xmlns: xxdgn, donde xx es el código ST.3 en minúsculas. Está previsto que cada OPI versione los componentes modificados independientemente de la OMPI, puesto que se trata de la aplicación específica de la OPI. En el siguiente ejemplo, se muestra "V1\_0" porque es el primer componente modificado de la Oficina.

<xsd:schema xmlns:xsd="http://www.w3.org/2001/XMLSchema" xmlns:com="http://www.wipo.int/standards/XMLSchema/ST96/Common" xmlns:dgn="http://www.wipo.int/standards/XMLSchema/ST96/Design" xmlns:rudgn="http://rupto.ru/standards/XMLSchema/ST96/Design" targetNamespace="http://rupto.ru/standards/XMLSchema/ST96/Design" elementFormDefault="qualified" attributeFormDefault="qualified" version="V6\_0">

3. Definir el nuevo tipo de elemento ContractRoleType.xsd como sigue:

```
<?xml version="1.0" encoding="UTF-8"?>
<xsd:schema xmlns:xsd="http://www.w3.org/2001/XMLSchema" 
xmlns:com="http://www.wipo.int/standards/XMLSchema/ST96/Common" 
xmlns:dgn="http://www.wipo.int/standards/XMLSchema/ST96/Design" 
xmlns:rudgn="http://rupto.ru/standards/XMLSchema/ST96/Design" 
targetNamespace="http://rupto.ru/standards/XMLSchema/ST96/Design" 
elementFormDefault="qualified" attributeFormDefault="qualified" 
version="V6_0">
<xsd:simpleType name="ContractRoleType">
     <xsd:restriction base="xsd:token">
           <xsd:enumeration value="Customer">
                 <xsd:annotation>
                      <xsd:documentation>Indicates whether the entity is the 
contract customer</xsd:documentation>
                </xsd:annotation>
           </xsd:enumeration>
           <xsd:enumeration value="Implementor">
                 <xsd:annotation>
                      <xsd:documentation>Indicates whether the entity is the 
contract implementor</xsd:documentation>
                 </xsd:annotation>
           </xsd:enumeration>
     </xsd:restriction>
</xsd:simpleType>
</xsd:schema>
```
4. Definir el nuevo elemento ContractRole.xsd remitiendo al rudgn:ContractRoleType.xsd creado anteriormente

```
<?xml version="1.0" encoding="UTF-8"?>
<xsd:schema xmlns:xsd="http://www.w3.org/2001/XMLSchema" 
xmlns:com="http://www.wipo.int/standards/XMLSchema/ST96/Common" 
xmlns:dgn="http://www.wipo.int/standards/XMLSchema/ST96/Design" 
xmlns:rudgn="http://rupto.ru/standards/XMLSchema/ST96/Design" 
targetNamespace="http://rupto.ru/standards/XMLSchema/ST96/Design"
```
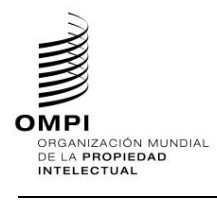

```
elementFormDefault="qualified" attributeFormDefault="qualified" 
version="V6_0">
 <xsd:include schemaLocation="ContractRoleType.xsd"/>
<xsd:annotation>
     <xsd:appinfo>
           <com:SchemaCreatedDate>2017-08-17</com:SchemaCreatedDate>
           <com:SchemaLastModifiedDate>2022-10-31</com:SchemaLastModifiedDate>
           <com:SchemaContactPoint>otd3138@rupto.ru</com:SchemaContactPoint>
           <com:SchemaReleaseNoteURL/>
     </xsd:appinfo>
</xsd:annotation>
<xsd:element name="ContractRole" type="rudgn:ContractRoleType">
      <xsd:annotation>
           <xsd:documentation>Applicant's role in contract</xsd:documentation>
     </xsd:annotation>
</xsd:element>
</xsd:schema>
```
# 5. Definir el nuevo tipo de elemento ApplicantType.xsd como sigue:

```
<?xml version="1.0" encoding="UTF-8"?>
<xsd:schema xmlns:xsd="http://www.w3.org/2001/XMLSchema" 
xmlns:com="http://www.wipo.int/standards/XMLSchema/ST96/Common" 
xmlns:dgn="http://www.wipo.int/standards/XMLSchema/ST96/Design" 
xmlns:rudgn="http://rupto.ru/standards/XMLSchema/ST96/Design" 
targetNamespace="http://rupto.ru/standards/XMLSchema/ST96/Design" 
elementFormDefault="qualified" attributeFormDefault="qualified" 
version="V6_0">
<xsd:import namespace="http://www.wipo.int/standards/XMLSchema/ST96/Common" 
schemaLocation="../Common/NationalityCode.xsd"/>
<xsd:import namespace="http://www.wipo.int/standards/XMLSchema/ST96/Common" 
schemaLocation="../Common/LegalEntityName.xsd"/>
<xsd:import namespace="http://www.wipo.int/standards/XMLSchema/ST96/Common" 
schemaLocation="../Common/IncorporationCountryCode.xsd"/>
<xsd:import namespace="http://www.wipo.int/standards/XMLSchema/ST96/Common" 
schemaLocation="../Common/IncorporationState.xsd"/>
<xsd:import namespace="http://www.wipo.int/standards/XMLSchema/ST96/Common" 
schemaLocation="../Common/CommentText.xsd"/>
<xsd:import namespace="http://www.wipo.int/standards/XMLSchema/ST96/Common" 
schemaLocation="../Common/Version.xsd"/>
<xsd:import namespace="http://www.wipo.int/standards/XMLSchema/ST96/Common" 
schemaLocation="../Common/PartyIdentifier.xsd"/>
<xsd:import namespace="http://www.wipo.int/standards/XMLSchema/ST96/Common" 
schemaLocation="../Common/Contact.xsd"/>
<xsd:import namespace="http://www.wipo.int/standards/XMLSchema/ST96/Common" 
schemaLocation="../Common/PublicationContact.xsd"/>
<xsd:import namespace="http://www.wipo.int/standards/XMLSchema/ST96/Common" 
schemaLocation="../Common/operationCategory.xsd"/>
<xsd:import namespace="http://www.wipo.int/standards/XMLSchema/ST96/Common" 
schemaLocation="../Common/sequenceNumber.xsd"/>
<xsd:import namespace="http://www.wipo.int/standards/XMLSchema/ST96/Design" 
schemaLocation="../Design/Entitlement.xsd"/>
<xsd:import namespace="http://www.wipo.int/standards/XMLSchema/ST96/Design" 
schemaLocation="../Design/ApplicantContractingParty.xsd"/>
<xsd:include schemaLocation="ContractRole.xsd"/>
<xsd:annotation>
     <xsd:appinfo>
           <com:SchemaCreatedDate>2019-09-18</com:SchemaCreatedDate>
           <com:SchemaLastModifiedDate>2022-11-20</com:SchemaLastModifiedDate>
<com:SchemaContactPoint>otd3138@rupto.ru</com:SchemaContactPoint>
           <com:SchemaReleaseNoteURL/>
     </xsd:appinfo>
</xsd:annotation>
<xsd:complexType name="ApplicantType">
     <xsd:sequence>
```
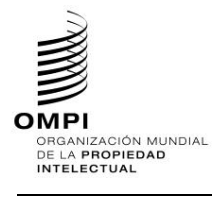

```
<xsd:element ref="com:NationalityCode" minOccurs="0"/>
           <xsd:element ref="com:LegalEntityName" minOccurs="0"/>
           <xsd:element ref="com:IncorporationCountryCode" minOccurs="0"/>
           <xsd:element ref="com:IncorporationState" minOccurs="0"/>
           <xsd:element ref="com:CommentText" minOccurs="0"/>
           <xsd:element ref="dgn:Entitlement" minOccurs="0"/>
           <xsd:element ref="dgn:ApplicantContractingParty" minOccurs="0"/>
           <xsd:element ref="com:Version" minOccurs="0"/>
           <xsd:choice maxOccurs="unbounded">
                <xsd:element ref="com:PartyIdentifier"/>
                <xsd:element ref="com:Contact"/>
                 <xsd:element ref="com:PublicationContact"/>
           </xsd:choice>
           <xsd:element ref="rudgn:ContractRole" minOccurs="0"/>
     </xsd:sequence>
     <xsd:attribute ref="com:operationCategory"/>
     <xsd:attribute ref="com:sequenceNumber"/>
</xsd:complexType>
</xsd:schema>
```
6. Actualizar Applicant.xsd en la carpeta "Design" de ST.96; para actualizar Type, debe hacerse referencia al ApplicationType.xsd personalizado por la OPI

```
<?xml version="1.0" encoding="UTF-8"?>
<xsd:schema xmlns:dgn="http://www.wipo.int/standards/XMLSchema/ST96/Design" 
xmlns:rudgn="http://rupto.ru/standards/XMLSchema/ST96/Design"
xmlns:xsd="http://www.w3.org/2001/XMLSchema" 
targetNamespace="http://www.wipo.int/standards/XMLSchema/ST96/Design" 
elementFormDefault="qualified" attributeFormDefault="qualified" 
version="V6_0">
<xsd:import namespace="http://rupto.ru/standards/XMLSchema/ST96/Design" 
schemaLocation="../RUDesign/ApplicantType.xsd"/>
<xsd:element name="Applicant" type="rudgn:ApplicantType">
      <xsd:annotation>
           <xsd:documentation>Applicant or holder details</xsd:documentation>
      </xsd:annotation>
</xsd:element>
</xsd:schema>
```
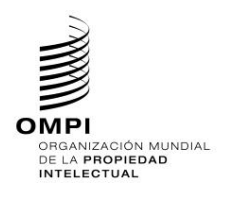

#### Ref.: Normas - ST.96 página: 3.96.v.17

| Estructura de la versión oficial ST.96                                                        | Versión interoperable de la OPI (adaptación de la Oficina de Patentes de Rusia) |
|-----------------------------------------------------------------------------------------------|---------------------------------------------------------------------------------|
| <xsd:element name="DesignTransaction" type="dgn:DesignTransactionType"></xsd:element>         |                                                                                 |
| <xsd:complextype name="DesignTransactionType"></xsd:complextype>                              |                                                                                 |
| <xsd:sequence></xsd:sequence>                                                                 |                                                                                 |
| <xsd:element minoccurs="0" ref="com:TransactionHeader"></xsd:element>                         |                                                                                 |
| <xsd:element maxoccurs="unbounded" ref="dgn:DesignTransactionBody"></xsd:element>             |                                                                                 |
| $\bullet$                                                                                     |                                                                                 |
| ٠                                                                                             |                                                                                 |
|                                                                                               |                                                                                 |
| <xsd:element name="TransactionContentBag" type="dgn:TransactionContentBagType"></xsd:element> |                                                                                 |
| ٠                                                                                             |                                                                                 |
| <xsd:element name="TransactionData" type="dgn:TransactionDataType"></xsd:element>             |                                                                                 |
|                                                                                               |                                                                                 |
| <xsd:element name="Applicant" type="dgn:ApplicantType"></xsd:element>                         | <xsd:element name="Applicant" type="rudgn:ApplicantType"></xsd:element>         |
| <xsd:complextype name="ApplicantType"></xsd:complextype>                                      | <xsd:complextype name="ApplicantType"></xsd:complextype>                        |
| <xsd:sequence></xsd:sequence>                                                                 | <xsd:sequence></xsd:sequence>                                                   |
| <xsd:element minoccurs="0" ref="com:NationalityCode"></xsd:element>                           | <xsd:element minoccurs="0" ref="com:NationalityCode"></xsd:element>             |
| <xsd:element minoccurs="0" ref="com:LegalEntityName"></xsd:element>                           | <xsd:element minoccurs="0" ref="com:LegalEntityName"></xsd:element>             |
| <xsd:element minoccurs="0" ref="com:IncorporationCountryCode"></xsd:element>                  | <xsd:element minoccurs="0" ref="com:IncorporationCountryCode"></xsd:element>    |
| <xsd:element minoccurs="0" ref="com:IncorporationState"></xsd:element>                        | <xsd:element minoccurs="0" ref="com:IncorporationState"></xsd:element>          |
| <xsd:element minoccurs="0" ref="com:CommentText"></xsd:element>                               | <xsd:element minoccurs="0" ref="com:CommentText"></xsd:element>                 |
| <xsd:element minoccurs="0" ref="dgn:Entitlement"></xsd:element>                               | <xsd:element minoccurs="0" ref="dgn:Entitlement"></xsd:element>                 |
| <xsd:element minoccurs="0" ref="dgn:ApplicantContractingParty"></xsd:element>                 | <xsd:element minoccurs="0" ref="dgn:ApplicantContractingParty"></xsd:element>   |
| <xsd:element minoccurs="0" ref="com:Version"></xsd:element>                                   | <xsd:element minoccurs="0" ref="com:Version"></xsd:element>                     |
| <xsd:choice maxoccurs="unbounded"></xsd:choice>                                               | <xsd:choice maxoccurs="unbounded"></xsd:choice>                                 |
| <xsd:element ref="com:PartyIdentifier"></xsd:element>                                         | <xsd:element ref="com:Partyldentifier"></xsd:element>                           |
| <xsd:element ref="com:Contact"></xsd:element>                                                 | <xsd:element ref="com:Contact"></xsd:element>                                   |
| <xsd:element ref="com:PublicationContact"></xsd:element>                                      | <xsd:element ref="com:PublicationContact"></xsd:element>                        |
|                                                                                               |                                                                                 |
|                                                                                               | <xsd:element minoccurs="0" ref="rudgn:ContractRole"></xsd:element>              |
|                                                                                               |                                                                                 |
| <xsd:attribute ref="com:operationCategory"></xsd:attribute>                                   | <xsd:attribute ref="com:operationCategory"></xsd:attribute>                     |
| <xsd:attribute ref="com:sequenceNumber"></xsd:attribute>                                      | <xsd:attribute ref="com:sequenceNumber"></xsd:attribute>                        |
|                                                                                               |                                                                                 |

Figura 4: Comparación de instancias XML

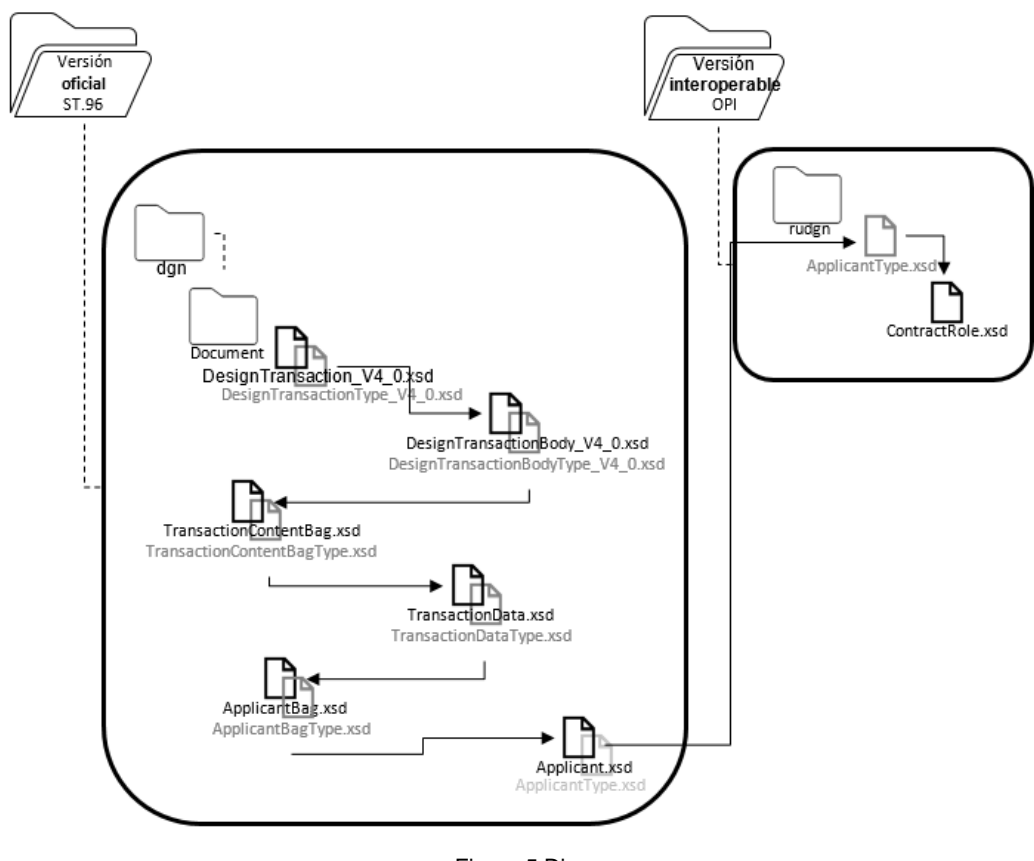

Figura 5:Diagrama

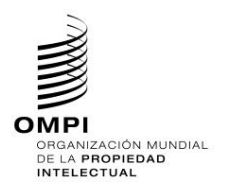

Ref.: Normas - ST.96 página: 3.96.v.18

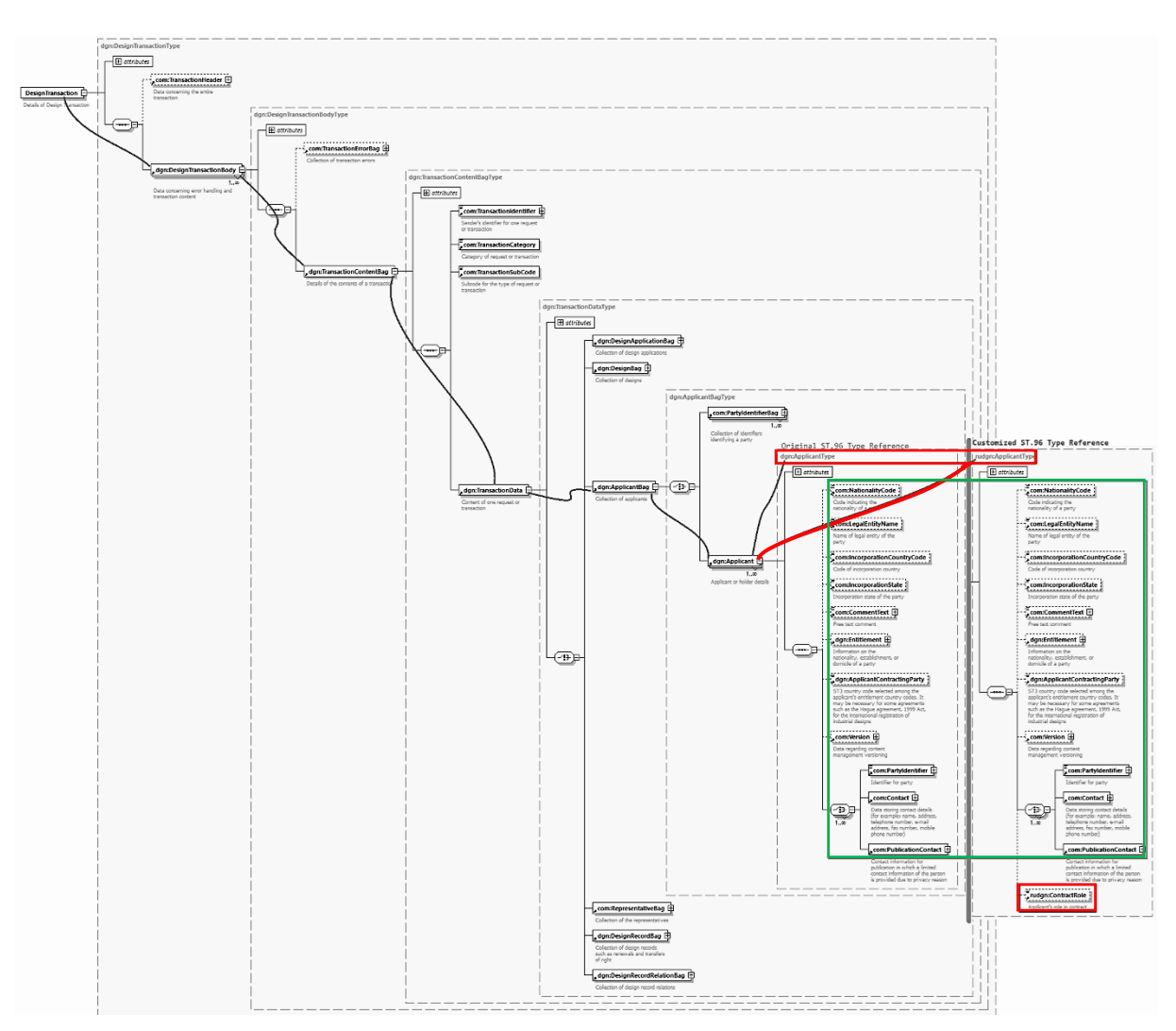

Figura 6 : Diagrama del esquema XSD actualizado

### <span id="page-19-0"></span>1.2. *Añadir un atributo opcional*

# **Caso de ejemplo de patente: añadir un atributo opcional activeIndicator a la estructura pat:RegisteredPractitioner.**

- 1. Crear una carpeta denominada "USCommon" al mismo nivel que "Common", "Patent", "Trademark", etcétera.
- 2. Seleccionar como espacio de nombres de destino el espacio de nombres de la OPI y añadir nuevas entradas de espacio de nombres xmlns:xxcom, donde xx es el código ST.3 en minúsculas. Está previsto que cada OPI versione los componentes modificados independientemente de la OMPI, puesto que se trata de la aplicación específica de la OPI. En el siguiente ejemplo, se muestra "V1\_0" porque es el primer componente modificado de la Oficina.

*Nota: En este ejemplo se utiliza URN para el espacio de nombres de la OPI, conforme a lo aprobado por la USPTO. Otras OPI pueden utilizar un espacio de nombres URN o URL según su práctica interna.*

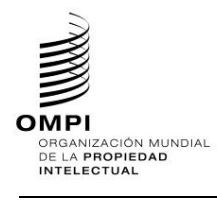

```
<?xml version="1.0" encoding="UTF-8"?> 
<xsd:schema xmlns:com="http://www.wipo.int/standards/XMLSchema/ST96/Common" 
xmlns:pat="http://www.wipo.int/standards/XMLSchema/ST96/Patent" 
xmlns:xsd="http://www.w3.org/2001/XMLSchema" 
xmlns:uscom="urn:us:gov:doc:uspto:common" 
targetNamespace="urn:us:gov:doc:uspto:common" elementFormDefault="qualified" 
attributeFormDefault="qualified" version="V1_0">
```
# 3. Definir el nuevo atributo activeIndicator.xsd como xsd:Boolean

```
<?xml version="1.0" encoding="UTF-8"?>
<xsd:schema xmlns:uscom="urn:us:gov:doc:uspto:common" 
xmlns:xsd="http://www.w3.org/2001/XMLSchema" 
targetNamespace="urn:us:gov:doc:uspto:common" elementFormDefault="qualified" 
attributeFormDefault="qualified" version="V8_0 ">
<xsd:attribute name="activeIndicator" type="xsd:boolean">
     <xsd:annotation>
           <xsd:documentation>Indicates active inactive 
status.</xsd:documentation>
     </xsd:annotation>
</xsd:attribute>
</xsd:schema>
```
- 4. Crear una carpeta denominada "USPatent" al mismo nivel que "Patent", "Trademark", "Common", etcétera.
- 5. En la carpeta "USPatent", crear un nuevo archivo de esquema W3C para Type, RegisteredPractitionerType.xsd
- 6. Redefinir la estructura de pat:RegisteredPractitionerType.xsd con el nuevo atributo añadido por la OPI hacia el final de los componentes existentes, como se muestra a continuación:

```
<?xml version="1.0" encoding="UTF-8"?>
<xsd:schema xmlns:uspat="urn:us:gov:doc:uspto:patent" 
xmlns:uscom="urn:us:gov:doc:uspto:common" 
xmlns:xsd="http://www.w3.org/2001/XMLSchema" 
xmlns:com="http://www.wipo.int/standards/XMLSchema/ST96/Common" 
xmlns:pat="http://www.wipo.int/standards/XMLSchema/ST96/Patent" 
targetNamespace="urn:us:gov:doc:uspto:patent" elementFormDefault="qualified" 
attributeFormDefault="qualified" version="V8_0">
<xsd:import namespace="http://www.wipo.int/standards/XMLSchema/ST96/Patent" 
schemaLocation="../Patent/RegisteredPractitionerRegistrationNumber.xsd"/>
   <xsd:import 
namespace="http://www.wipo.int/standards/XMLSchema/ST96/Patent" 
schemaLocation="../Patent/RegisteredPractitionerCategory.xsd"/>
   <xsd:import 
namespace="http://www.wipo.int/standards/XMLSchema/ST96/Common" 
schemaLocation="../Common/Contact.xsd"/>
   <xsd:import 
namespace="http://www.wipo.int/standards/XMLSchema/ST96/Common" 
schemaLocation="../Common/PublicationContact.xsd"/>
   <xsd:import 
namespace="http://www.wipo.int/standards/XMLSchema/ST96/Common" 
schemaLocation="../Common/sequenceNumber.xsd"/>
   <xsd:import 
namespace="http://www.wipo.int/standards/XMLSchema/ST96/Common" 
schemaLocation="../Common/id.xsd"/>
   <xsd:import namespace="urn:us:gov:doc:uspto:common" 
schemaLocation="../USCommon/activeIndicator.xsd"/>
   <xsd:complexType name="RegisteredPractitionerType">
         <xsd:sequence>
              <xsd:element 
ref="pat:RegisteredPractitionerRegistrationNumber" minOccurs="0"/>
               <xsd:element ref="pat:RegisteredPractitionerCategory"/>
               <xsd:choice maxOccurs="2">
                    <xsd:element ref="com:Contact"/>
```
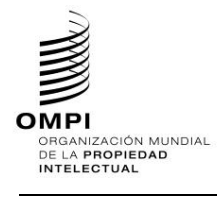

```
<xsd:element ref="com:PublicationContact"/>
              </xsd:choice>
        </xsd:sequence>
        <xsd:attribute ref="com:sequenceNumber" use="required"/>
        <xsd:attribute ref="uscom:activeIndicator"/>
        <xsd:attribute ref="com:id"/>
   </xsd:complexType>
</xsd:schema>
```
7. Actualizar RegisteredPractitioner.xsd de ST.96 para que remita al RegisteredPractitionerType.xsd personalizado por la OPI con la declaración de importación adecuada.

```
<?xml version="1.0" encoding="UTF-8"?>
<xsd:schema xmlns:pat="http://www.wipo.int/standards/XMLSchema/ST96/Patent" 
xmlns:uspat="urn:us:gov:doc:uspto:patent" 
xmlns:xsd="http://www.w3.org/2001/XMLSchema" 
targetNamespace="http://www.wipo.int/standards/XMLSchema/ST96/Patent" 
elementFormDefault="qualified" attributeFormDefault="qualified" 
version="V6_0">
<xsd:import namespace="urn:us:gov:doc:uspto:patent" 
schemaLocation="../USPatent/RegisteredPractitionerType.xsd"/>
<xsd:element name="RegisteredPractitioner" 
type="uspat:RegisteredPractitionerType">
     <xsd:annotation>
           <xsd:documentation>The individual who represents or prosecutes on 
behalf of the inventor</xsd:documentation>
     </xsd:annotation>
</xsd:element>
</xsd:schema>
```
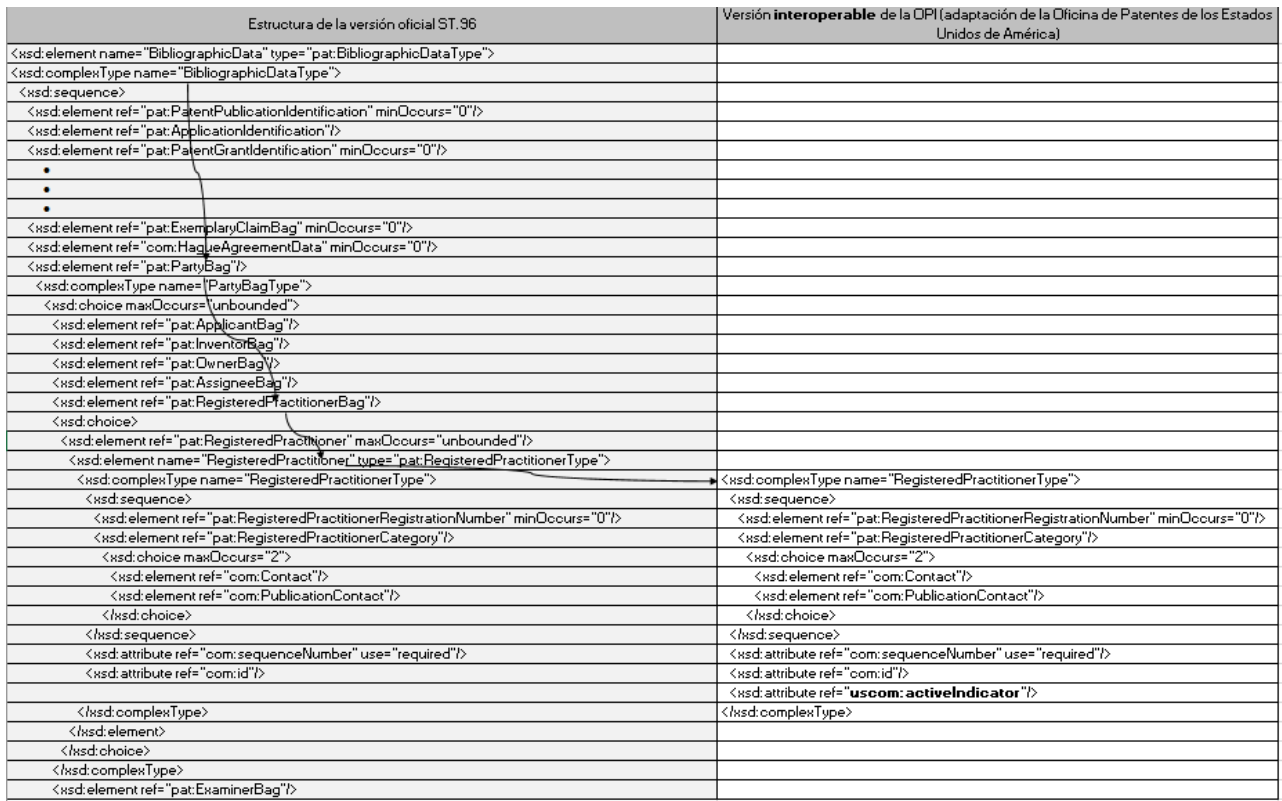

Figura 7: Comparación de instancias XML

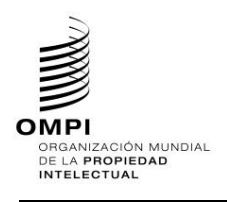

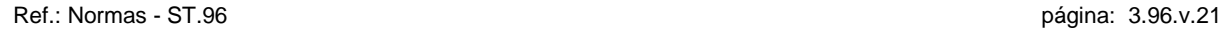

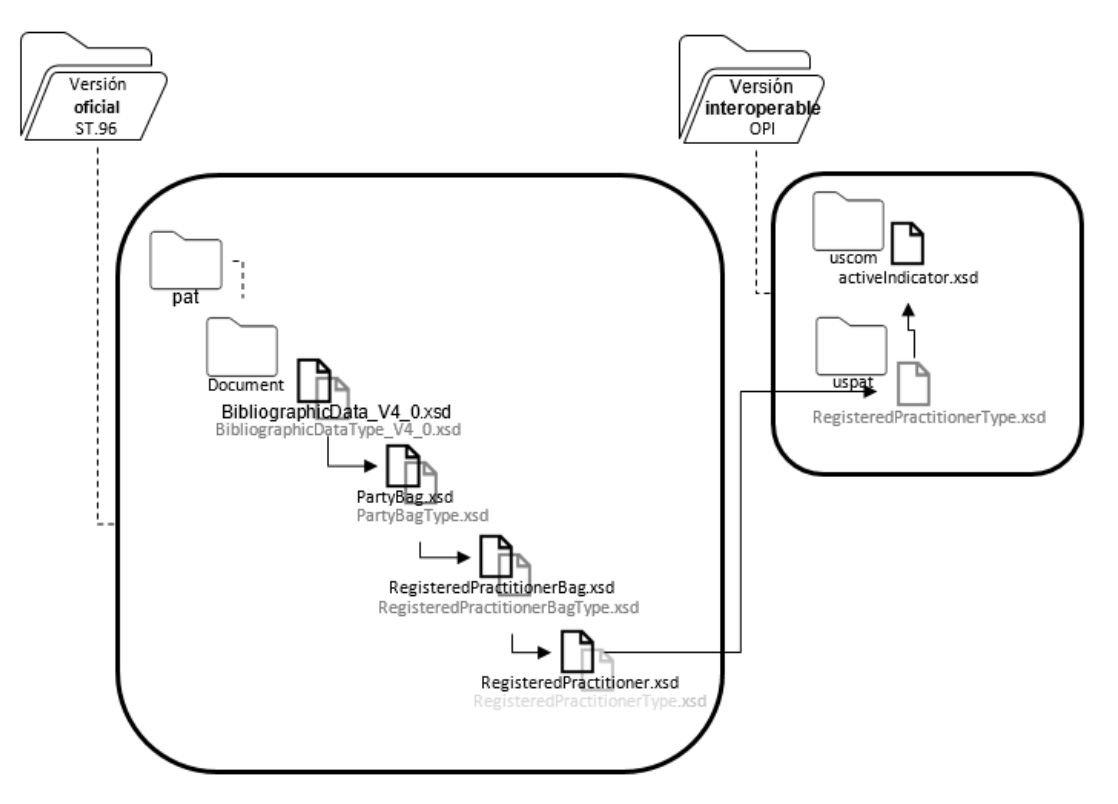

Figura 8: Diagrama

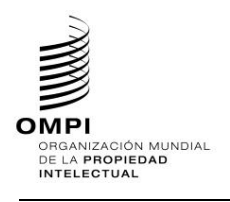

Ref.: Normas - ST.96 página: 3.96.v.22

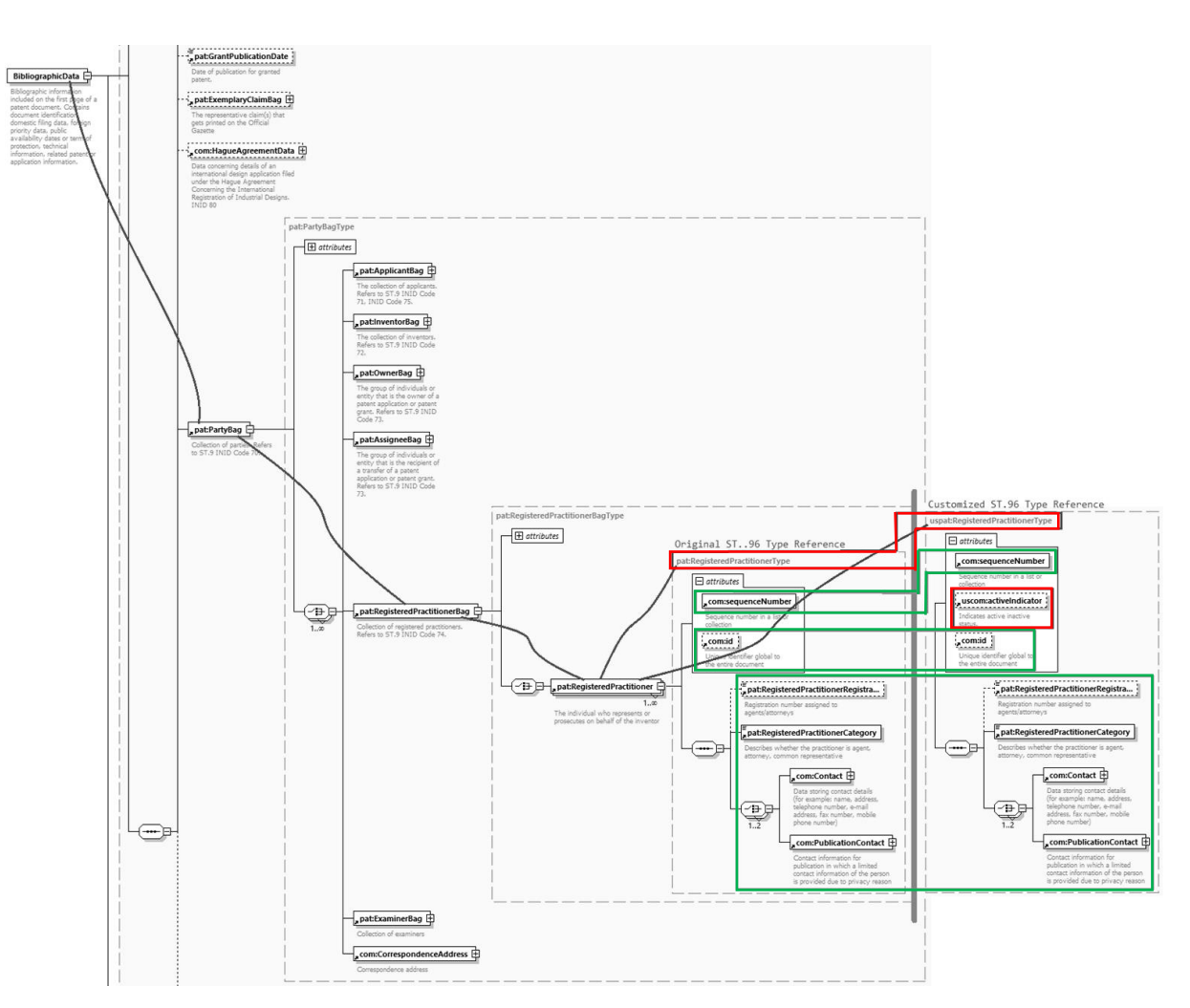

Figura 9: Diagrama del esquema XSD actualizado

### <span id="page-23-0"></span>*1.3. Suprimir un elemento opcional*

No permitido

<span id="page-23-1"></span>*1.4. Modificar limitaciones*

No permitido. La sección 1.6/2.6 es un enfoque alternativo para manejar esta situación introduciendo un componente paralelo con las personalizaciones de la OPI. Esto se considera una solución alternativa, pero conlleva una sobrecarga de duplicación de componentes similares para las OPI.

<span id="page-23-2"></span>*1.5. Hacer que un elemento sea necesario*

No permitido

<span id="page-23-3"></span>*1.6. Añadir componentes agregados*

# **Caso de ejemplo de patente: añadir un componente agregado opcional uscom:CrossReferenceLink a com:P**

*[Nota: El esquema ST.96 tiene el componente similar com:CrossReference, pero la USPTO requiere que se restrinjan los valores del atributo @crossReferenceCategory que son exclusivos de la USPTO y que se elimine el uso de la amplia lista que proporciona el atributo de ST.96. Para satisfacer este requisito y mantener un modelo de esquema interoperable, la USPTO creó un componente paralelo alternativo con las entradas de enumeración necesarias.]*

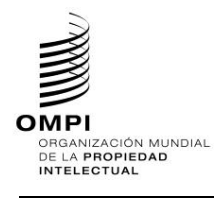

Ref.: Normas - ST.96 página: 3.96.v.23

- 1. Crear una carpeta denominada "USCommon" al mismo nivel que "Common", "Patent", "Trademark", etcétera.
- 2. Seleccionar como espacio de nombres de destino el espacio de nombres de la OPI y añadir nuevas entradas de espacio de nombres xmlns:xxcom, donde xx es el código ST.3 en minúsculas. Está previsto que cada OPI versione los componentes modificados independientemente de la OMPI, puesto que se trata de la aplicación específica de la OPI. En el siguiente ejemplo, se muestra "V1\_0" porque es el primer componente modificado de la Oficina.

*Nota: En este ejemplo se utiliza URN para el espacio de nombres de la OPI, conforme a lo aprobado por la USPTO. Otras OPI pueden utilizar el espacio de nombres URN o URL según su práctica interna.*

```
<?xml version="1.0" encoding="UTF-8"?> 
<xsd:schema xmlns:com="http://www.wipo.int/standards/XMLSchema/ST96/Common" 
xmlns:pat="http://www.wipo.int/standards/XMLSchema/ST96/Patent" 
xmlns:xsd="http://www.w3.org/2001/XMLSchema" 
xmlns:uscom="urn:us:gov:doc:uspto:common" 
targetNamespace="urn:us:gov:doc:uspto:common" elementFormDefault="qualified" 
attributeFormDefault="qualified" version="V1_0">
```
3. Definir un nuevo archivo de esquema W3C, CrossReferenceLinkCategoryType.xsd

```
<?xml version="1.0" encoding="UTF-8"?>
<xsd:schema xmlns:uscom="urn:us:gov:doc:uspto:common" 
xmlns:xsd="http://www.w3.org/2001/XMLSchema" 
targetNamespace="urn:us:gov:doc:uspto:common" elementFormDefault="qualified" 
attributeFormDefault="qualified" version="V1_0">
     <xsd:simpleType name="CrossReferenceLinkCategoryType">
           <xsd:annotation>
                <xsd:documentation>Category of Cross reference 
link</xsd:documentation>
           </xsd:annotation>
           <xsd:restriction base="xsd:token">
                 <xsd:enumeration value="USC">
                       <xsd:annotation>
                            <xsd:documentation>United States 
Code</xsd:documentation>
                       </xsd:annotation>
                 </xsd:enumeration>
                 <xsd:enumeration value="CFR">
                      <xsd:annotation>
                            <xsd:documentation>Code of Federal 
Regulation</xsd:documentation>
                      </xsd:annotation>
                 </xsd:enumeration>
                 <xsd:enumeration value="Form paragraph">
                      <xsd:annotation>
                            <xsd:documentation>Form 
paragraph</xsd:documentation>
                      </xsd:annotation>
                 </xsd:enumeration>
                 <xsd:enumeration value="Chapter">
                      <xsd:annotation>
                            <xsd:documentation>Chapter</xsd:documentation>
                      </xsd:annotation>
                 </xsd:enumeration>
                 <xsd:enumeration value="Section">
                      <xsd:annotation>
                            <xsd:documentation>Section with Chapters or 
section within a publication</xsd:documentation>
                      </xsd:annotation>
                 </xsd:enumeration>
                 <xsd:enumeration value="Administrative instruction">
                       <xsd:annotation>
                            <xsd:documentation>Administrative 
instruction</xsd:documentation>
                      </xsd:annotation>
```
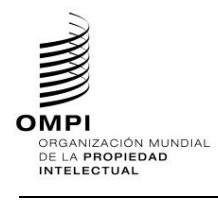

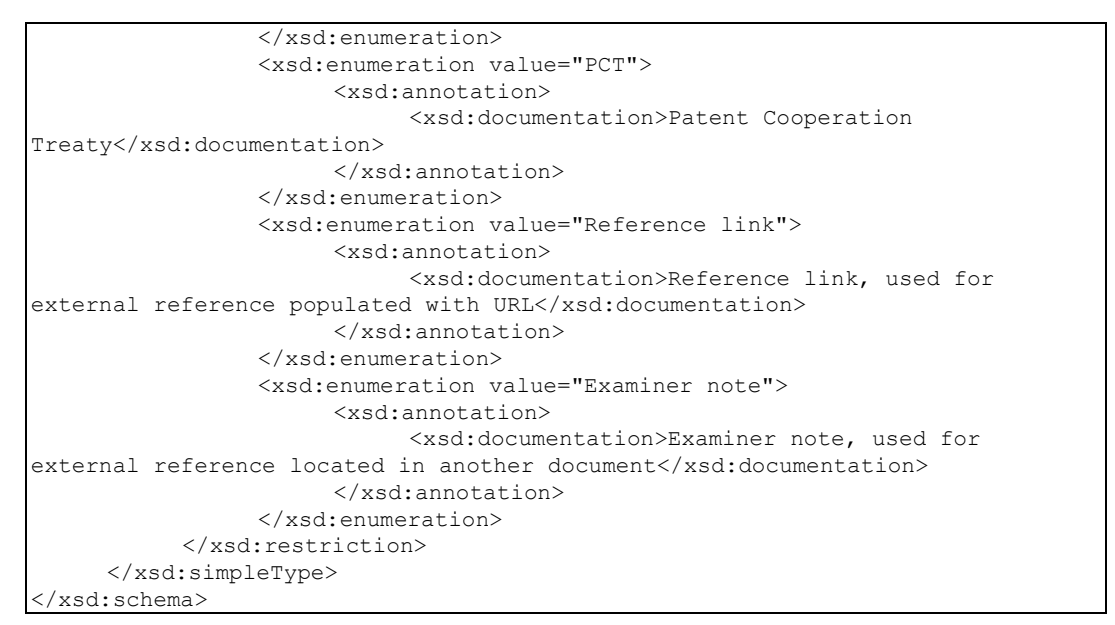

## 4. Definir un nuevo archivo de esquema W3C para el atributo crossReferenceLinkCategory.xsd y hacer referencia a su tipo con la definición de tipo creada anteriormente

```
<?xml version="1.0" encoding="UTF-8"?>
<xsd:schema xmlns:uscom="urn:us:gov:doc:uspto:common" 
xmlns:xsd="http://www.w3.org/2001/XMLSchema" 
targetNamespace="urn:us:gov:doc:uspto:common" elementFormDefault="qualified" 
attributeFormDefault="qualified" version="V1_0">
     <xsd:include schemaLocation="CrossReferenceLinkCategoryType.xsd"/>
     <xsd:attribute name="crossReferenceLinkCategory" 
type="uscom:CrossReferenceLinkCategoryType">
     <xsd:annotation>
           <xsd:documentation>Category of cross reference, e.g. 
table.</xsd:documentation>
           </xsd:annotation>
     </xsd:attribute>
</xsd:schema>
```
## 5. Definir un nuevo archivo de esquema W3C, CrossReferenceLinkType.xsd, haciendo referencia al atributo creado anteriormente

```
<?xml version="1.0" encoding="UTF-8"?>
<xsd:schema xmlns:uscom="urn:us:gov:doc:uspto:common" 
xmlns:com="http://www.wipo.int/standards/XMLSchema/ST96/Common" 
xmlns:xsd="http://www.w3.org/2001/XMLSchema" 
targetNamespace="urn:us:gov:doc:uspto:common" elementFormDefault="qualified" 
attributeFormDefault="qualified" version="V1_0">
     <xsd:import 
namespace="http://www.wipo.int/standards/XMLSchema/ST96/Common" 
schemaLocation="../Common/B.xsd"/>
     <xsd:import 
namespace="http://www.wipo.int/standards/XMLSchema/ST96/Common" 
schemaLocation="../Common/I.xsd"/>
     <xsd:import 
namespace="http://www.wipo.int/standards/XMLSchema/ST96/Common" 
schemaLocation="../Common/O.xsd"/>
     <xsd:import 
namespace="http://www.wipo.int/standards/XMLSchema/ST96/Common" 
schemaLocation="../Common/U.xsd"/>
     <xsd:import 
namespace="http://www.wipo.int/standards/XMLSchema/ST96/Common" 
schemaLocation="../Common/S.xsd"/>
```
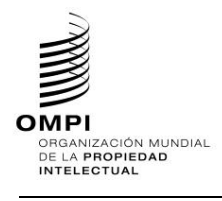

```
<xsd:import 
namespace="http://www.wipo.int/standards/XMLSchema/ST96/Common" 
schemaLocation="../Common/Sub.xsd"/>
     <xsd:import 
namespace="http://www.wipo.int/standards/XMLSchema/ST96/Common" 
schemaLocation="../Common/Sup.xsd"/>
     <xsd:import 
namespace="http://www.wipo.int/standards/XMLSchema/ST96/Common" 
schemaLocation="../Common/Br.xsd"/>
     <xsd:import 
namespace="http://www.wipo.int/standards/XMLSchema/ST96/Common" 
schemaLocation="../Common/Image.xsd"/>
     <xsd:import 
namespace="http://www.wipo.int/standards/XMLSchema/ST96/Common" 
schemaLocation="../Common/Ins.xsd"/>
     <xsd:import 
namespace="http://www.wipo.int/standards/XMLSchema/ST96/Common" 
schemaLocation="../Common/Del.xsd"/>
     <xsd:import 
namespace="http://www.wipo.int/standards/XMLSchema/ST96/Common" 
schemaLocation="../Common/id.xsd"/>
     <xsd:import 
namespace="http://www.wipo.int/standards/XMLSchema/ST96/Common" 
schemaLocation="../Common/idrefs.xsd"/>
     <xsd:import 
namespace="http://www.wipo.int/standards/XMLSchema/ST96/Common" 
schemaLocation="../Common/extRef.xsd"/>
     <xsd:import 
namespace="http://www.wipo.int/standards/XMLSchema/ST96/Common" 
schemaLocation="../Common/sourceURI.xsd"/>
     <xsd:import 
namespace="http://www.wipo.int/standards/XMLSchema/ST96/Common" 
schemaLocation="../Common/sourceSystemName.xsd"/>
     <xsd:import 
namespace="http://www.wipo.int/standards/XMLSchema/ST96/Common" 
schemaLocation="../Common/sourceSystemIdentifier.xsd"/>
     <xsd:include schemaLocation="crossReferenceLinkCategory.xsd"/>
     <xsd:complexType name="CrossReferenceLinkType" mixed="true">
           <xsd:choice minOccurs="0" maxOccurs="unbounded">
                 <xsd:element ref="com:B"/>
                <xsd:element ref="com:I"/>
                 <xsd:element ref="com:O"/>
                <xsd:element ref="com:U"/>
                <xsd:element ref="com:S"/>
                <xsd:element ref="com:Sub"/>
                <xsd:element ref="com:Sup"/>
                 <xsd:element ref="com:Br"/>
                 <xsd:element ref="com:Image"/>
                 <xsd:element ref="com:Ins"/>
                 <xsd:element ref="com:Del"/>
           </xsd:choice>
           <xsd:attribute ref="com:id"/>
           <xsd:attribute ref="com:idrefs"/>
           <xsd:attribute ref="com:extRef"/>
           <xsd:attribute ref="uscom:crossReferenceLinkCategory" 
use="required"/>
           <xsd:attribute ref="com:sourceURI"/>
           <xsd:attribute ref="com:sourceSystemName"/>
           <xsd:attribute ref="com:sourceSystemIdentifier"/>
     </xsd:complexType>
</xsd:schema>
```
6. Crear un nuevo archivo de esquema W3C, CrossReferenceLink.xsd, con el tipo de referencia creado anteriormente

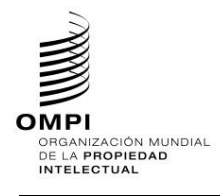

```
<?xml version="1.0" encoding="UTF-8"?>
<xsd:schema xmlns:uscom="urn:us:gov:doc:uspto:common" 
xmlns:xsd="http://www.w3.org/2001/XMLSchema" 
targetNamespace="urn:us:gov:doc:uspto:common" elementFormDefault="qualified" 
attributeFormDefault="qualified" version="V1_0">
     <xsd:include schemaLocation="CrossReferenceLinkType.xsd"/>
     <xsd:element name="CrossReferenceLink" 
type="uscom:CrossReferenceLinkType">
     <xsd:annotation>
           <xsd:documentation>Cross Reference Link is used to refer to another 
part of the current document or refer to something else that is outside of the 
current document related to Administrative and Legal publications. For 
referring to 'figure' which is in the same document, com:FigureReference 
should be used. For referring to 'claim' within 'claim text', ClaimReference 
should be used.
      </xsd:documentation>
      </xsd:annotation>
</xsd:element>
</xsd:schema>
```
### 7. Crear un nuevo archivo de esquema W3C, PType.xsd

*[Nota: Como se trata de un tipo de elección sin límites, se pueden añadir componentes agregados en cualquier lugar de la elección de componentes existente. No obstante, para otros tipos de XSD, se recomienda, a efectos de interoperabilidad, añadir los componentes de nueva creación al final de la lista existente para evitar problemas de compatibilidad con las versiones anteriores.]*

```
<?xml version="1.0" encoding="UTF-8"?>
<xsd:schema xmlns:com="http://www.wipo.int/standards/XMLSchema/ST96/Common" 
xmlns:xsd="http://www.w3.org/2001/XMLSchema" 
xmlns:uscom="urn:us:gov:doc:uspto:common" 
targetNamespace="urn:us:gov:doc:uspto:common" elementFormDefault="qualified" 
attributeFormDefault="qualified" version="V1_0">
<xsd:import namespace="http://www.wipo.int/standards/XMLSchema/ST96/Common" 
schemaLocation="../Common/B.xsd"/>
<xsd:import namespace="http://www.wipo.int/standards/XMLSchema/ST96/Common" 
schemaLocation="../Common/I.xsd"/>
<xsd:import namespace="http://www.wipo.int/standards/XMLSchema/ST96/Common" 
schemaLocation="../Common/O.xsd"/>
<xsd:import namespace="http://www.wipo.int/standards/XMLSchema/ST96/Common" 
schemaLocation="../Common/S.xsd"/>
<xsd:import namespace="http://www.wipo.int/standards/XMLSchema/ST96/Common" 
schemaLocation="../Common/U.xsd"/>
<xsd:import namespace="http://www.wipo.int/standards/XMLSchema/ST96/Common" 
schemaLocation="../Common/Sup.xsd"/>
<xsd:import namespace="http://www.wipo.int/standards/XMLSchema/ST96/Common" 
schemaLocation="../Common/Sub.xsd"/>
<xsd:import namespace="http://www.wipo.int/standards/XMLSchema/ST96/Common" 
schemaLocation="../Common/Image.xsd"/>
<xsd:import namespace="http://www.wipo.int/standards/XMLSchema/ST96/Common" 
schemaLocation="../Common/SmallCapital.xsd"/>
<xsd:import namespace="http://www.wipo.int/standards/XMLSchema/ST96/Common" 
schemaLocation="../Common/Ins.xsd"/>
<xsd:import namespace="http://www.wipo.int/standards/XMLSchema/ST96/Common" 
schemaLocation="../Common/Del.xsd"/>
<xsd:import namespace="http://www.wipo.int/standards/XMLSchema/ST96/Common" 
schemaLocation="../Common/OCRConfidenceData.xsd"/>
<xsd:import namespace="http://www.wipo.int/standards/XMLSchema/ST96/Common" 
schemaLocation="../Common/Br.xsd"/>
<xsd:import namespace="http://www.wipo.int/standards/XMLSchema/ST96/Common" 
schemaLocation="../Common/UL.xsd"/>
<xsd:import namespace="http://www.wipo.int/standards/XMLSchema/ST96/Common"
schemaLocation="../Common/OL.xsd"/>
```
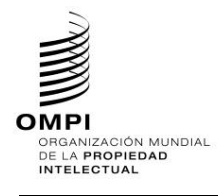

```
<xsd:import namespace="http://www.wipo.int/standards/XMLSchema/ST96/Common" 
schemaLocation="../Common/Pre.xsd"/>
<xsd:import namespace="http://www.wipo.int/standards/XMLSchema/ST96/Common" 
schemaLocation="../Common/DL.xsd"/>
<xsd:import namespace="http://www.wipo.int/standards/XMLSchema/ST96/Common" 
schemaLocation="../Common/Math.xsd"/>
<xsd:import namespace="http://www.wipo.int/standards/XMLSchema/ST96/Common" 
schemaLocation="../Common/ChemicalFormulae.xsd"/>
<xsd:import namespace="http://www.wipo.int/standards/XMLSchema/ST96/Common" 
schemaLocation="../Common/InlineFormula.xsd"/>
<xsd:import namespace="http://www.wipo.int/standards/XMLSchema/ST96/Common" 
schemaLocation="../Common/PatentCitation.xsd"/>
<xsd:import namespace="http://www.wipo.int/standards/XMLSchema/ST96/Common" 
schemaLocation="../Common/NPLCitation.xsd"/>
<xsd:import namespace="http://www.wipo.int/standards/XMLSchema/ST96/Common" 
schemaLocation="../Common/FigureReference.xsd"/>
<xsd:import namespace="http://www.wipo.int/standards/XMLSchema/ST96/Common" 
schemaLocation="../Common/CrossReference.xsd"/>
<xsd:import namespace="http://www.wipo.int/standards/XMLSchema/ST96/Common" 
schemaLocation="../Common/BioDeposit.xsd"/>
<xsd:import namespace="http://www.wipo.int/standards/XMLSchema/ST96/Common" 
schemaLocation="../Common/Table.xsd"/>
<xsd:import namespace="http://www.wipo.int/standards/XMLSchema/ST96/Common" 
schemaLocation="../Common/id.xsd"/>
<xsd:import namespace="http://www.wipo.int/standards/XMLSchema/ST96/Common" 
schemaLocation="../Common/pNumber.xsd"/>
<xsd:include schemaLocation="CrossReferenceLink.xsd"/>
<xsd:complexType name="PType" mixed="true">
<xsd:choice minOccurs="0" maxOccurs="unbounded">
     <xsd:element ref="com:B"/>
     <xsd:element ref="com:I"/>
     <xsd:element ref="com:O"/>
     <xsd:element ref="com:S"/>
     <xsd:element ref="com:U"/>
     <xsd:element ref="com:Sup"/>
     <xsd:element ref="com:Sub"/>
     <xsd:element ref="com:Image"/>
      <xsd:element ref="com:SmallCapital"/>
      <xsd:element ref="com:Ins"/>
      <xsd:element ref="com:Del"/>
      <xsd:element ref="com:OCRConfidenceData"/>
     <xsd:element ref="com:Br"/>
     <xsd:element ref="com:UL"/>
     <xsd:element ref="com:OL"/>
     <xsd:element ref="com:Pre"/>
     <xsd:element ref="com:DL"/>
     <xsd:element ref="com:Math"/>
     <xsd:element ref="com:ChemicalFormulae"/>
     <xsd:element ref="com:InlineFormula"/>
     <xsd:element ref="com:PatentCitation"/>
     <xsd:element ref="com:NPLCitation"/>
     <xsd:element ref="com:FigureReference"/>
     <xsd:element ref="com:CrossReference"/>
     <xsd:element ref="uscom:CrossReferenceLink"/>
     <xsd:element ref="com:BioDeposit"/>
     <xsd:element ref="com:Table"/>
</xsd:choice>
<xsd:attribute ref="com:id"/>
<xsd:attribute ref="com:pNumber"/>
```
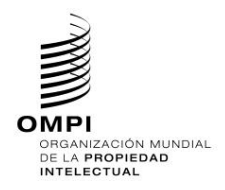

Ref.: Normas - ST.96 página: 3.96.v.28

```
</xsd:complexType>
</xsd:schema>
```
8. Actualizar la P.xsd de ST.96 para que remita a la PType.xsd personalizada por la OPI con la declaración de importación adecuada.

```
<?xml version="1.0" encoding="UTF-8"?>
<xsd:schema xmlns:com="http://www.wipo.int/standards/XMLSchema/ST96/Common" 
xmlns:xsd="http://www.w3.org/2001/XMLSchema" 
xmlns:uscom="urn:us:gov:doc:uspto:common" 
targetNamespace="http://www.wipo.int/standards/XMLSchema/ST96/Common" 
elementFormDefault="qualified" attributeFormDefault="qualified" 
version="V6_0">
     <xsd:import namespace="urn:us:gov:doc:uspto:common" 
schemaLocation="../USCommon/PType.xsd"/>
<xsd:element name="P" type="uscom:PType">
     <xsd:annotation>
     <xsd:documentation>Paragraph</xsd:documentation>
     </xsd:annotation>
</xsd:element>
</xsd:schema>
```
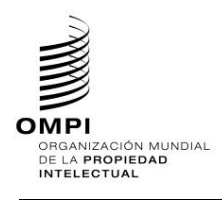

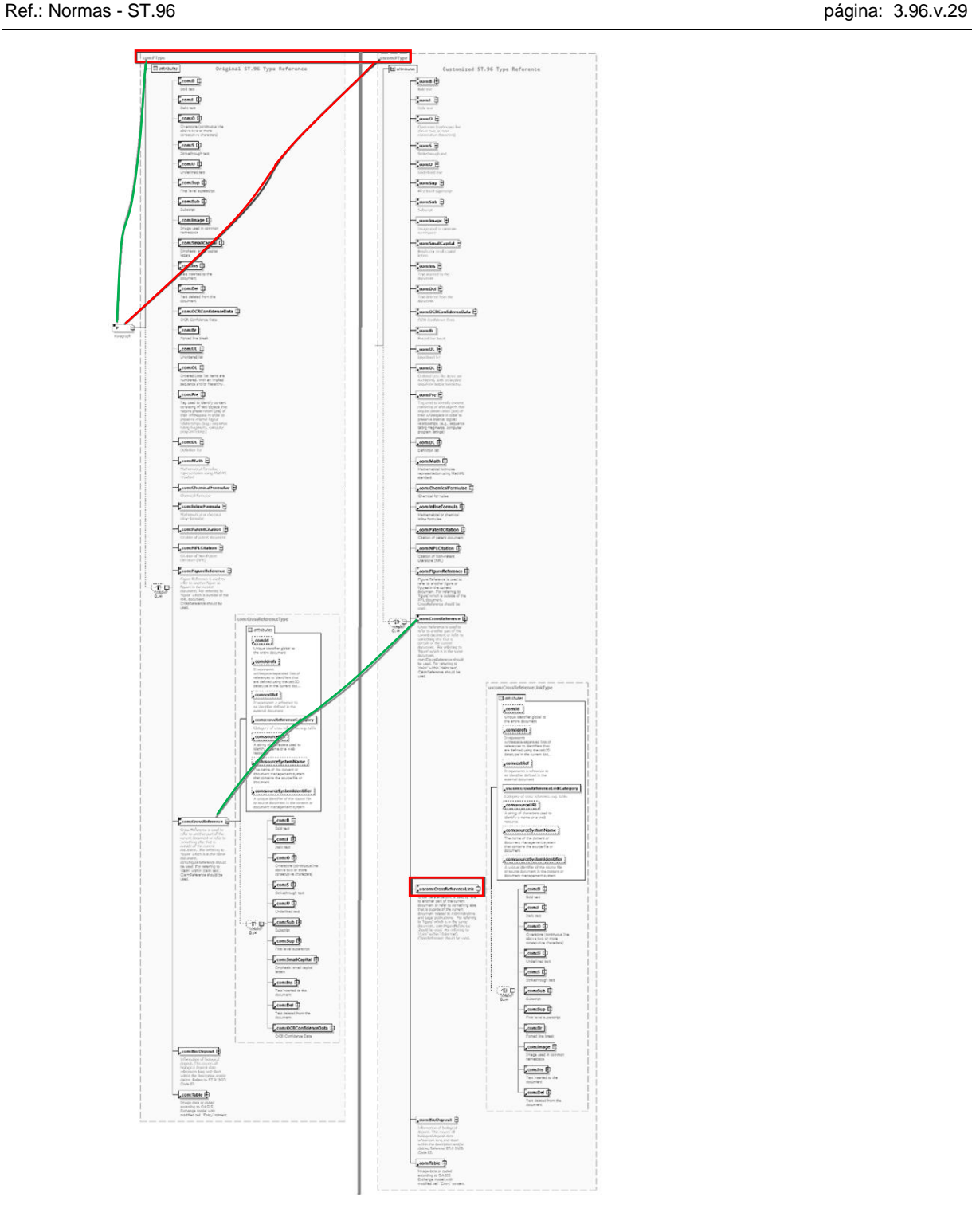

Figura 10: Diagrama del esquema XSD actualizado

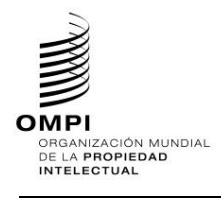

<span id="page-31-0"></span>*1.7. Añadir componentes de documento*

No permitido

<span id="page-31-1"></span>*1.8. Suprimir elementos existentes y añadir elementos*

No permitido

- <span id="page-31-3"></span><span id="page-31-2"></span>*2. Esquemas de fase de diseño: esquemas aplanados*
	- *2.1. Añadir un elemento opcional*

**Caso de ejemplo de patente: añadir un elemento opcional** ContractRole **a la estructura dgn:Applicant.**

- 1. Crear un nuevo archivo de esquema W3C, RUDesign V1 0.xsd, en la misma carpeta que DesignApplication V6 0.xsd.
- 2. Establecer el espacio de nombres de la OPI como espacio de nombres de destino y añadir el nuevo espacio de nombres xmlns:xxdgn, donde xx es un código ST.3.

```
<xsd:schema xmlns:xsd="http://www.w3.org/2001/XMLSchema" 
xmlns:com="http://www.wipo.int/standards/XMLSchema/ST96/Common" 
xmlns:dgn="http://www.wipo.int/standards/XMLSchema/ST96/Design" 
xmlns:rudgn="http://rupto.ru/standards/XMLSchema/ST96/Design" 
targetNamespace="http://rupto.ru/standards/XMLSchema/ST96/Design" 
elementFormDefault="qualified" attributeFormDefault="qualified" 
version="V1_0">
```
</xsd:schema>

# 3. Definir el nuevo tipo de elemento ContractRoleType en RUDesign V1 0.xsd como sigue:

```
<xsd:simpleType name="ContractRoleType">
     <xsd:restriction base="xsd:token">
           <xsd:enumeration value="Customer">
                <xsd:annotation>
                      <xsd:documentation>Indicates whether the entity is the 
contract customer</xsd:documentation>
                </xsd:annotation>
           </xsd:enumeration>
           <xsd:enumeration value="Implementor">
                <xsd:annotation>
                      <xsd:documentation>Indicates whether the entity is the 
contract implementor</xsd:documentation>
                </xsd:annotation>
           </xsd:enumeration>
     </xsd:restriction>
</xsd:simpleType>
```
## 4. Definir el nuevo elemento ContractRole.xsd en RUDesign V1 0.xsd remitiendo al rudgn:ContractRoleType.xsd creado anteriormente

```
<xsd:element name="ContractRole" type="rudgn:ContractRoleType">
     <xsd:annotation>
           <xsd:documentation>Applicant's role in contract</xsd:documentation>
     </xsd:annotation>
</xsd:element>
```
5. Definir el nuevo tipo de elemento ApplicantType.xsd con los dos componentes que deben importarse en RUDesign\_V1\_0.xsd, como se indica a continuación:

<xsd:import namespace="http://www.wipo.int/standards/XMLSchema/ST96/Common" schemaLocation=" commonCommon V6 0.xsd"/>

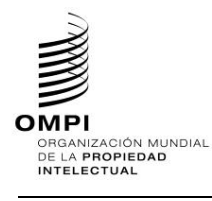

```
<xsd:import namespace="http://www.wipo.int/standards/XMLSchema/ST96/Design" 
schemaLocation="DesignApplication_V6_0.xsd"/>
<xsd:complexType name="ApplicantType">
     <xsd:sequence>
           <xsd:element ref="com:NationalityCode" minOccurs="0"/>
           <xsd:element ref="com:LegalEntityName" minOccurs="0"/>
           <xsd:element ref="com:IncorporationCountryCode" minOccurs="0"/>
           <xsd:element ref="com:IncorporationState" minOccurs="0"/>
           <xsd:element ref="com:CommentText" minOccurs="0"/>
           <xsd:element ref="dgn:Entitlement" minOccurs="0"/>
           <xsd:element ref="dgn:ApplicantContractingParty" minOccurs="0"/>
           <xsd:element ref="com:Version" minOccurs="0"/>
           <xsd:choice maxOccurs="unbounded">
                 <xsd:element ref="com:PartyIdentifier"/>
                 <xsd:element ref="com:Contact"/>
                 <xsd:element ref="com:PublicationContact"/>
           </xsd:choice>
           <xsd:element ref="rudgn:ContractRole" minOccurs="0"/>
     </xsd:sequence>
     <xsd:attribute ref="com:operationCategory"/>
     <xsd:attribute ref="com:sequenceNumber"/>
</xsd:complexType>
```

```
<xsd:schema xmlns:xsd="http://www.w3.org/2001/XMLSchema" 
xmlns:com="http://www.wipo.int/standards/XMLSchema/ST96/Common" 
xmlns:dgn="http://www.wipo.int/standards/XMLSchema/ST96/Design" 
xmlns:rudgn="http://rupto.ru/standards/XMLSchema/ST96/Design" 
targetNamespace="http://rupto.ru/standards/XMLSchema/ST96/Design" 
elementFormDefault="qualified" attributeFormDefault="qualified" 
version="V1_0">
<xsd:import namespace="http://www.wipo.int/standards/XMLSchema/ST96/Common" 
schemaLocation="ST96_Common_V6_0.xsd"/>
<xsd:import namespace="http://www.wipo.int/standards/XMLSchema/ST96/Design" 
schemaLocation="DesignApplication V6 0.xsd"/>
<xsd:simpleType name="ContractRoleType">
     <xsd:restriction base="xsd:token">
           <xsd:enumeration value="Customer">
                 <xsd:annotation>
                      <xsd:documentation>Indicates whether the entity is the 
contract customer</xsd:documentation>
                 </xsd:annotation>
           </xsd:enumeration>
           <xsd:enumeration value="Implementor">
                 <xsd:annotation>
                      <xsd:documentation>Indicates whether the entity is the 
contract implementor</xsd:documentation>
                </xsd:annotation>
           </xsd:enumeration>
     </xsd:restriction>
</xsd:simpleType>
<xsd:element name="ContractRole" type="rudgn:ContractRoleType">
     <xsd:annotation>
           <xsd:documentation>Applicant's role in contract</xsd:documentation>
     </xsd:annotation>
</xsd:element>
<xsd:complexType name="ApplicantType">
      <xsd:sequence>
           <xsd:element ref="com:NationalityCode" minOccurs="0"/>
           <xsd:element ref="com:LegalEntityName" minOccurs="0"/>
           <xsd:element ref="com:IncorporationCountryCode" minOccurs="0"/>
           <xsd:element ref="com:IncorporationState" minOccurs="0"/>
           <xsd:element ref="com:CommentText" minOccurs="0"/>
           <xsd:element ref="dgn:Entitlement" minOccurs="0"/>
```
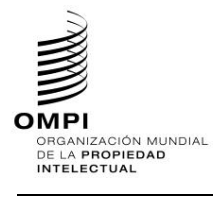

```
<xsd:element ref="dgn:ApplicantContractingParty" minOccurs="0"/>
           <xsd:element ref="com:Version" minOccurs="0"/>
           <xsd:choice maxOccurs="unbounded">
                 <xsd:element ref="com:PartyIdentifier"/>
                 <xsd:element ref="com:Contact"/>
                 <xsd:element ref="com:PublicationContact"/>
           </xsd:choice>
           <xsd:element ref="rudgn:ContractRole" minOccurs="0"/>
     </xsd:sequence>
     <xsd:attribute ref="com:operationCategory"/>
     <xsd:attribute ref="com:sequenceNumber"/>
</xsd:complexType>
</xsd:schema>
```
6. Actualizar Applicant definition en DesignApplication\_V4\_0.xsd (ST.96 Design XSD flattened); para actualizar Type, debe hacerse referencia al ApplicationType personalizado por la OPI con la referencia al espacio de nombres y la declaración de importación adecuados, como se indica a continuación

```
<?xml version="1.0" encoding="UTF-8"?>
<xsd:schema xmlns:dgn="http://www.wipo.int/standards/XMLSchema/ST96/Design" 
xmlns:rudgn="http://rupto.ru/standards/XMLSchema/ST96/Design"
xmlns:xsd="http://www.w3.org/2001/XMLSchema" 
targetNamespace="http://www.wipo.int/standards/XMLSchema/ST96/Design" 
elementFormDefault="qualified" attributeFormDefault="qualified" 
version="V4_0">
<xsd:import namespace="http://www.wipo.int/standards/XMLSchema/ST96/Common" 
schemaLocation="ST96_V6_0_Common.xsd"/>
 <xsd:import namespace="http://rupto.ru/standards/XMLSchema/ST96/Design" 
schemaLocation="RUDesign_V1_0.xsd"/>
<xsd:element name="Applicant" type="rudgn:ApplicantType">
     <xsd:annotation>
           <xsd:documentation>Applicant or holder details</xsd:documentation>
     </xsd:annotation>
</xsd:element>
</xsd:schema>
```
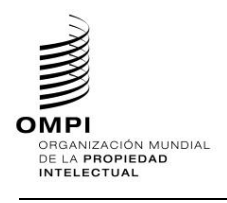

Ref.: Normas - ST.96 página: 3.96.v.33

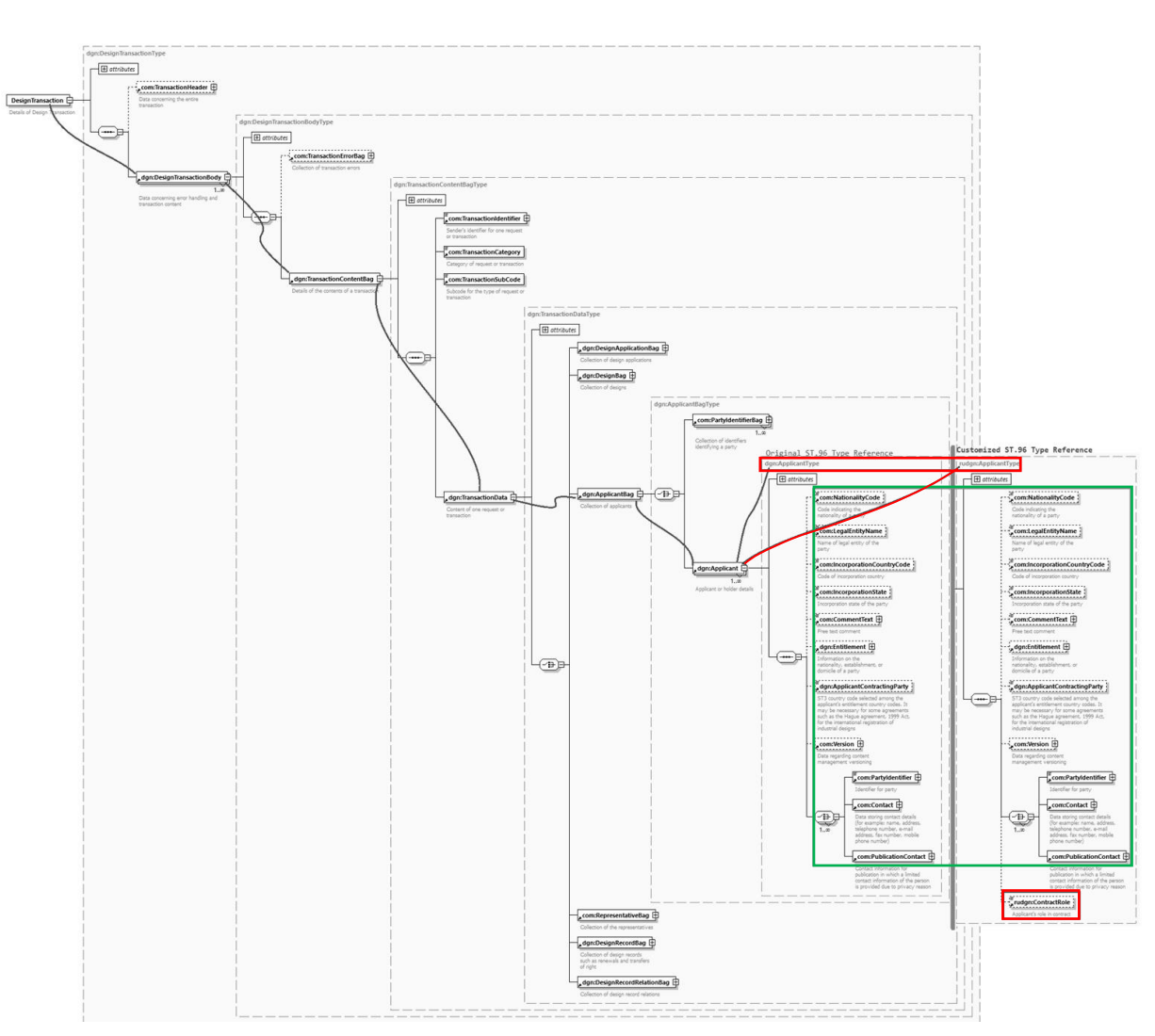

Figura 11: Diagrama del esquema XSD actualizado

# <span id="page-34-0"></span>*2.2. Añadir un atributo opcional*

**Caso de ejemplo de patente: añadir un atributo opcional activeIndicator a la estructura pat:RegisteredPractitioner.**

- 1. Crear un nuevo archivo de esquema W3C, USCommon V1 0.xsd, al mismo nivel que ST96\_V6\_0\_Common.xsd.
- 2. Establecer el espacio de nombres de la OPI como espacio de nombres de destino y añadir el nuevo espacio de nombres xmlns:xxcom, donde xx es el código ST.3 en minúsculas. Está previsto que cada OPI versione los componentes modificados independientemente de la OMPI, puesto que se trata de la aplicación específica de la OPI. En el siguiente ejemplo, se muestra "V1\_0" porque es el primer componente modificado de la Oficina.

*Nota: En este ejemplo se utiliza URN para el espacio de nombres de la OPI, conforme a lo aprobado por la USPTO. Otras OPI pueden utilizar el espacio de nombres URN o URL según su práctica interna.*

```
<?xml version="1.0" encoding="UTF-8"?> 
<xsd:schema xmlns:com="http://www.wipo.int/standards/XMLSchema/ST96/Common" 
xmlns:pat="http://www.wipo.int/standards/XMLSchema/ST96/Patent" 
xmlns:xsd="http://www.w3.org/2001/XMLSchema" 
xmlns:uscom="urn:us:gov:doc:uspto:common" 
targetNamespace="urn:us:gov:doc:uspto:common" elementFormDefault="qualified" 
attributeFormDefault="qualified" version="V1_0">
```
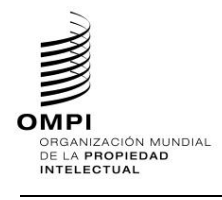

</xsd:schema>

```
Definir el nuevo atributo activeIndicator como xsd:Boolean en el fichero USCommon V1 0.xsd
<xsd:attribute name="activeIndicator" type="xsd:boolean">
      <xsd:annotation>
            <xsd:documentation>Indicates active inactive 
status.</xsd:documentation>
      </xsd:annotation>
</xsd:attribute>
```
- 4. Crear un nuevo archivo de esquema W3C, USPatent V1 0.xsd, al mismo nivel que USCommon V1 0.xsd
- 5. Redefinir la estructura de pat:RegisteredPractitionerType.xsd con el nuevo atributo añadido por la OPI hacia el final de los componentes existentes, como se muestra a continuación:

```
<?xml version="1.0" encoding="UTF-8"?>
<xsd:schema xmlns:uspat="urn:us:gov:doc:uspto:patent" 
xmlns:uscom="urn:us:gov:doc:uspto:common" 
xmlns:xsd="http://www.w3.org/2001/XMLSchema" 
xmlns:com="http://www.wipo.int/standards/XMLSchema/ST96/Common" 
xmlns:pat="http://www.wipo.int/standards/XMLSchema/ST96/Patent"
targetNamespace="urn:us:gov:doc:uspto:patent" elementFormDefault="qualified" 
attributeFormDefault="qualified" version="V8_0">
     <xsd:import 
namespace="http://www.wipo.int/standards/XMLSchema/ST96/Patent" 
schemaLocation="BibliographicData_V4_0.xsd"/>
     <xsd:import 
namespace="http://www.wipo.int/standards/XMLSchema/ST96/Common" 
schemaLocation=" Common V6 0.xsd"/>
     <xsd:import namespace="urn:us:gov:doc:uspto:common" 
schemaLocation="USCommon_V1_0.xsd"/>
     <xsd:complexType name="RegisteredPractitionerType">
           <xsd:sequence>
                 <xsd:element 
ref="pat:RegisteredPractitionerRegistrationNumber" minOccurs="0"/>
           <xsd:element ref="pat:RegisteredPractitionerCategory"/>
           <xsd:choice maxOccurs="2">
                 <xsd:element ref="com:Contact"/>
                 <xsd:element ref="com:PublicationContact"/>
                 </xsd:choice>
           </xsd:sequence>
           <xsd:attribute ref="com:sequenceNumber" use="required"/>
           <xsd:attribute ref="uscom:activeIndicator"/>
           <xsd:attribute ref="com:id"/>
     </xsd:complexType>
</xsd:schema>
```
6. Actualizar la definición de RegisteredPractitioner del archivo BibliographicData V6 0.xsd para que remita al RegisteredPractitionerType personalizado por la OPI con la referencia al espacio de nombres y la declaración de importación adecuados.

```
<?xml version="1.0" encoding="UTF-8"?>
<xsd:schema xmlns:pat="http://www.wipo.int/standards/XMLSchema/ST96/Patent" 
xmlns:uspat="urn:us:gov:doc:uspto:patent" 
xmlns:xsd="http://www.w3.org/2001/XMLSchema" 
targetNamespace="http://www.wipo.int/standards/XMLSchema/ST96/Patent" 
elementFormDefault="qualified" attributeFormDefault="qualified" 
version="V4_0">
<xsd:import namespace="urn:us:gov:doc:uspto:patent" 
schemaLocation="USPatent_V1_0.xsd"/>
<xsd:element name="RegisteredPractitioner" 
type="uspat:RegisteredPractitionerType">
      <xsd:annotation>
           <xsd:documentation>The individual who represents or prosecutes on 
behalf of the inventor</xsd:documentation>
      </xsd:annotation>
```
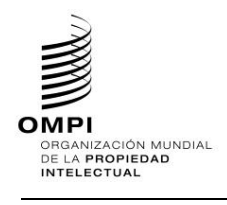

Ref.: Normas - ST.96 página: 3.96.v.35

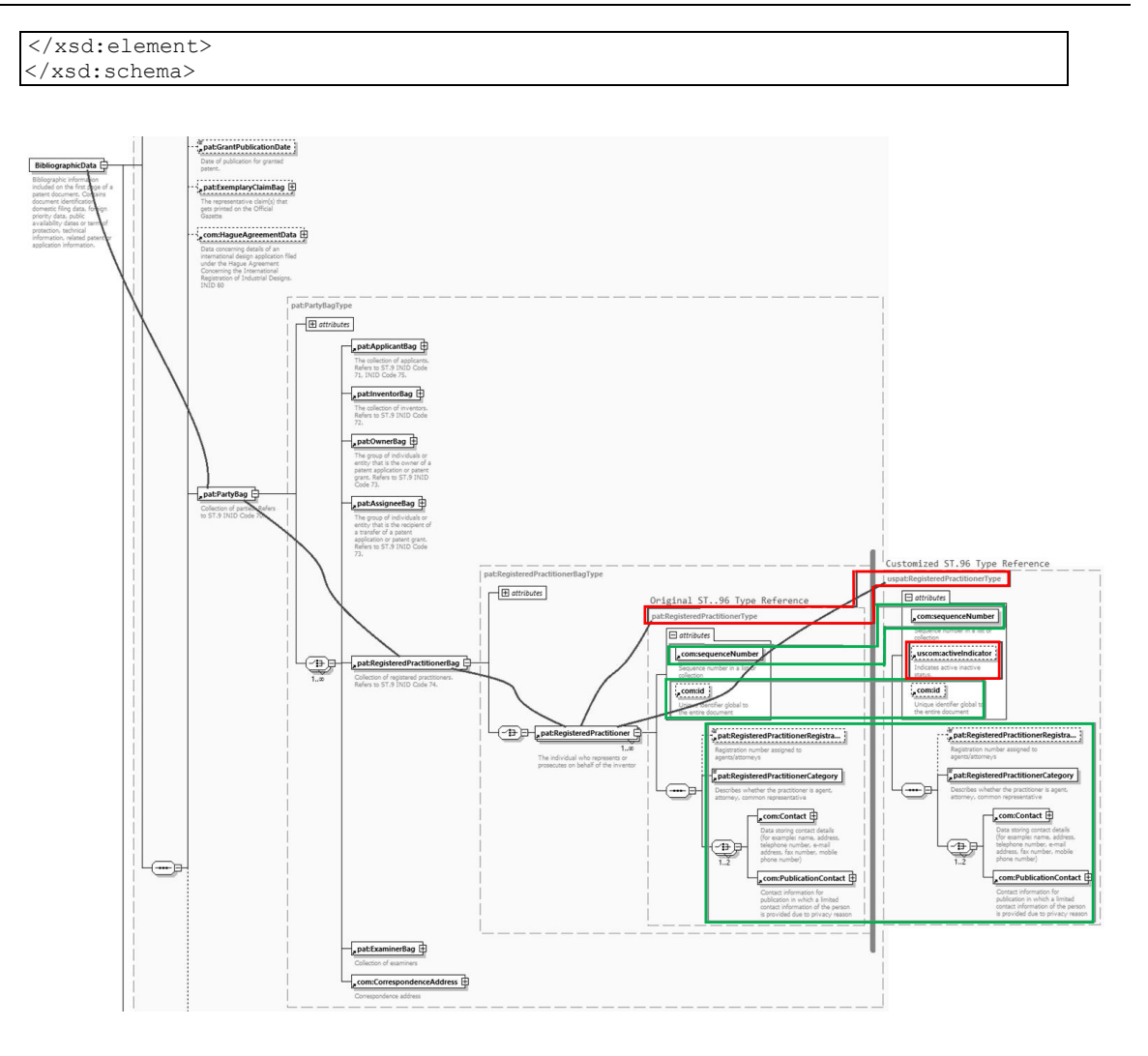

Figura 12: Diagrama del esquema XSD actualizado

# *2.3. Suprimir un elemento opcional*

No permitido

# *2.4. Modificar limitaciones*

No permitido. La sección 1.6/2.6 es un enfoque alternativo para manejar esta situación introduciendo un componente paralelo con las personalizaciones de la OPI. Esto se considera una solución alternativa, pero conlleva una sobrecarga de duplicación de componentes similares para las OPI.

*2.5. Hacer que un elemento sea necesario*

No permitido

# *2.6. Añadir componentes agregados*

# **Caso de ejemplo de patente: añadir un componente agregado opcional uscom:CrossReferenceLink a com:P**

- 1. Crear un nuevo archivo de esquema, USCommon V1 0.xsd, al mismo nivel que Common V6 0.xsd.
- 2. Establecer el espacio de nombres de la OPI como espacio de nombres de destino y añadir el nuevo espacio de nombres xmlns: xxcom, donde xx es un código ST.3 en minúsculas. Está previsto que cada OPI versione los componentes modificados independientemente de la OMPI, puesto que se trata de la aplicación específica

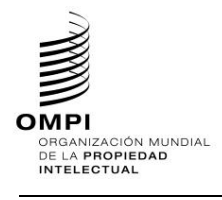

de la OPI. En el siguiente ejemplo, se muestra "V1\_0" porque es el primer componente modificado de la Oficina.

*Nota: En este ejemplo se utiliza URN para el espacio de nombres de la OPI, conforme a lo aprobado por la USPTO. Otras OPI pueden utilizar un espacio de nombres URN o URL según su práctica interna.*

```
<?xml version="1.0" encoding="UTF-8"?>
<xsd:schema xmlns:com="http://www.wipo.int/standards/XMLSchema/ST96/Common" 
xmlns:pat="http://www.wipo.int/standards/XMLSchema/ST96/Patent" 
xmlns:xsd="http://www.w3.org/2001/XMLSchema" 
xmlns:uscom="urn:us:gov:doc:uspto:common" 
targetNamespace="urn:us:gov:doc:uspto:common" elementFormDefault="qualified" 
attributeFormDefault="qualified" version="V1_0">
```
</xsd:schema>

```
3. Definir CrossReferenceLinkCategoryType en USCommon_V1_0.xsd.
```

```
<xsd:simpleType name="CrossReferenceLinkCategoryType">
           <xsd:annotation>
                <xsd:documentation>Category of Cross reference 
link</xsd:documentation>
           </xsd:annotation>
           <xsd:restriction base="xsd:token">
                 <xsd:enumeration value="USC">
                      <xsd:annotation>
                            <xsd:documentation>United State 
Code</xsd:documentation>
                      </xsd:annotation>
                 </xsd:enumeration>
                 <xsd:enumeration value="CFR">
                      <xsd:annotation>
                            <xsd:documentation>Code of Federal 
Regulation</xsd:documentation>
                      </xsd:annotation>
                 </xsd:enumeration>
                 <xsd:enumeration value="Form paragraph">
                      <xsd:annotation>
                           <xsd:documentation>Form 
paragraph</xsd:documentation>
                      </xsd:annotation>
                 </xsd:enumeration>
                 <xsd:enumeration value="Chapter">
                      <xsd:annotation>
                            <xsd:documentation>Chapter</xsd:documentation>
                      </xsd:annotation>
                 </xsd:enumeration>
                 <xsd:enumeration value="Section">
                      <xsd:annotation>
                            <xsd:documentation>Section with Chapters or 
section within a publication</xsd:documentation>
                      </xsd:annotation>
                 </xsd:enumeration>
                 <xsd:enumeration value="Administrative instruction">
                      <xsd:annotation>
                            <xsd:documentation>Administrative 
instruction</xsd:documentation>
                      </xsd:annotation>
                 </xsd:enumeration>
                 <xsd:enumeration value="PCT">
                      <xsd:annotation>
                            <xsd:documentation>Patent Cooperation 
Treaty</xsd:documentation>
                      </xsd:annotation>
                 </xsd:enumeration>
```
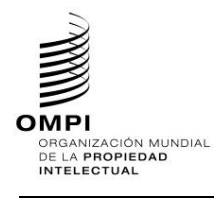

```
Ref.: Normas - ST.96 página: 3.96.v.37
```

```
<xsd:enumeration value="Reference link">
                      <xsd:annotation>
                            <xsd:documentation>Reference link, used for 
external reference populated with URL</xsd:documentation>
                      </xsd:annotation>
                 </xsd:enumeration>
                <xsd:enumeration value="Examiner note">
                      <xsd:annotation>
                            <xsd:documentation>Examiner note, used for 
external reference located in another document</xsd:documentation>
                      </xsd:annotation>
                 </xsd:enumeration>
           </xsd:restriction>
     </xsd:simpleType>
```
4. Definir el nuevo atributo crossReferenceLinkCategory en USCommon V1 0.xsd.

```
<xsd:attribute name="crossReferenceLinkCategory" 
type="uscom:CrossReferenceLinkCategoryType">
           <xsd:annotation>
                <xsd:documentation>Category of cross reference, e.g. 
table.</xsd:documentation>
           </xsd:annotation>
     </xsd:attribute>
```
5. Definir el nuevo CrossReferenceLinkType en el archivo USCommon V1 0.xsd con el espacio de nombres y la declaración de importación adecuados para que remitan a las referencias comunes del esquema ST.96.

```
<xsd:import namespace="http://www.wipo.int/standards/XMLSchema/ST96/Common" 
schemaLocation=" Common V6 0.xsd''/ (\blacklozenge Towards the top of the file)
    <xsd:complexType name="CrossReferenceLinkType" mixed="true">
          <xsd:choice minOccurs="0" maxOccurs="unbounded">
               <xsd:element ref="com:B"/>
               <xsd:element ref="com:I"/>
               <xsd:element ref="com:O"/>
               <xsd:element ref="com:U"/>
               <xsd:element ref="com:S"/>
               <xsd:element ref="com:Sub"/>
               <xsd:element ref="com:Sup"/>
               <xsd:element ref="com:Br"/>
               <xsd:element ref="com:Image"/>
               <xsd:element ref="com:Ins"/>
               <xsd:element ref="com:Del"/>
         </xsd:choice>
         <xsd:attribute ref="com:id"/>
          <xsd:attribute ref="com:idrefs"/>
          <xsd:attribute ref="com:extRef"/>
          <xsd:attribute ref="uscom:crossReferenceLinkCategory" 
use="required"/>
         <xsd:attribute ref="com:sourceURI"/>
          <xsd:attribute ref="com:sourceSystemName"/>
          <xsd:attribute ref="com:sourceSystemIdentifier"/>
    </xsd:complexType>
```
6. Crear una nueva definición de CrossReferenceLink.xsd en USCommon V1 0.xsd.

<xsd:element name="CrossReferenceLink" type="uscom:CrossReferenceLinkType"> <xsd:annotation> <xsd:documentation>Cross Reference Link is used to refer to another part of the current document or refer to something else that is outside of the current document related to Administrative and Legal publications. For referring to 'figure' which is in the same document, com:FigureReference should be used. For referring to 'claim' within 'claim text', ClaimReference should be used.</xsd:documentation>

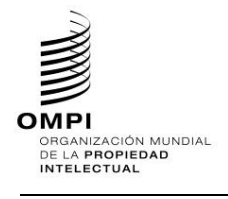

Ref.: Normas - ST.96 página: 3.96.v.38

```
</xsd:annotation>
</xsd:element>
```
7. Crear una nueva definición de PType.xsd en USCommon V1 0.xsd.

*[Nota: Como se trata de un tipo de elección sin límites, se pueden añadir componentes agregados recién introducidos en cualquier lugar de la elección de componentes existente. No obstante, para otros tipos de XSD, se recomienda, a efectos de interoperabilidad, añadir los componentes de nueva creación al final de la lista existente para evitar problemas de compatibilidad con las versiones anteriores.]*

```
<xsd:complexType name="PType" mixed="true">
<xsd:choice minOccurs="0" maxOccurs="unbounded">
     <xsd:element ref="com:B"/>
     <xsd:element ref="com:I"/>
     <xsd:element ref="com:O"/>
     <xsd:element ref="com:S"/>
     <xsd:element ref="com:U"/>
     <xsd:element ref="com:Sup"/>
     <xsd:element ref="com:Sub"/>
     <xsd:element ref="com:Image"/>
     <xsd:element ref="com:SmallCapital"/>
     <xsd:element ref="com:Ins"/>
     <xsd:element ref="com:Del"/>
     <xsd:element ref="com:OCRConfidenceData"/>
     <xsd:element ref="com:Br"/>
     <xsd:element ref="com:UL"/>
     <xsd:element ref="com:OL"/>
     <xsd:element ref="com:Pre"/>
     <xsd:element ref="com:DL"/>
     <xsd:element ref="com:Math"/>
     <xsd:element ref="com:ChemicalFormulae"/>
     <xsd:element ref="com:InlineFormula"/>
     <xsd:element ref="com:PatentCitation"/>
     <xsd:element ref="com:NPLCitation"/>
     <xsd:element ref="com:FigureReference"/>
     <xsd:element ref="com:CrossReference"/>
     <xsd:element ref="uscom:CrossReferenceLink"/>
     <xsd:element ref="com:BioDeposit"/>
     <xsd:element ref="com:Table"/>
</xsd:choice>
<xsd:attribute ref="com:id"/>
<xsd:attribute ref="com:pNumber"/>
</xsd:complexType>
```
8. Actualizar la definición de P en Common V6 0.xsd para que remita a la PType.xsd personalizada por la OPI con la referencia al espacio de nombres  $\overline{y}$  la declaración de importación adecuados.

```
<?xml version="1.0" encoding="UTF-8"?>
<xsd:schema xmlns:xsd="http://www.w3.org/2001/XMLSchema" 
xmlns:com="http://www.wipo.int/standards/XMLSchema/ST96/Common" 
xmlns:mathml="http://www.w3.org/1998/Math/MathML" xmlns:tbl="http://www.oasis-
open.org/tables/exchange/1.0" xmlns:uscom="urn:us:gov:doc:uspto:common" 
targetNamespace="http://www.wipo.int/standards/XMLSchema/ST96/Common" 
elementFormDefault="qualified" attributeFormDefault="qualified" 
version="V4_0">
<xsd:import namespace="urn:us:gov:doc:uspto:common" 
schemaLocation="USCommon V1 0.xsd"/> (\blacklozenge Towards the top of the file)
<xsd:element name="P" type="uscom:PType">
```
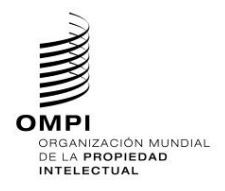

## Ref.: Normas - ST.96 página: 3.96.v.39

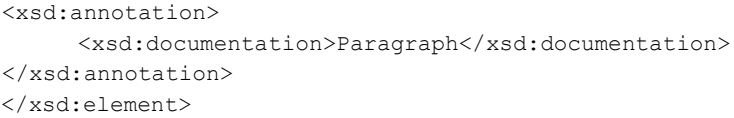

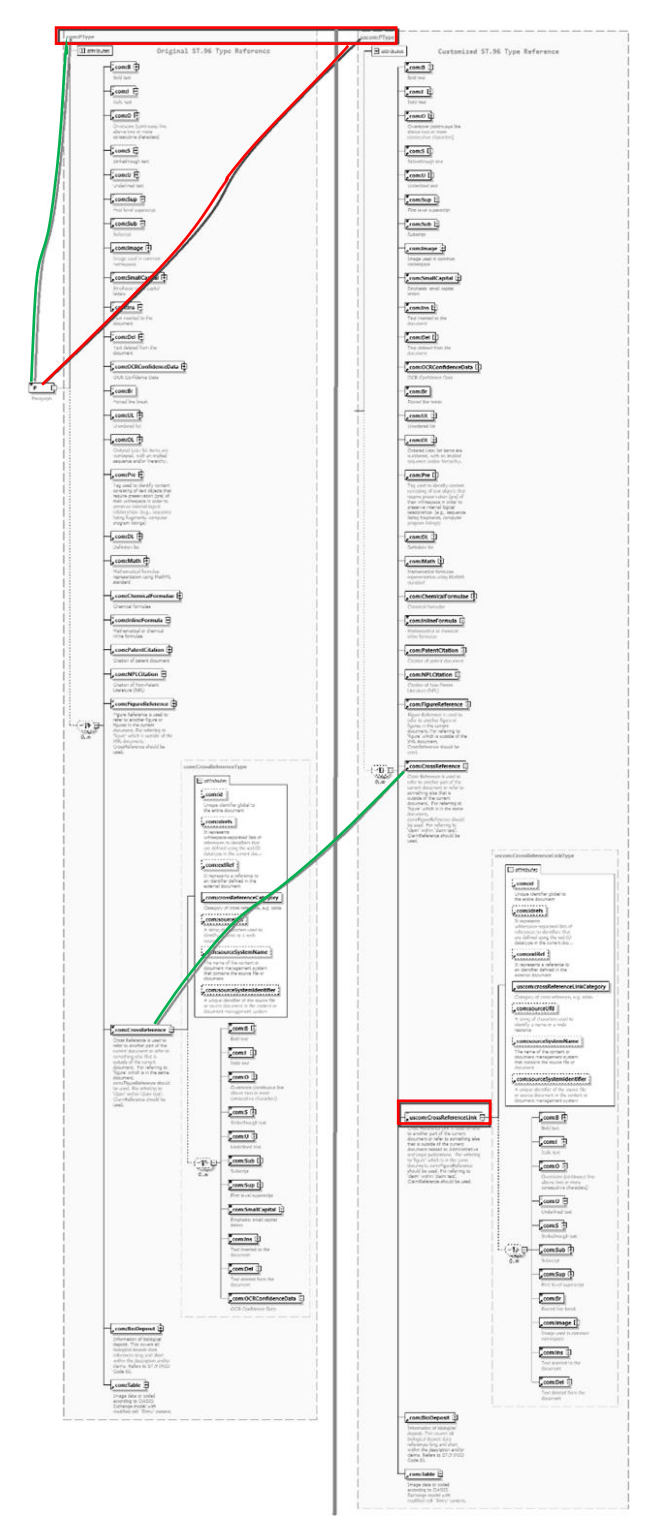

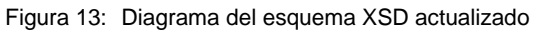

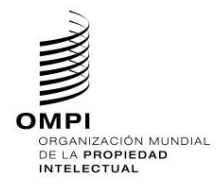

*2.7. Añadir componentes de documento*

No permitido

*2.8. Suprimir elementos existentes y añadir elementos*

No permitido

# APÉNDICE B **- EJEMPLOS DE ESQUEMAS (DE SUBCONJUNTO) CONFORMES CON LA NORMA ST.96**

Los siguientes ejemplos se relacionan para mostrar cómo definen los desarrolladores los esquemas conformes con la Norma ST.96. El diseño para la conformidad se refiere principalmente a restricciones que son:

- Subconjuntos del modelo de esquema restricción del número de componentes de un esquema; y
- Limitaciones de contenido restricción de los posibles valores que puede tomar un componente.
- *1. Esquemas de fase de diseño – Esquemas modulares*
	- *1.1. Añadir un elemento opcional*

Igual que en la sección 1.1 del Apéndice A

*1.2. Añadir un atributo opcional*

Igual que en la sección 1.2 del Apéndice A

*1.3. Suprimir un elemento opcional*

## **Caso de ejemplo de patente: Suprimir el elemento opcional UPOVCode de la estructura PlantName.**

- 1. Crear una carpeta denominada "USPatent" en el mismo nivel que "Patent", "Trademark", "Common", etcétera.
- 2. En USPatent, crear subcarpetas "Document"
- 3. En la carpeta "USPatent", crear un nuevo archivo de esquema W3C para Type, PlantNameType.xsd.
- 4. Seleccionar como espacio de nombres de destino el espacio de nombres de la OPI y añadir nuevas entradas de espacio de nombres xmlns: xxpat, donde xx es el código en minúsculas de la Norma ST.3. Está previsto que cada OPI versione los componentes modificados independientemente de la OMPI, puesto que se trata de la aplicación específica de la Oficina. En el siguiente ejemplo, se muestra "V1\_0" porque es el primer componente modificado de la Oficina.

Téngase presente que en el ejemplo se utiliza URN para los espacios de nombres de las OPI, conforme a lo aprobado por la USPTO.

Otras OPI pueden utilizar espacios de nombre URN o URL según sus prácticas internas.

```
<?xml version="1.0" encoding="UTF-8"?> 
<xsd:schema xmlns:com="http://www.wipo.int/standards/XMLSchema/ST96/Common" 
xmlns:pat="http://www.wipo.int/standards/XMLSchema/ST96/Patent" 
xmlns:xsd="http://www.w3.org/2001/XMLSchema" 
xmlns:uspat="urn:us:gov:doc:uspto:patent" 
targetNamespace="urn:us:gov:doc:uspto:patent" elementFormDefault="qualified" 
attributeFormDefault="qualified" version="V1_0">
```
5. Importar los componentes de la Norma ST.96 necesarios para definir un nuevo tipo Type PlantNameType.

```
<xsd:import 
namespace="http://www.wipo.int/standards/XMLSchema/ST96/Common" 
schemaLocation="../Common/id.xsd"/> 
     <xsd:import 
namespace="http://www.wipo.int/standards/XMLSchema/ST96/Patent" 
schemaLocation="../Patent/BotanicalName.xsd"/>
```
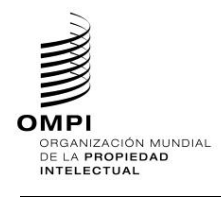

```
<xsd:import 
namespace="http://www.wipo.int/standards/XMLSchema/ST96/Patent" 
schemaLocation="../Patent/PlantCommonName.xsd"/>
```
6. Declarar como se muestra a continuación el nuevo tipo complejo PlantNameType, que hace referencia a elementos existentes con la excepción de UPOVCode.

```
<xsd:complexType name="PlantNameType"> 
           <xsd:choice maxOccurs="unbounded"> 
                 <xsd:element ref="pat:BotanicalName"/> 
                 <xsd:element ref="pat:PlantCommonName"/> 
           </xsd:choice> 
           <xsd:attribute ref="com:id"/> 
</xsd:complexType> </xsd:schema>
```
- 7. Actualizar el archivo de esquema de la Norma ST.96, PlantName.xsd, en la carpeta Patent.
- 8. Declarar el espacio de nombres de la OPI. Está previsto que cada OPI versione los componentes modificados independientemente de la OMPI, puesto que se trata de la aplicación específica de la Oficina. En el siguiente ejemplo, se muestra "V1\_0" porque es el primer componente modificado de la Oficina.

```
<?xml version="1.0" encoding="UTF-8"?> 
<xsd:schema xmlns:com="http://www.wipo.int/standards/XMLSchema/ST96/Common" 
xmlns:pat="http://www.wipo.int/standards/XMLSchema/ST96/Patent" 
xmlns:xsd="http://www.w3.org/2001/XMLSchema" 
xmlns:uspat="urn:us:gov:doc:uspto:patent" 
targetNamespace="http://www.wipo.int/standards/XMLSchema/ST96/Patent" 
elementFormDefault="qualified" attributeFormDefault="qualified" 
version="V1_0">
```
9. Importar el archivo de esquema en el que se define el nuevo tipo de la OPI, PlantNameType.xsd.

```
<xsd:import namespace="urn:us:gov:doc:uspto:patent" 
schemaLocation="..\USPatent\PlantNameType.xsd"/>
```
10. Actualizar la nueva referencia a espacio de nombres de la OPI al tipo correspondiente anterior.

```
<xsd:element name="PlantName" type="uspat:PlantNameType"> 
           <xsd:annotation> 
                 <xsd:documentation>The name of plant</xsd:documentation> 
           </xsd:annotation> 
</xsd:element> </xsd:schema>
```
11. El diseño final de modelo de contenido se muestra en la Figura *14*[: uspat:PlantName:](#page-42-0)

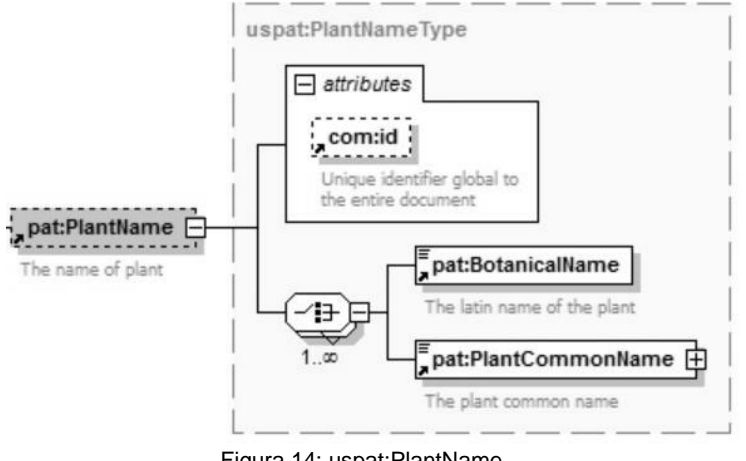

<span id="page-42-0"></span>Figura 14: uspat:PlantName

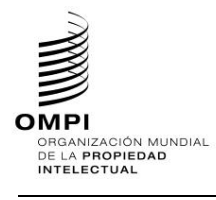

#### *1.4. Modificar limitaciones*

**Caso de ejemplo de patente: Modificar (limitar a los valores específicos de la OPI) las entradas de la enumeración com:CrossReferenceCategory para satisfacer las necesidades de la OPI.**

- 1. Crear una carpeta denominada "USCommon" en el mismo nivel que "Common" "Patent", "Trademark", etcétera.
- 2. Seleccionar como espacio de nombres de destino el espacio de nombres de la OPI y añadir nuevas entradas de espacio de nombres xmlns:xxcom, donde xx es el código en minúsculas de la Norma ST.3. Está previsto que cada OPI versione los componentes modificados independientemente de la OMPI, puesto que se trata de la aplicación específica de la Oficina. En el siguiente ejemplo, se muestra "V1\_0" porque es el primer componente modificado de la Oficina. Téngase presente que en el ejemplo se utiliza URN para los espacios de nombres de las OPI, conforme a

lo aprobado por la USPTO.

Otras OPI pueden utilizar espacios de nombre URN o URL según sus prácticas internas.

```
<?xml version="1.0" encoding="UTF-8"?> 
<xsd:schema xmlns:com="http://www.wipo.int/standards/XMLSchema/ST96/Common" 
xmlns:pat="http://www.wipo.int/standards/XMLSchema/ST96/Patent" 
xmlns:xsd="http://www.w3.org/2001/XMLSchema" 
xmlns:uscom="urn:us:gov:doc:uspto:common" 
targetNamespace="urn:us:gov:doc:uspto:common" elementFormDefault="qualified" 
attributeFormDefault="qualified" version="V1_0">
```
## 3. Definir un nuevo archivo de esquema W3C CrossReferenceCategoryType.xsd

```
<?xml version="1.0" encoding="UTF-8"?>
<xsd:schema xmlns:uscom="urn:us:gov:doc:uspto:common" 
xmlns:xsd="http://www.w3.org/2001/XMLSchema" 
targetNamespace="urn:us:gov:doc:uspto:common" elementFormDefault="qualified" 
attributeFormDefault="qualified" version="V1_0">
<xsd:simpleType name="CrossReferenceCategoryType">
<xsd:annotation>
      <xsd:documentation>Category of Cross reference</xsd:documentation>
</xsd:annotation>
<xsd:restriction base="xsd:token">
      <xsd:enumeration value="USC">
           <xsd:annotation>
                 <xsd:documentation>United State Code</xsd:documentation>
           \langle/ysd:annotation>
      </xsd:enumeration>
      <xsd:enumeration value="CFR">
           <xsd:annotation>
                 <xsd:documentation>Code of Federal 
Regulation</xsd:documentation>
           </xsd:annotation>
      </xsd:enumeration>
      <xsd:enumeration value="Form paragraph">
           <xsd:annotation>
                 <xsd:documentation>Form paragraph</xsd:documentation>
           </xsd:annotation>
      </xsd:enumeration>
      <xsd:enumeration value="Chapter">
           <xsd:annotation>
                 <xsd:documentation>Chapter</xsd:documentation>
           </xsd:annotation>
      </xsd:enumeration>
```
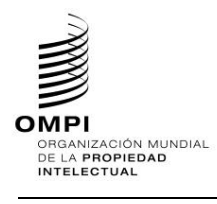

Ref.: Normas - ST.96 página: 3.96.v.43

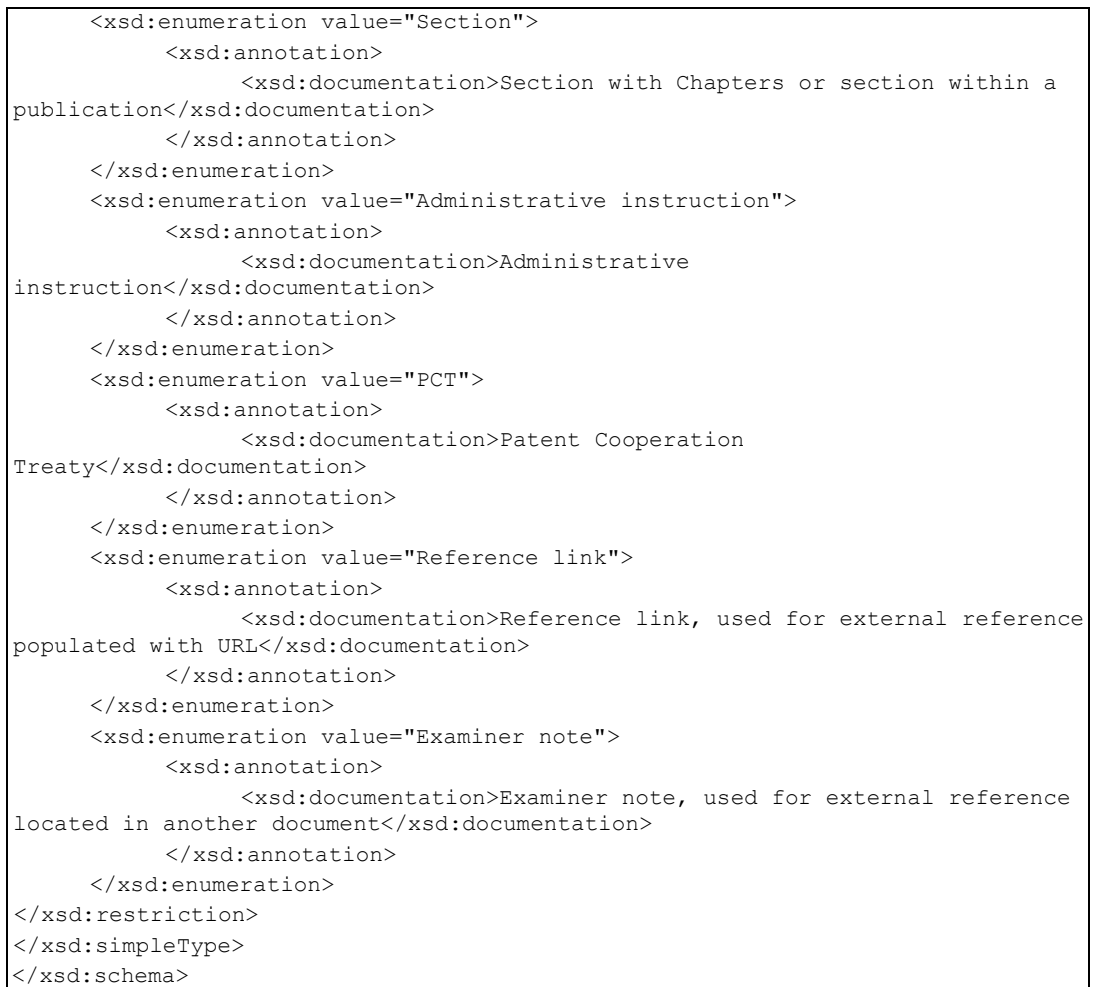

4. Actualizar la crossReferenceCategory.xsd de la Norma ST.96 para que remita a la CrossReferenceCategoryType.xsd personalizada por la OPI con una declaración de importación adecuada.

```
<?xml version="1.0" encoding="UTF-8"?>
<xsd:schema xmlns:com="http://www.wipo.int/standards/XMLSchema/ST96/Common" 
xmlns:xsd="http://www.w3.org/2001/XMLSchema" 
xmlns:uscom="urn:us:gov:doc:uspto:common" 
targetNamespace="http://www.wipo.int/standards/XMLSchema/ST96/Common" 
elementFormDefault="qualified" attributeFormDefault="qualified" 
version="V4_0">
<xsd:import namespace="urn:us:gov:doc:uspto:common" 
schemaLocation="../USCommon/CrossReferenceCategoryType.xsd"/>
<xsd:element name="CrossReferenceCategory" 
type="uscom:CrossReferenceCategoryType">
<xsd:annotation>
      <xsd:documentation>Category of cross reference, e.g. 
table</xsd:documentation>
</xsd:annotation>
</xsd:element>
</xsd:schema>
```
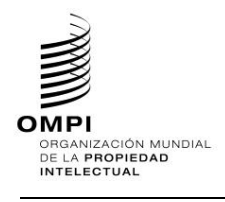

Diferencias en la XSD antes y después de la actualización:

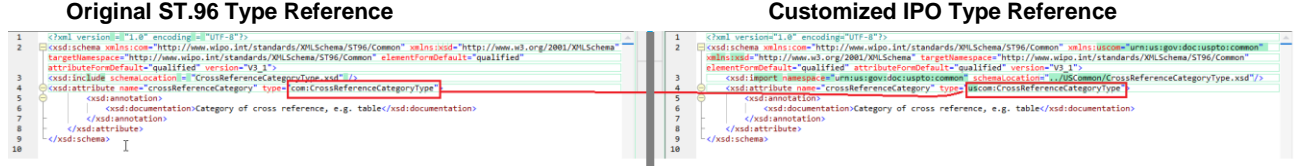

Figura 15: Comparación tras aplicar las normas de diseño

*1.5. Hacer que un elemento sea necesario*

**Caso de ejemplo de patente: Convertir ClaimTotalQuantity en obligatorio en la Estructura BibliographicData.**

- 1. Crear una carpeta denominada "USPatent" en el mismo nivel que "Patent", "Trademark", "Common", etcétera.
- 2. Crear un nuevo archivo de esquema W3C para el tipo denominado BibliographicDataType.xsd en la carpeta "USPatent" --> "Document".
- 3. Seleccionar como espacio de nombres de destino el espacio de nombres de la OPI y añadir el nuevo espacio de nombres xmlns:xxpat, donde xx es un código ST.3.

```
<?xml version="1.0" encoding="UTF-8"?> 
<xsd:schema xmlns:com="http://www.wipo.int/standards/XMLSchema/ST96/Common" 
xmlns:pat="http://www.wipo.int/standards/XMLSchema/ST96/Patent" 
xmlns:xsd="http://www.w3.org/2001/XMLSchema" 
xmlns:uspat="urn:us:gov:doc:uspto:patent" 
targetNamespace="urn:us:gov:doc:uspto:patent" elementFormDefault="qualified" 
attributeFormDefault="qualified" version="V1_0">
```
4. Importar los componentes de la Norma ST.96 necesarios para definir un nuevo tipo BibliographicDataType.

```
<xsd:import 
namespace="http://www.wipo.int/standards/XMLSchema/ST96/Patent" 
schemaLocation="../../Patent/PatentPublicationIdentification.xsd"/> 
     <xsd:import 
namespace="http://www.wipo.int/standards/XMLSchema/ST96/Patent" 
schemaLocation="../../Patent/ApplicationIdentification.xsd"/> 
     <xsd:import 
namespace="http://www.wipo.int/standards/XMLSchema/ST96/Patent" 
schemaLocation="../../Patent/PatentGrantIdentification.xsd"/> 
     <xsd:import 
namespace="http://www.wipo.int/standards/XMLSchema/ST96/Patent" 
schemaLocation="../../Patent/PriorityClaimBag.xsd"/> 
     <xsd:import 
namespace="http://www.wipo.int/standards/XMLSchema/ST96/Patent" 
schemaLocation="../../Patent/GrantTerm.xsd"/> 
     <xsd:import 
namespace="http://www.wipo.int/standards/XMLSchema/ST96/Patent" 
schemaLocation="../../Patent/PreClassificationText.xsd"/> 
     <xsd:import 
namespace="http://www.wipo.int/standards/XMLSchema/ST96/Patent" 
schemaLocation="../../Patent/PatentClassificationBag.xsd"/> 
     <xsd:import 
namespace="http://www.wipo.int/standards/XMLSchema/ST96/Patent" 
schemaLocation="../../Patent/InventionTitleBag.xsd"/> 
     <xsd:import
```
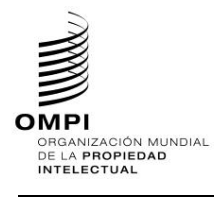

```
namespace="http://www.wipo.int/standards/XMLSchema/ST96/Patent" 
schemaLocation="../../Patent/PlantName.xsd"/> 
     <xsd:import 
namespace="http://www.wipo.int/standards/XMLSchema/ST96/Patent" 
schemaLocation="../../Patent/ReferenceCitationBag.xsd"/> 
     <xsd:import 
namespace="http://www.wipo.int/standards/XMLSchema/ST96/Patent" 
schemaLocation="../../Patent/ClaimTotalQuantity.xsd"/> 
     <xsd:import 
namespace="http://www.wipo.int/standards/XMLSchema/ST96/Patent" 
schemaLocation="../../Patent/SearchField.xsd"/> 
     <xsd:import 
namespace="http://www.wipo.int/standards/XMLSchema/ST96/Patent" 
schemaLocation="../../Patent/FigureBag.xsd"/> 
     <xsd:import 
namespace="http://www.wipo.int/standards/XMLSchema/ST96/Patent" 
schemaLocation="../../Patent/RelatedDocumentBag.xsd"/> 
     <xsd:import 
namespace="http://www.wipo.int/standards/XMLSchema/ST96/Patent" 
schemaLocation="../../Patent/ProvisionalGrantPublicationDate.xsd"/> 
     <xsd:import 
namespace="http://www.wipo.int/standards/XMLSchema/ST96/Patent" 
schemaLocation="../../Patent/GrantPublicationDate.xsd"/> 
     <xsd:import 
namespace="http://www.wipo.int/standards/XMLSchema/ST96/Patent" 
schemaLocation="../../Patent/ExemplaryClaimBag.xsd"/> 
     <xsd:import 
namespace="http://www.wipo.int/standards/XMLSchema/ST96/Patent" 
schemaLocation="../../Patent/PartyBag.xsd"/> 
     <xsd:import 
namespace="http://www.wipo.int/standards/XMLSchema/ST96/Patent" 
schemaLocation="../../Patent/InternationalFilingData.xsd"/> 
     <xsd:import 
namespace="http://www.wipo.int/standards/XMLSchema/ST96/Patent" 
schemaLocation="../../Patent/RegionalFilingData.xsd"/> 
     <xsd:import 
namespace="http://www.wipo.int/standards/XMLSchema/ST96/Patent" 
schemaLocation="../../Patent/InternationalPublishingData.xsd"/> 
     <xsd:import 
namespace="http://www.wipo.int/standards/XMLSchema/ST96/Patent" 
schemaLocation="../../Patent/RegionalPublishingData.xsd"/> 
     <xsd:import 
namespace="http://www.wipo.int/standards/XMLSchema/ST96/Patent" 
schemaLocation="../../Patent/PatentFamily.xsd"/> 
     <xsd:import 
namespace="http://www.wipo.int/standards/XMLSchema/ST96/Common" 
schemaLocation="../../Common/BioDeposit.xsd"/> 
     <xsd:import 
namespace="http://www.wipo.int/standards/XMLSchema/ST96/Patent" 
schemaLocation="../../Patent/PlainLanguageDesignationText.xsd"/> 
     <xsd:import 
namespace="http://www.wipo.int/standards/XMLSchema/ST96/Common" 
schemaLocation="../../Common/FilingLanguageCode.xsd"/> 
     <xsd:import 
namespace="http://www.wipo.int/standards/XMLSchema/ST96/Common" 
schemaLocation="../../Common/PublicationLanguageCode.xsd"/> 
     <xsd:import 
namespace="http://www.wipo.int/standards/XMLSchema/ST96/Common" 
schemaLocation="../../Common/HagueAgreementData.xsd"/>
```
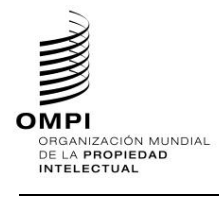

```
<xsd:import 
namespace="http://www.wipo.int/standards/XMLSchema/ST96/Patent" 
schemaLocation="../../Patent/StateDesignation.xsd"/> 
     <xsd:import 
namespace="http://www.wipo.int/standards/XMLSchema/ST96/Patent" 
schemaLocation="../../Patent/LicenceDataBag.xsd"/> 
     <xsd:import 
namespace="http://www.wipo.int/standards/XMLSchema/ST96/Patent" 
schemaLocation="../../Patent/EarliestPriorityApplication.xsd"/> 
     <xsd:import 
namespace="http://www.wipo.int/standards/XMLSchema/ST96/Patent" 
schemaLocation="../../Patent/CompleteSpecificationFilingDate.xsd"/> 
     <xsd:import 
namespace="http://www.wipo.int/standards/XMLSchema/ST96/Patent" 
schemaLocation="../../Patent/PublicAvailabilityDateBag.xsd"/> 
     <xsd:import 
namespace="http://www.wipo.int/standards/XMLSchema/ST96/Patent" 
schemaLocation="../../Patent/RightsEffectiveDateBag.xsd"/> 
     <xsd:import 
namespace="http://www.wipo.int/standards/XMLSchema/ST96/Patent" 
schem="../../aLocationPatent/PatentDocumentRepublication.xsd"/> 
<xsd:import 
namespace="http://www.wipo.int/standards/XMLSchema/ST96/Patent" 
schemaLocation="../../Patent/ExhibitionFilingDate.xsd"/> 
     <xsd:import 
namespace="http://www.wipo.int/standards/XMLSchema/ST96/Patent" 
schemaLocation="../../Patent/RightsReestablishedDate.xsd"/> 
     <xsd:import 
namespace="http://www.wipo.int/standards/XMLSchema/ST96/Patent" 
schemaLocation="../../Patent/ApplicationWithdrawnDate.xsd"/> 
     <xsd:import 
namespace="http://www.wipo.int/standards/XMLSchema/ST96/Patent" 
schemaLocation="../../Patent/ApplicationDeemedWithdrawnDate.xsd"/> 
     <xsd:import 
namespace="http://www.wipo.int/standards/XMLSchema/ST96/Patent" 
schemaLocation="../../Patent/PatentRevocationDate.xsd"/> 
     <xsd:import 
namespace="http://www.wipo.int/standards/XMLSchema/ST96/Patent" 
schemaLocation="../../Patent/PCTNationalPhaseEntryDate.xsd"/> 
     <xsd:import 
namespace="http://www.wipo.int/standards/XMLSchema/ST96/Patent" 
schemaLocation="../../Patent/ApplicationPartiallyWithdrawnDate.xsd"/> 
     <xsd:import 
namespace="http://www.wipo.int/standards/XMLSchema/ST96/Patent" 
schemaLocation="../../Patent/OppositionData.xsd"/> 
     <xsd:import 
namespace="http://www.wipo.int/standards/XMLSchema/ST96/Common" 
schemaLocation="../../Common/id.xsd"/> 
     <xsd:import 
namespace="http://www.wipo.int/standards/XMLSchema/ST96/Common" 
schemaLocation="../../Common/officeCode.xsd"/> 
     <xsd:import 
namespace="http://www.wipo.int/standards/XMLSchema/ST96/Common" 
schemaLocation="../../Common/st96Version.xsd"/> 
     <xsd:import 
namespace="http://www.wipo.int/standards/XMLSchema/ST96/Common" 
schemaLocation="../../Common/ipoVersion.xsd"/>
```
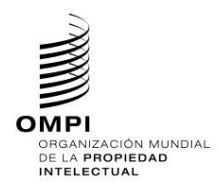

5. Declarar el nuevo tipo complejo BibliographicDataType, que hace referencia a elementos existentes, y suprimir el atributo minOccurs="0" del elemento ClaimTotalQuantity.

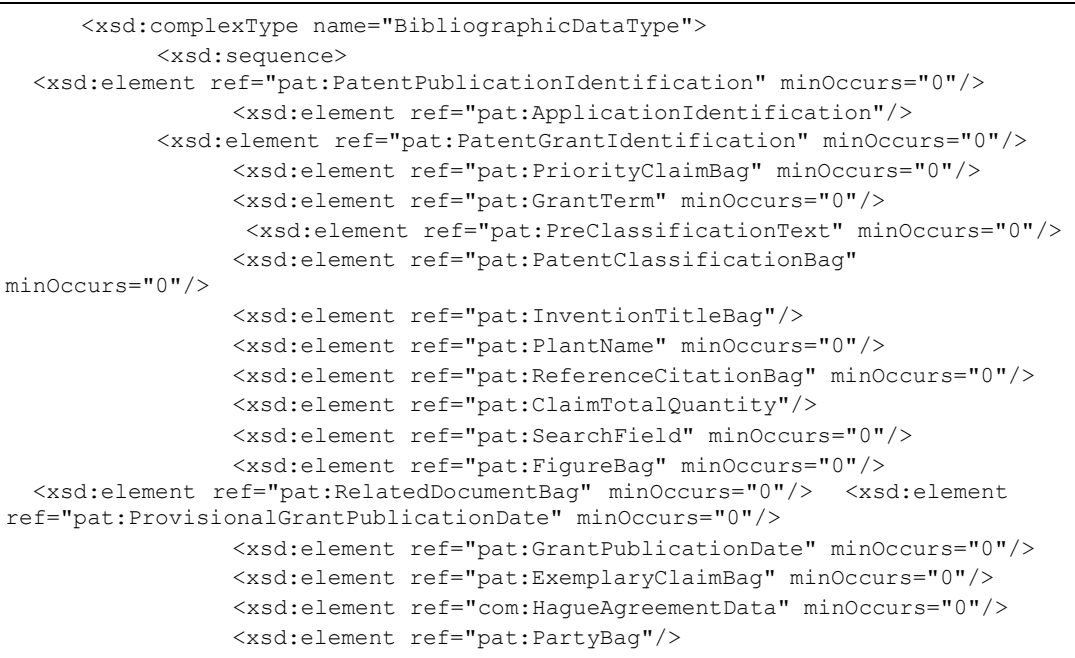

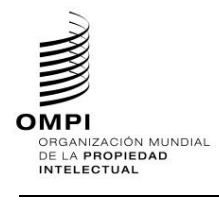

```
<xsd:element ref="pat:InternationalFilingData" minOccurs="0"/> 
  <xsd:element ref="pat:RegionalFilingData" minOccurs="0"/> <xsd:element 
ref="pat:InternationalPublishingData" minOccurs="0"/> 
                  <xsd:element ref="pat:RegionalPublishingData" minOccurs="0"/> 
                 <xsd:element ref="pat:PatentFamily" minOccurs="0"/>
      <xsd:element ref="com:BioDeposit" minOccurs="0"/> <xsd:element 
ref="pat:PlainLanguageDesignationText" minOccurs="0"/> 
                 <xsd:element ref="com:FilingLanguageCode" minOccurs="0"/> 
                 <xsd:element ref="com:PublicationLanguageCode" minOccurs="0"/> 
                 <xsd:element ref="pat:StateDesignation" minOccurs="0"/> 
                 <xsd:element ref="pat:LicenceDataBag" minOccurs="0"/>
      <xsd:element ref="pat:EarliestPriorityApplication" minOccurs="0"/> 
  <xsd:element ref="pat:CompleteSpecificationFilingDate" minOccurs="0"/> 
                 <xsd:element ref="pat:PublicAvailabilityDateBag" 
minOccurs="0"/> 
                  <xsd:element ref="pat:RightsEffectiveDateBag" minOccurs="0"/> 
  <xsd:element ref="pat:PatentDocumentRepublication" minOccurs="0"/> 
                 <xsd:element ref="pat:ExhibitionFilingDate" minOccurs="0"/> 
                 <xsd:element ref="pat:RightsReestablishedDate" minOccurs="0"/> 
                 <xsd:element ref="pat:ApplicationWithdrawnDate" 
minOccurs="0"/> 
  <xsd:element ref="pat:ApplicationDeemedWithdrawnDate" minOccurs="0"/> 
                 <xsd:element ref="pat:PatentRevocationDate" minOccurs="0"/> 
                 <xsd:element ref="pat:PCTNationalPhaseEntryDate" 
minOccurs="0"/> 
  <xsd:element ref="pat:ApplicationPartiallyWithdrawnDate" minOccurs="0"/> 
                 <xsd:element ref="pat:OppositionData" minOccurs="0"/> 
           </xsd:sequence> 
           <xsd:attribute ref="com:id"/> 
           <xsd:attribute ref="com:officeCode"/> 
           <xsd:attribute ref="com:st96Version" use="required"/> 
           <xsd:attribute ref="com:ipoVersion"/> 
      </xsd:complexType> 
</xsd:schema>
```
- 6. Actualizar el archivo de esquema ST.96, BibliographicData.xsd, en la carpeta Patent->Document.
- 7. Declarar el nuevo espacio de nombres de la OPI.

```
<xsd:schema xmlns:com="http://www.wipo.int/standards/XMLSchema/ST96/Common" 
xmlns:pat="http://www.wipo.int/standards/XMLSchema/ST96/Patent" 
xmlns:xsd="http://www.w3.org/2001/XMLSchema" 
xmlns:uspat="urn:us:gov:doc:uspto:patent" 
targetNamespace="http://www.wipo.int/standards/XMLSchema/ST96/Patent" 
elementFormDefault="qualified" attributeFormDefault="qualified" 
version="V6_0">
```
8. Actualizar la BibliographicDataType.xsd existente de la Norma ST.96 para incluir una declaración de importación con el nuevo tipo declarado de la OPI, BibliographicDataType.xsd.

```
<xsd:import namespace="urn:us:gov:doc:uspto:patent" 
schemaLocation="../../USPatent/Document/BibliographicDataType.xsd"/>
```
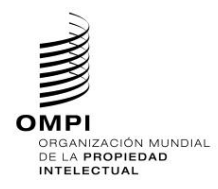

9. Actualizar la referencia de espacio de nombres BibliographicDataType con el nuevo espacio de nombres de la OPI.

```
<xsd:element name="BibliographicData" type="uspat:BibliographicDataType"> 
           <xsd:annotation> 
               <xsd:documentation>Bibliographic information included on the 
first page of a patent 
document. Contains document identification, domestic filing data, foreign 
priority 
  data, public availability dates or term of protection, technical 
information,
related patent or application 
information
               </xsd:documentation> 
           </xsd:annotation> 
           <xsd:unique name="BibComponentKey"> 
                 <xsd:selector xpath=".//*"/> 
                 <xsd:field xpath="@com:id"/> 
           </xsd:unique> 
</xsd:element>
```
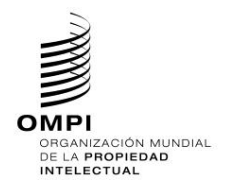

10. El diseño final de modelo de contenido se muestra a continuación:

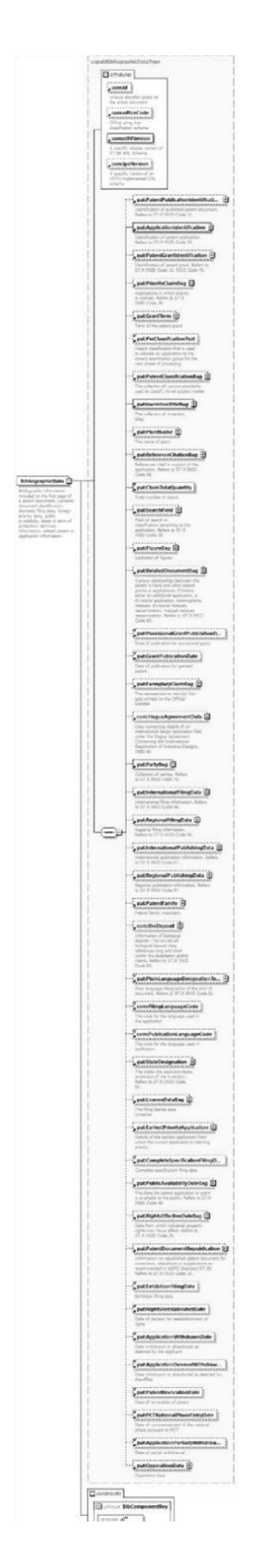

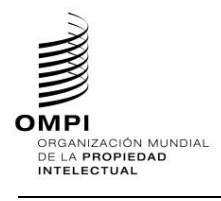

*1.6. Añadir nuevo componente agregado*

Igual que en la sección 1.6 del Apéndice A

*1.7. Añadir nuevos componentes de documento*

No permitido

*1.8. Suprimir un elemento existente y añadir un nuevo elemento*

No permitido

- *2. Esquemas de fase de diseño – Esquemas aplanados*
	- *2.1. Añadir un elemento opcional*

Igual que en la sección 2.1 del Apéndice A

*2.2. Añadir un atributo opcional*

Igual que en la sección 2.2 del Apéndice A

*2.3. Suprimir un elemento opcional*

# **Caso de ejemplo de patente: Suprimir el elemento opcional UPOVCode de la estructura PlantName.**

- 1. Crear un nuevo archivo de esquema W3C, USBibliographicData\_V1\_0.xsd en la misma carpeta que BibliographicData\_V4\_01.xsd.
- 2. Seleccionar como espacio de nombres de destino el espacio de nombres de la OPI y añadir nuevas entradas de espacio de nombres xmlns: xxpat, donde xx es el código en minúsculas de la Norma ST.3. Está previsto que cada OPI versione los componentes modificados independientemente de la OMPI, puesto que se trata de la aplicación específica de la Oficina. En el siguiente ejemplo, se muestra "V1\_0" porque es el primer componente modificado de la Oficina.

```
<?xml version="1.0" encoding="UTF-8"?> 
<xsd:schema xmlns:com="http://www.wipo.int/standards/XMLSchema/ST96/Common" 
xmlns:pat="http://www.wipo.int/standards/XMLSchema/ST96/Patent" 
xmlns:xsd="http://www.w3.org/2001/XMLSchema" 
xmlns:uspat="urn:us:gov:doc:uspto:patent" 
targetNamespace="urn:us:gov:doc:uspto:patent" elementFormDefault="qualified" 
attributeFormDefault="qualified" version="V1_0">
```
3. Importar los componentes ST.96 necesarios para definir un nuevo tipo PlantNameType.

```
<xsd:import namespace="http://www.wipo.int/standards/XMLSchema/ST96/Common" 
schemaLocation="Common_V4_01.xsd"/>
     <xsd:import 
namespace="http://www.wipo.int/standards/XMLSchema/ST96/Patent" 
schemaLocation="BibliographicData_V4_01.xsd"/>
```
4. Declarar como se muestra a continuación el nuevo tipo complejo PlantNameType, que hace referencia a elementos existentes con la excepción de UPOVCode.

```
<xsd:complexType name="PlantNameType"> 
           <xsd:choice maxOccurs="unbounded"> 
                 <xsd:element ref="pat:BotanicalName"/> 
                 <xsd:element ref="pat:PlantCommonName"/> 
           </xsd:choice> 
           <xsd:attribute ref="com:id"/> 
     </xsd:complexType> </xsd:schema>
```

```
2.4. Añadir nuevo componente agregado
```
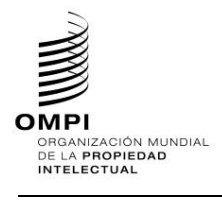

Igual que en la sección 1.6 del Apéndice A

*2.5. Añadir nuevos componentes de documento*

No permitido

*2.6. Suprimir un elemento existente y añadir un nuevo elemento*

No permitido

- *3. Esquemas de fase de diseño – Esquemas aplanados*
	- *3.1. Añadir un elemento opcional*

Igual que en la sección 2.1 del Apéndice A

*3.2. Añadir un atributo opcional*

Igual que en la sección 2.2 del Apéndice A

*3.3. Suprimir un elemento opcional*

# **Caso de ejemplo de patente: Suprimir el elemento opcional UPOVCode de la estructura PlantName.**

- 5. Crear un nuevo archivo de esquema W3C, USBibliographicData V1 0.xsd, en la misma carpeta que BibliographicData\_V4\_01.xsd.
- 6. Seleccionar como espacio de nombres de destino el espacio de nombres de la OPI y añadir nuevas entradas de espacio de nombres xmlns: xxpat, donde xx es el código en minúsculas de la Norma ST.3. Está previsto que cada OPI versione los componentes modificados independientemente de la OMPI, puesto que se trata de la aplicación específica de la Oficina. En el siguiente ejemplo, se muestra "V1\_0" porque es el primer componente modificado de la Oficina.

```
<?xml version="1.0" encoding="UTF-8"?> 
<xsd:schema xmlns:com="http://www.wipo.int/standards/XMLSchema/ST96/Common" 
xmlns:pat="http://www.wipo.int/standards/XMLSchema/ST96/Patent" 
xmlns:xsd="http://www.w3.org/2001/XMLSchema" 
xmlns:uspat="urn:us:gov:doc:uspto:patent" 
targetNamespace="urn:us:gov:doc:uspto:patent" elementFormDefault="qualified" 
attributeFormDefault="qualified" version="V1_0">
```
7. Importar los componentes de la Norma ST.96 necesarios para definir un nuevo tipo PlantNameType.

```
<xsd:import namespace="http://www.wipo.int/standards/XMLSchema/ST96/Common" 
schemaLocation="Common_V4_01.xsd"/> 
     <xsd:import 
namespace="http://www.wipo.int/standards/XMLSchema/ST96/Patent" 
schemaLocation="BibliographicData_V4_01.xsd"/>
```
8. Declarar como se muestra a continuación el nuevo tipo vomplejo PlantNameType, que hace referencia a elementos existentes con la excepción de UPOVCode.

```
<xsd:complexType name="PlantNameType"> 
           <xsd:choice maxOccurs="unbounded"> 
                 <xsd:element ref="pat:BotanicalName"/> 
                 <xsd:element ref="pat:PlantCommonName"/> 
           </xsd:choice> 
           <xsd:attribute ref="com:id"/> 
     </xsd:complexType> </xsd:schema>
```
9. En el archivo existente BibliographicData\_V4\_0.xsd, declarar el espacio de nombres del nuevo archivo de esquema USBibliographicData\_V1\_0.xsd creado anteriormente. Está previsto que cada OPI versione los componentes modificados independientemente de la OMPI, puesto que se trata de la aplicación específica

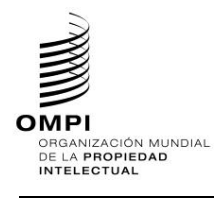

de la Oficina. En el siguiente ejemplo, se muestra "V1\_0" porque es el primer componente modificado de la Oficina.

```
<xsd:schema xmlns:xsd="http://www.w3.org/2001/XMLSchema" 
xmlns:pat="http://www.wipo.int/standards/XMLSchema/ST96/Patent" 
xmlns:com="http://www.wipo.int/standards/XMLSchema/ST96/Common" 
xmlns:uspat="urn:us:gov:doc:uspto:patent" 
targetNamespace="http://www.wipo.int/standards/XMLSchema/ST96/Patent" 
elementFormDefault="qualified" attributeFormDefault="qualified" 
version="V1_0">
```
10. Importar el nuevo archivo de esquema USBibliographicData V1 0.xsd en que se define el nuevo tipo de la OPI, USBibliographicData\_V1\_0.xsd.

```
<xsd:import namespace="urn:us:gov:doc:uspto:patent" 
schemaLocation="USBibliographicData_V1_0.xsd"/>
```
11. Actualizar el elemento PlantName basado en el nuevo tipo correspondiente creado anteriormente, con una referencia al nuevo espacio de nombres.

```
<xsd:element name="PlantName" type="uspat:PlantNameType"> 
           <xsd:annotation> 
                 <xsd:documentation>The name of plant</xsd:documentation> 
           </xsd:annotation> 
</xsd:element>
```
12. El diseño final de modelo de contenido de PlantName se muestra a continuación:

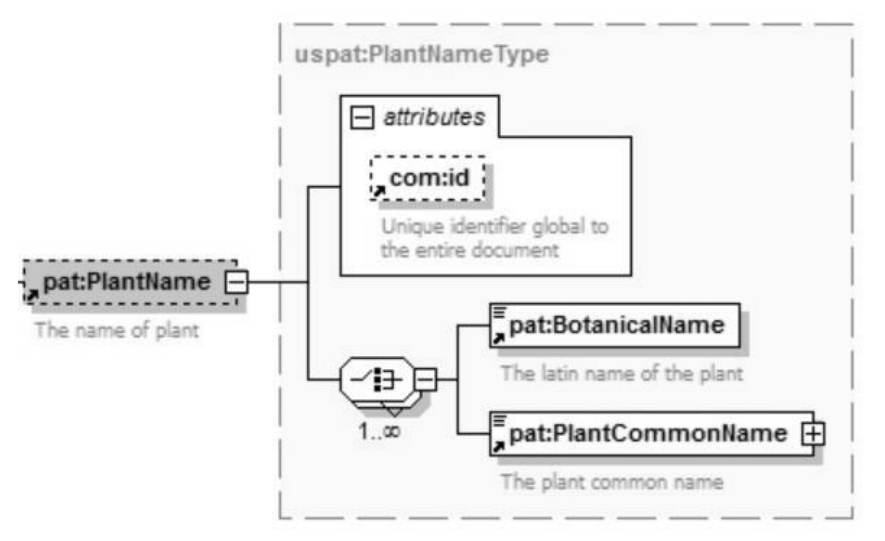

Figura 17: uspat: PlantName

*3.4. Modificar limitaciones*

**Caso de ejemplo de patente: Modificar (limitar a los valores específicos de la OPI) las entradas de la enumeración com:CrossReferenceCategory para satisfacer las necesidades de la OPI.**

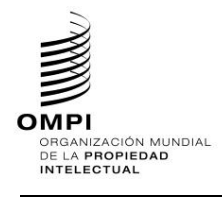

- 1. Crear un nuevo archivo de esquema W3C, USCommon V1 0.xsd en el mismo nivel que ST96\_V4\_0\_Common.xsd.
- 2. Seleccionar como espacio de nombres de destino el espacio de nombres de la OPI y añadir nuevas entradas de espacio de nombres xmlns:xxcom, donde xx es el código en minúsculas de la Norma ST.3. Está previsto que cada OPI versione los componentes modificados independientemente de la OMPI, puesto que se trata de la aplicación específica de la Oficina. En el siguiente ejemplo, se muestra "V1\_0" porque es el primer componente modificado de la Oficina.

Téngase presente que en el ejemplo se utiliza URN para los espacios de nombres de las OPI, conforme a lo aprobado por la USPTO.

Otras OPI pueden utilizar espacios de nombre URN o URL según sus prácticas internas.

```
<?xml version="1.0" encoding="UTF-8"?>
<xsd:schema xmlns:com="http://www.wipo.int/standards/XMLSchema/ST96/Common" 
xmlns:pat="http://www.wipo.int/standards/XMLSchema/ST96/Patent" 
xmlns:xsd="http://www.w3.org/2001/XMLSchema" 
xmlns:uscom="urn:us:gov:doc:uspto:common" 
targetNamespace="urn:us:gov:doc:uspto:common" elementFormDefault="qualified" 
attributeFormDefault="qualified" version="V1_0">
```
</xsd:schema>

3. Definir la definición CrossReferenceCategoryType en USCommon V1 0.xsd.

```
<xsd:simpleType name="CrossReferenceCategoryType">
<xsd:annotation>
     <xsd:documentation>Category of Cross reference</xsd:documentation>
</xsd:annotation>
<xsd:restriction base="xsd:token">
     <xsd:enumeration value="USC">
           <xsd:annotation>
                 <xsd:documentation>United State Code</xsd:documentation>
           </xsd:annotation>
     </xsd:enumeration>
     <xsd:enumeration value="CFR">
           <xsd:annotation>
                 <xsd:documentation>Code of Federal 
Regulation</xsd:documentation>
           </xsd:annotation>
     </xsd:enumeration>
     <xsd:enumeration value="Form paragraph">
           <xsd:annotation>
                 <xsd:documentation>Form paragraph</xsd:documentation>
           </xsd:annotation>
     </xsd:enumeration>
      <xsd:enumeration value="Chapter">
           <xsd:annotation>
                 <xsd:documentation>Chapter</xsd:documentation>
           </xsd:annotation>
     </xsd:enumeration>
      <xsd:enumeration value="Section">
           <xsd:annotation>
                 <xsd:documentation>Section with Chapters or section within a 
publication</xsd:documentation>
           </xsd:annotation>
      </xsd:enumeration>
     <xsd:enumeration value="Administrative instruction">
           <xsd:annotation>
                 <xsd:documentation>Administrative 
instruction</xsd:documentation>
           </xsd:annotation>
     </xsd:enumeration>
      <xsd:enumeration value="PCT">
           <xsd:annotation>
                 <xsd:documentation>Patent Cooperation 
Treaty</xsd:documentation>
```
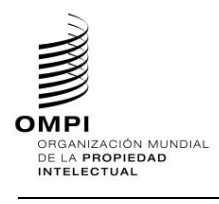

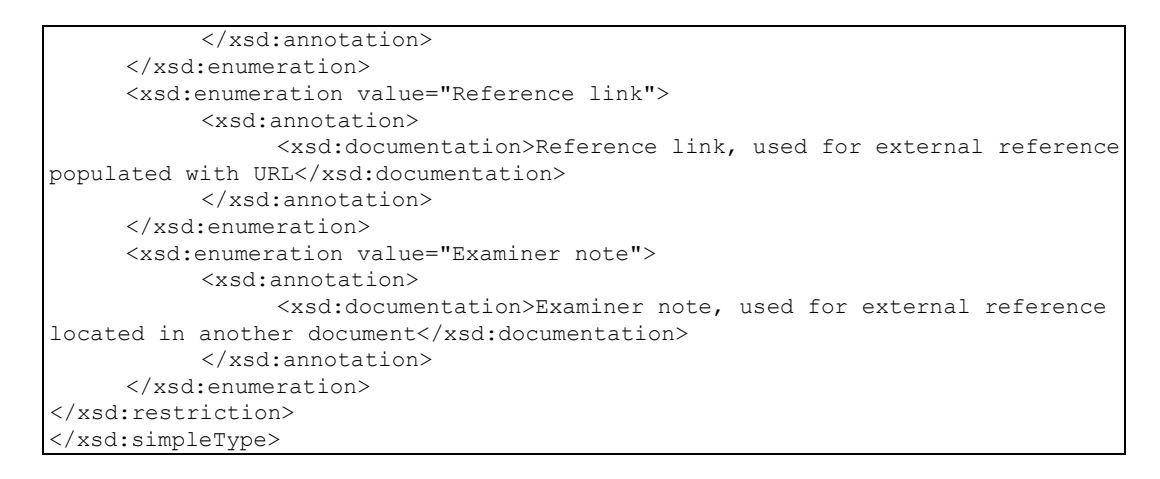

4. Actualizar la definición crossReferenceCategory de la Norma ST.96 para que remita a la definición CrossReferenceCategoryType personalizada por la OPI en USCommon V1 0.xsd con una declaración de importación adecuada.

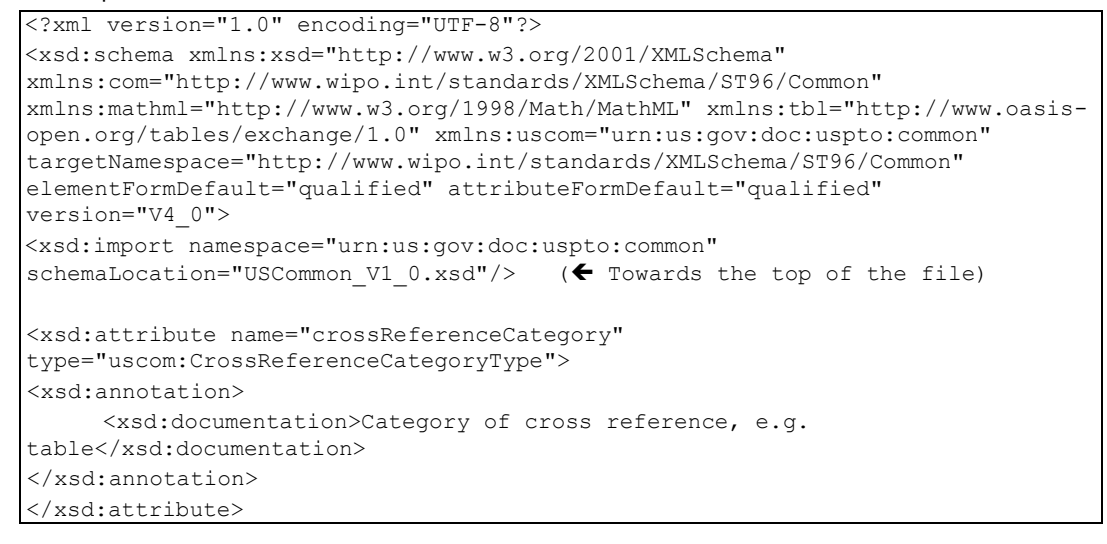

# Diferencias en la XSD antes y después de la actualización:

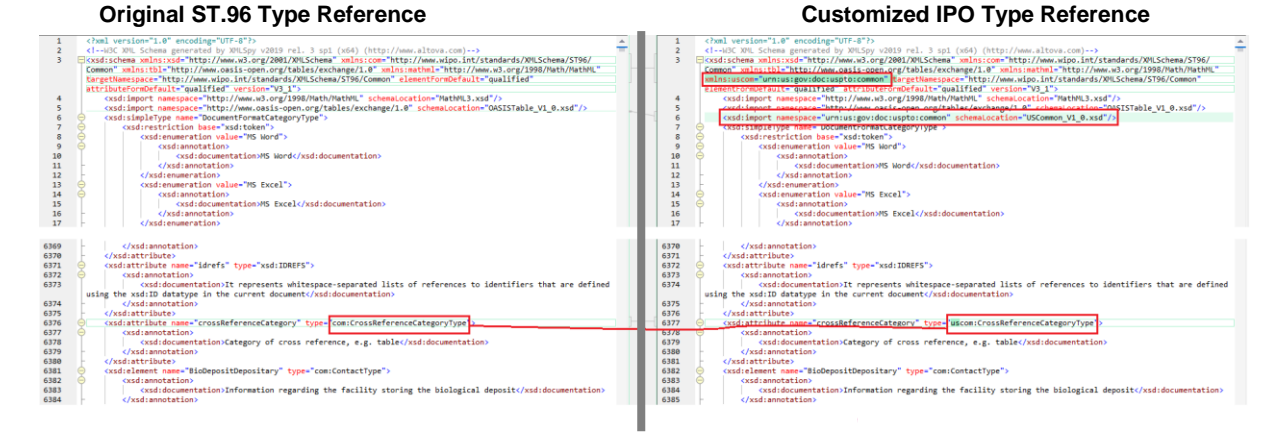

# Figura 18: Comparación tras aplicar las normas de diseño

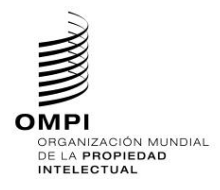

#### *3.5. Hacer que un elemento sea necesario*

# **Caso de ejemplo de patente: Convertir ClaimTotalQuantity en obligatorio en la estructura BibliographicData.**

- 1. Crear un nuevo archivo de esquema W3C, USBibliographicData\_V1\_0.xsd en la misma carpeta que BibliographicData\_V4\_0.xsd.
- 2. Seleccionar como espacio de nombres de destino el espacio de nombres de la OPI y añadir nuevas entradas de espacio de nombres xmlns: xxpat, donde xx es el código en minúsculas de la Norma ST.3. Está previsto que cada OPI versione los componentes modificados independientemente de la OMPI, puesto que se trata de la aplicación específica de la Oficina. En el siguiente ejemplo, se muestra "V1\_0" porque es el primer componente modificado de la Oficina.

```
<?xml version="1.0" encoding="UTF-8"?> 
<xsd:schema xmlns:com="http://www.wipo.int/standards/XMLSchema/ST96/Common" 
xmlns:pat="http://www.wipo.int/standards/XMLSchema/ST96/Patent" 
xmlns:xsd="http://www.w3.org/2001/XMLSchema" 
xmlns:uspat="urn:us:gov:doc:uspto:patent" 
targetNamespace="urn:us:gov:doc:uspto:patent" elementFormDefault="qualified" 
attributeFormDefault="qualified" version="V1_0">
```
3. Importar los componentes de la Norma ST.96 necesarios para definir un nuevo tipo BibliographicDataType.

```
<xsd:import namespace="http://www.wipo.int/standards/XMLSchema/ST96/Common" 
schemaLocation="Common_V4_0.xsd"/> 
      <xsd:import 
namespace="http://www.wipo.int/standards/XMLSchema/ST96/Patent" 
schemaLocation="BibliographicData_V4_0.xsd"/>
```
4. Crear el nuevo tipo complejo BibliographicDataType, que hace referencia a elementos existentes y suprimir el atributo minOccurs="0" del elemento ClaimTotalOuantity.

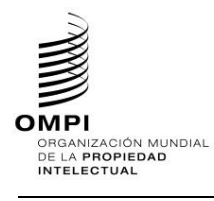

## Ref.: Normas - ST.96 página: 3.96.v.57

```
<xsd:complexType name="BibliographicDataType"> 
           <xsd:sequence> 
                 <xsd:element ref="pat:PatentPublicationIdentification" 
minOccurs="0"/> 
                 <xsd:element ref="pat:ApplicationIdentification"/>
                  <xsd:element ref="pat:PatentGrantIdentification" 
minOccurs="0"/> 
                 <xsd:element ref="pat:PriorityClaimBag" minOccurs="0"/> 
                 <xsd:element ref="pat:GrantTerm" minOccurs="0"/> 
                 <xsd:element ref="pat:PreClassificationText" minOccurs="0"/> 
                 <xsd:element ref="pat:PatentClassificationBag" minOccurs="0"/> 
                 <xsd:element ref="pat:InventionTitleBag"/> 
                 <xsd:element ref="pat:PlantName" minOccurs="0"/> 
                 <xsd:element ref="pat:ReferenceCitationBag" minOccurs="0"/> 
                 <xsd:element ref="pat:ClaimTotalQuantity"/> 
                 <xsd:element ref="pat:SearchField" minOccurs="0"/> 
                 <xsd:element ref="pat:FigureBag" minOccurs="0"/> 
                  <xsd:element ref="pat:RelatedDocumentBag" minOccurs="0"/> 
                  <xsd:element ref="pat:ProvisionalGrantPublicationDate" 
minOccurs="0"/> 
                 <xsd:element ref="pat:GrantPublicationDate" minOccurs="0"/> 
                 <xsd:element ref="pat:ExemplaryClaimBag" minOccurs="0"/> 
                 <xsd:element ref="com:HagueAgreementData" minOccurs="0"/> 
                 <xsd:element ref="pat:PartyBag"/> 
                 <xsd:element ref="pat:InternationalFilingData" minOccurs="0"/> 
                   <xsd:element ref="pat:RegionalFilingData" minOccurs="0"/> 
<xsd:element ref="pat:InternationalPublishingData" minOccurs="0"/> 
                  <xsd:element ref="pat:RegionalPublishingData" minOccurs="0"/> 
                 <xsd:element ref="pat:PatentFamily" minOccurs="0"/>
                  <xsd:element ref="com:BioDeposit" minOccurs="0"/>
                  <xsd:element ref="pat:PlainLanguageDesignationText" 
minOccurs="0"/> 
                 <xsd:element ref="com:FilingLanguageCode" minOccurs="0"/> 
                 <xsd:element ref="com:PublicationLanguageCode" minOccurs="0"/> 
                 <xsd:element ref="pat:StateDesignation" minOccurs="0"/> 
                 <xsd:element ref="pat:LicenceDataBag" minOccurs="0"/>
                  <xsd:element ref="pat:EarliestPriorityApplication" 
minOccurs="0"/> 
                  <xsd:element ref"pat:CompleteSpecificationFilingDate" 
minOccurs="0"/> 
                 <xsd:element ref="pat:PublicAvailabilityDateBag" 
minOccurs="0"/> 
                  <xsd:element ref="pat:RightsEffectiveDateBag" minOccurs="0"/> 
                  <xsd:element ref="pat:PatentDocumentRepublication" 
minOccurs="0"/> 
                 <xsd:element ref="pat:ExhibitionFilingDate" minOccurs="0"/> 
                 <xsd:element ref="pat:RightsReestablishedDate" minOccurs="0"/> 
                 <xsd:element ref="pat:ApplicationWithdrawnDate" 
minOccurs="0"/> 
                  <xsd:element ref="pat:ApplicationDeemedWithdrawnDate" 
minOccurs="0"/> 
                 <xsd:element ref="pat:PatentRevocationDate" minOccurs="0"/> 
                 <xsd:element ref="pat:PCTNationalPhaseEntryDate" 
minOccurs="0"/> 
                  <xsd:element ref="pat:ApplicationPartiallyWithdrawnDate" 
minOccurs="0"/> 
                 <xsd:element ref="pat:OppositionData" minOccurs="0"/> 
           </xsd:sequence>
```
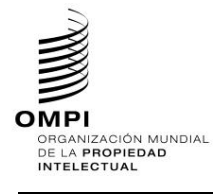

```
<xsd:attribute ref="com:id"/> 
           <xsd:attribute ref="com:officeCode"/> 
           <xsd:attribute ref="com:st96Version" use="required"/> 
           <xsd:attribute ref="com:ipoVersion"/> 
     </xsd:complexType> 
</xsd:schema>
```
5. En el archivo BibliographicData V4 0.xsd, declarar el nuevo espacio de nombres de la OPI e importar el nuevo archivo de esquema creado anteriormente, USBibliographicData\_V1\_0.xsd. Está previsto que cada OPI versione los componentes modificados independientemente de la OMPI, puesto que se trata de la aplicación específica de la Oficina. En el siguiente ejemplo, se muestra "V1\_0" porque es el primer componente modificado de la Oficina.

```
<xsd:schema xmlns:xsd="http://www.w3.org/2001/XMLSchema" 
xmlns:pat="http://www.wipo.int/standards/XMLSchema/ST96/Patent" 
xmlns:com="http://www.wipo.int/standards/XMLSchema/ST96/Common" 
xmlns:uspat="urn:us:gov:doc:uspto:patent" 
targetNamespace="http://www.wipo.int/standards/XMLSchema/ST96/Patent" 
elementFormDefault="qualified" attributeFormDefault="qualified" 
version="V1_0"> 
<xsd:import namespace="urn:us:gov:doc:uspto:patent" 
schemaLocation="USBibliographicData_V1_0.xsd"/>
```
6. Actualizar la referencia de espacio de nombres del tipo del elemento existente BibliographicData en base al tipo correspondiente anterior.

```
<xsd:element name="BibliographicData" type="uspat:BibliographicDataType"> 
  <xsd:annotation> 
  <xsd:documentation>Bibliographic information included on the first page of a 
patent 
document. Contains document identification, domestic filing data, foreign 
priority
data, public availability dates or term of protection, technical information, 
                       related patent or application informa
   </xsd:documentation> 
  </xsd:annotation> 
  <xsd:unique name="BibComponentKey"> 
       <xsd:selector xpath=".//*"/> 
       <xsd:field xpath="@com:id"/> 
   </xsd:unique>
</xsd:element>
```
7. El diseño final de modelo de contenido se muestra a continuación:

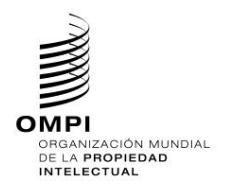

# **MANUAL DE INFORMACIÓN Y DOCUMENTACIÓN EN MATERIA DE PROPIEDAD INDUSTRIAL**

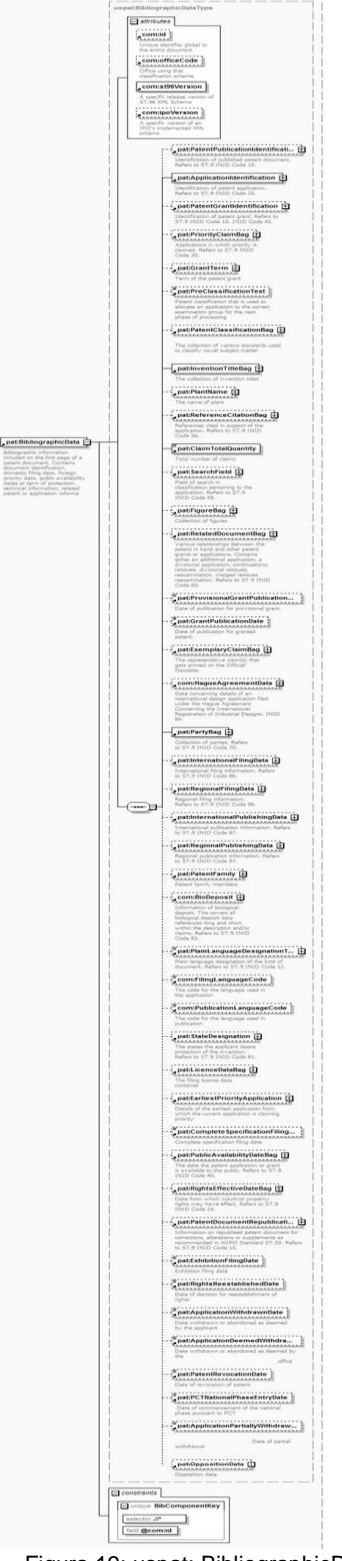

Figura 19: uspat: BibliographicData

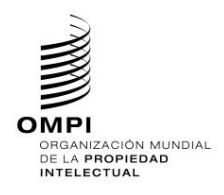

# Ref.: Normas - ST.96 página: 3.96.v.60

*3.6. Añadir nuevo componente agregado*

Igual que en la sección 2.6 del Apéndice A

*3.7. Añadir nuevos componentes de documento*

No permitido

*3.8. Suprimir un elemento existente y añadir un nuevo elemento*

No permitido

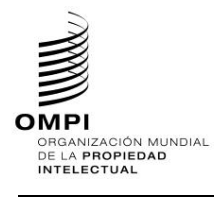

# **APÉNDICE C** - EJEMPLOS DE ESQUEMAS COMPATIBLES CON LA NORMA ST.96

Los siguientes ejemplos se relacionan para mostrar como los desarrolladores pueden reutilizar componentes de la Norma ST.96 en sus esquemas de aplicación para hacerlos compatibles con los esquemas de la Norma ST.96. Debe tenerse presente que el espacio de nombres de destino para esquemas compatibles DEBE ser el espacio de nombres de la OPI.

- *1. Esquemas de fase de diseño – Esquemas modulares*
	- *1.1. Añadir un elemento opcional*

Igual que en la sección 1.1 del Apéndice A

*1.2. Añadir un atributo opcional* 

Igual que en la sección 1.2 del Apéndice A

*1.3. Suprimir un elemento opcional*

Igual que en la sección 1.3 del Apéndice A

*1.4. Modificar limitaciones*

Igual que en la sección 1.4 del Apéndice A

*1.5. Hacer que un elemento sea necesario*

Igual que en la sección 1.5 del Apéndice A

*1.6. Añadir nuevo componente agregado*

Igual que en la sección 1.6 de los Apéndices A, B

*1.7. Añadir nuevos componentes de documento*

**Caso de ejemplo de patente: Crear un nuevo modelo de nivel de documento de Patent BibliographicData con los componentes adicionales necesarios de la OPI por encima de la estructura de la Norma ST.96.**

- 1. Crear una carpeta denominada "USCommon" en el mismo nivel que "Common" "Patent", "Trademark", etcétera.
- 2. Seleccionar como espacio de nombres de destino el espacio de nombres de la OPI y añadir nuevas entradas de espacio de nombres xmlns: xxcom, donde xx es el código en minúsculas de la Norma ST.3. Está previsto que cada OPI versione los componentes modificados independientemente de la OMPI, puesto que se trata de la aplicación específica de la Oficina. En el siguiente ejemplo, se muestra "V1\_0" porque es el primer componente modificado de la Oficina.

Téngase presente que en el ejemplo se utiliza URN para los espacios de nombres de las OPI, conforme a lo aprobado por la USPTO.

Otras OPI pueden utilizar espacios de nombre URN o URL según sus prácticas internas.

```
<?xml version="1.0" encoding="UTF-8"?> 
<xsd:schema xmlns:com="http://www.wipo.int/standards/XMLSchema/ST96/Common" 
xmlns:pat="http://www.wipo.int/standards/XMLSchema/ST96/Patent" 
xmlns:xsd="http://www.w3.org/2001/XMLSchema" 
xmlns:uscom="urn:us:gov:doc:uspto:common" 
targetNamespace="urn:us:gov:doc:uspto:common" elementFormDefault="qualified" 
attributeFormDefault="qualified" version="V1_0">
```
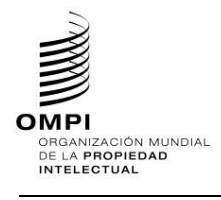

```
Ref.: Normas - ST.96 página: 3.96.v.62
```
3. Definir un nuevo archivo de esquema W3C CustomerNumberType.xsd

```
<?xml version="1.0" encoding="UTF-8"?>
<xsd:schema xmlns:uscom="urn:us:gov:doc:uspto:common" 
xmlns:xsd="http://www.w3.org/2001/XMLSchema" 
targetNamespace="urn:us:gov:doc:uspto:common" elementFormDefault="qualified" 
attributeFormDefault="qualified" version="V1_0">
<xsd:element name="CustomerNumber" type="xsd:string">
<xsd:annotation>
      <xsd:documentation>Customer number for 
correspondence.</xsd:documentation>
</xsd:annotation>
</xsd:element>
</xsd:schema>
```
4. Definir un nuevo archivo de esquema W3C BusinessEntityStatusCategory.xsd

```
<?xml version="1.0" encoding="UTF-8"?>
<xsd:schema xmlns:uscom="urn:us:gov:doc:uspto:common" 
xmlns:xsd="http://www.w3.org/2001/XMLSchema" 
targetNamespace="urn:us:gov:doc:uspto:common" elementFormDefault="qualified" 
attributeFormDefault="qualified" version="V1_0">
<xsd:element name="BusinessEntityStatusCategory" type="xsd:token">
<xsd:annotation>
     <xsd:documentation>Business entity status type.</xsd:documentation>
</xsd:annotation>
</xsd:element>
</xsd:schema>
```
- 5. Crear una carpeta denominada "USPatent" en el mismo nivel que "Common" "Patent", "Trademark", etcétera.
- 6. **Seleccionar como espacio de nombres de destino el espacio de nombres de la OPI y añadir nuevas entradas de espacio de nombres xmlns:xxpat, donde xx es el código en minúsculas de la Norma ST.3. Está previsto que cada OPI versione los componentes modificados independientemente de la OMPI, puesto que se trata de la aplicación específica de la Oficina. En el siguiente ejemplo, se muestra "V1\_0" porque es el primer componente modificado de la Oficina.**

Téngase presente que en el ejemplo se utiliza URN para los espacios de nombres de las OPI, conforme a lo aprobado por la USPTO.

Otras OPI pueden utilizar espacios de nombre URN o URL según sus prácticas internas.

```
<?xml version="1.0" encoding="UTF-8"?> 
<xsd:schema xmlns:com="http://www.wipo.int/standards/XMLSchema/ST96/Common" 
xmlns:pat="http://www.wipo.int/standards/XMLSchema/ST96/Patent" 
xmlns:xsd="http://www.w3.org/2001/XMLSchema" 
xmlns:uspat="urn:us:gov:doc:uspto:patent" 
targetNamespace="urn:us:gov:doc:uspto:patent" elementFormDefault="qualified" 
attributeFormDefault="qualified" version="V1_0">
```
# 7. Definir un nuevo archivo de esquema W3C MicroformQuantity.xsd

```
<?xml version="1.0" encoding="UTF-8"?>
<xsd:schema xmlns:uspat="urn:us:gov:doc:uspto:patent" 
xmlns:xsd="http://www.w3.org/2001/XMLSchema" 
targetNamespace="urn:us:gov:doc:uspto:patent" elementFormDefault="qualified" 
attributeFormDefault="qualified" version="V8_0">
<xsd:element name="MicroformQuantity" type="xsd:positiveInteger">
<xsd:annotation>
     <xsd:documentation>Microform quantity number</xsd:documentation>
</xsd:annotation>
</xsd:element>
</xsd:schema>
```
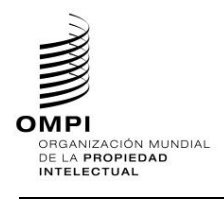

```
Ref.: Normas - ST.96 página: 3.96.v.63
```
# 8. Crear un documento en la carpeta USPatent

9. Definir un nuevo archivo de esquema W3C BibliographicDataType V1 0.xsd en la carpeta **Document** 

```
<?xml version="1.0" encoding="UTF-8"?>
<xsd:schema xmlns:com="http://www.wipo.int/standards/XMLSchema/ST96/Common" 
xmlns:pat="http://www.wipo.int/standards/XMLSchema/ST96/Patent" 
xmlns:uspat="urn:us:gov:doc:uspto:patent" 
xmlns:xsd="http://www.w3.org/2001/XMLSchema" 
xmlns:uscom="urn:us:gov:doc:uspto:common" 
targetNamespace="urn:us:gov:doc:uspto:patent" elementFormDefault="qualified" 
attributeFormDefault="qualified" version="V1_0">
<xsd:import namespace="http://www.wipo.int/standards/XMLSchema/ST96/Patent" 
schemaLocation="../../Patent/Document/BibliographicDataType_V4_0.xsd"/>
<xsd:import namespace="http://www.wipo.int/standards/XMLSchema/ST96/Patent" 
schemaLocation="../../Patent/FigureNumber.xsd"/>
<xsd:import namespace="http://www.wipo.int/standards/XMLSchema/ST96/Patent" 
schemaLocation="../../Patent/RepublicationCategory.xsd"/>
<xsd:import namespace="urn:us:gov:doc:uspto:common" 
schemaLocation="../../USCommon/CustomerNumber.xsd"/>
<xsd:import namespace="urn:us:gov:doc:uspto:common" 
schemaLocation="../../USCommon/BusinessEntityStatusCategory.xsd"/>
<xsd:import namespace="http://www.wipo.int/standards/XMLSchema/ST96/Common" 
schemaLocation="../../Common/ApplicantFileReference.xsd"/>
<xsd:include schemaLocation="../MicroformQuantity.xsd"/>
<xsd:complexType name="BibliographicDataType">
<xsd:complexContent>
      <xsd:extension base="pat:BibliographicDataType">
           <xsd:sequence>
                 <xsd:element ref="pat:FigureNumber" minOccurs="0"/>
                 <xsd:element ref="com:ApplicantFileReference" minOccurs="0"/>
                 <xsd:element ref="uscom:CustomerNumber" minOccurs="0"/>
                 <xsd:element ref="uscom:BusinessEntityStatusCategory" 
minOccurs="0" maxOccurs="unbounded"/>
                 <xsd:element ref="uspat:MicroformQuantity" minOccurs="0"/>
                 <xsd:element ref="pat:RepublicationCategory" minOccurs="0"/>
           </xsd:sequence>
      </xsd:extension>
</xsd:complexContent>
</xsd:complexType>
</xsd:schema>
```
10. Definir un nuevo archivo de esquema W3C BibliographicData V1 0.xsd en la carpeta Document y la importación adecuada del tipo que se ha creado anteriormente.

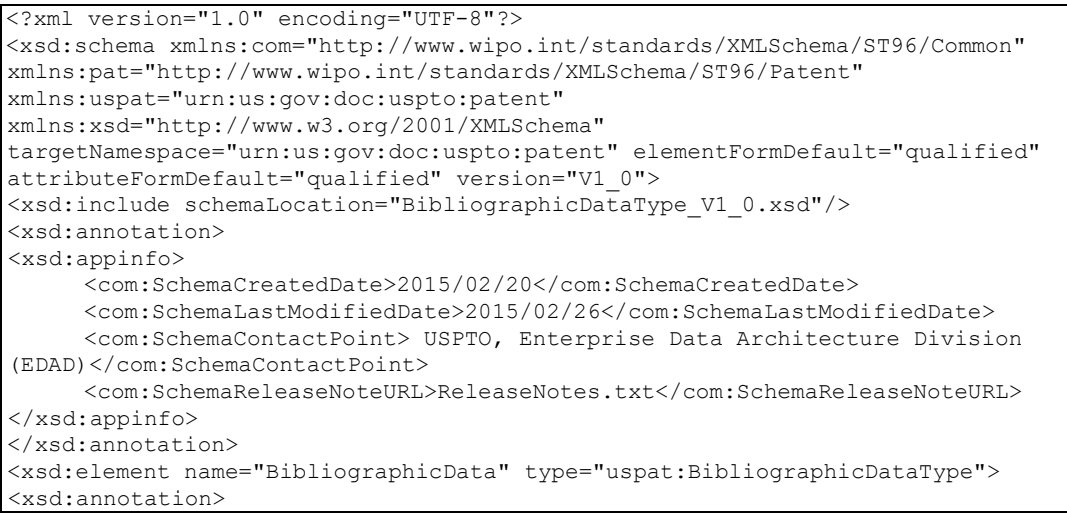

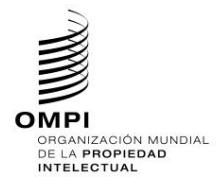

Ref.: Normas - ST.96 página: 3.96.v.64

```
<xsd:documentation>Bibliographic information included on the first page 
of a patent document. Contains document identification, domestic filing data, 
foreign priority data, public availability dates or term of protection, 
technical information, related patent or application 
information</xsd:documentation>
</xsd:annotation>
<xsd:unique name="BibComponentKey">
     <xsd:selector xpath=".//*"/>
     <xsd:field xpath="@com:id"/>
</xsd:unique>
</xsd:element>
</xsd:schema>
```
11. El diseño final de modelo de contenido en comparación con el ejemplar de la Norma ST.96 se muestra a continuación:

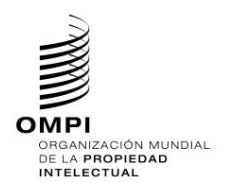

Ref.: Normas - ST.96 página: 3.96.v.65

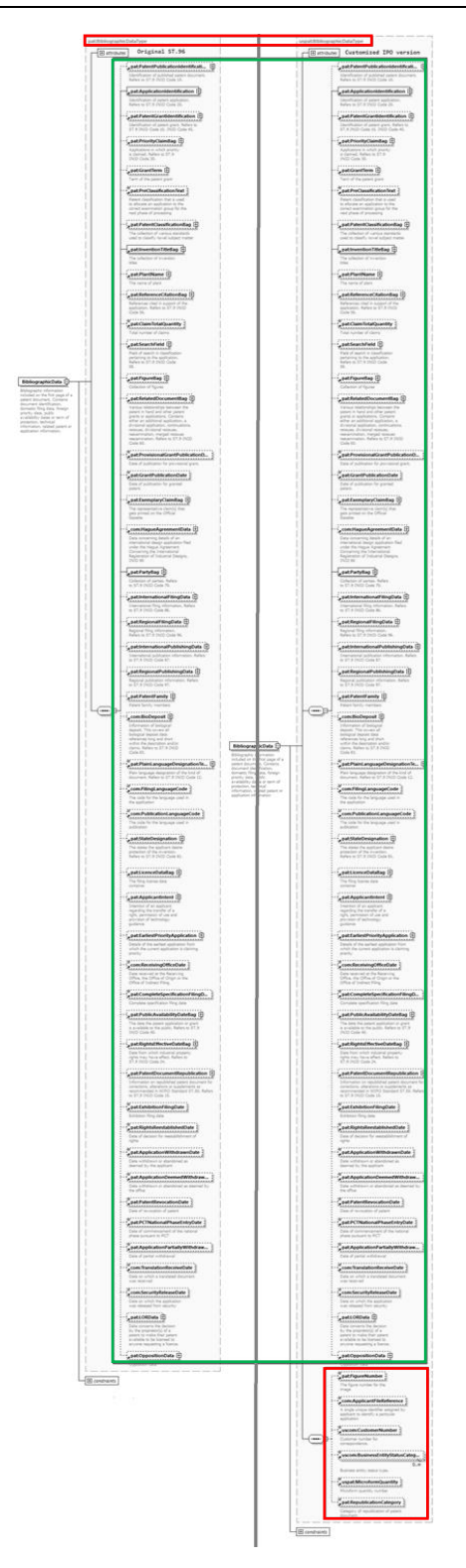

Figura 20: uspat: BibliographicData – versión personalizada y oficial

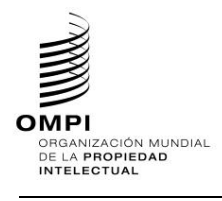

## *1.8. Suprimir un elemento existente y añadir un nuevo elemento*

A fin de añadir un nuevo elemento y suprimir uno existente, los desarrolladores DEBERÍAN seguir los pasos siguientes:

**Caso de ejemplo de marca: Suprimir el elemento RequestSoftware y añadir el elemento ApplicationCategory a la Estructura TrademarkApplication:**

- 1. Crear una carpeta denominada "USTrademark" en el mismo nivel que "Patent", "Trademark", "Common".
- 2. En USTrademark, crear una nueva subcarpeta denominada "Document".
- 3. Crear un nuevo archivo de esquema W3C denominado ApplicationCategoryType.xsd en la carpeta "USTrademark".
- 4. Seleccionar como espacio de nombres de destino el espacio de nombres de la OPI y añadir el nuevo espacio de nombres xmlns:xxtmk, donde xx es un código ST.3. Definir ApplicationCategoryType como se indica a continuación.

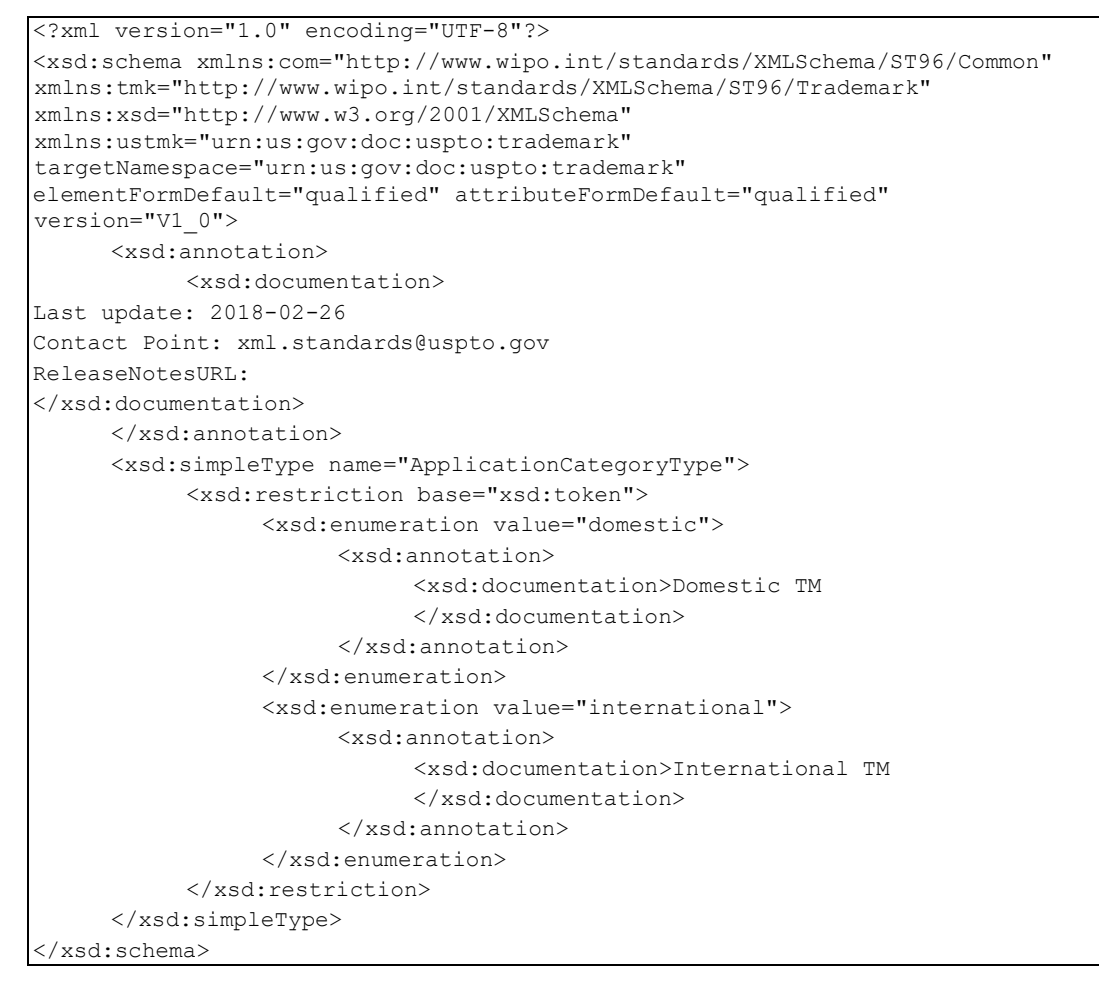

- 5. Crear un nuevo archivo de esquema W3C denominado ApplicationCategory.xsd en la carpeta "USTrademark".
- 6. Seleccionar como espacio de nombres de destino el espacio de nombres de la OPI y añadir el nuevo espacio de nombres xmlns:xxtmk, donde xx es un código ST.3. El elemento ApplicationCategory debe hacer referencia al tipo simple ApplicationCategoryType definido anteriormente.

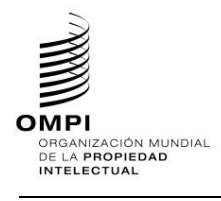

```
<?xml version="1.0" encoding="UTF-8"?> 
<xsd:schema xmlns:com="http://www.wipo.int/standards/XMLSchema/ST96/Common" 
xmlns:tmk="http://www.wipo.int/standards/XMLSchema/ST96/Trademark" 
xmlns:xsd="http://www.w3.org/2001/XMLSchema" 
xmlns:ustmk="urn:us:gov:doc:uspto:trademark" 
targetNamespace="urn:us:gov:doc:uspto:trademark" 
elementFormDefault="qualified" attributeFormDefault="qualified" 
version="V1_0"> 
      <xsd:annotation> 
           <xsd:documentation> 
Last update: 2018-02-12 
Contact Point: xml.standards@uspto.gov 
ReleaseNotesURL: 
</xsd:documentation> 
      </xsd:annotation> 
      <xsd:include schemaLocation="ApplicationCategoryType.xsd"/> 
      <xsd:element name="ApplicationCategory" 
type="ustmk:ApplicationCategoryType"> 
           <xsd:annotation> 
                 <xsd:documentation> 
Describes type of Trademark application 
</xsd:documentation> 
           </xsd:annotation> 
      </xsd:element> </xsd:schema>
```
- 7. Crear un nuevo archivo de esquema W3C denominado TrademarkApplicationType.xsd en la carpeta "USTrademark" -> "Document".
- 8. Seleccionar como espacio de nombres de destino el espacio de nombres de la OPI y añadir el nuevo espacio de nombres xmlns:xxtmk, donde xx es un código ST.3.

```
<?xml version="1.0" encoding="UTF-8"?> 
<xsd:schema xmlns:com="http://www.wipo.int/standards/XMLSchema/ST96/Common" 
xmlns:tmk="http://www.wipo.int/standards/XMLSchema/ST96/Trademark" 
xmlns:xsd="http://www.w3.org/2001/XMLSchema" 
xmlns:ustmk="urn:us:gov:doc:uspto:trademark" 
targetNamespace="urn:us:gov:doc:uspto:trademark" 
elementFormDefault="qualified" attributeFormDefault="qualified" 
version="V1_0">
```
# 9. Importar los componentes ST.96 necesarios para definir un nuevo tipo TrademarkApplicationType. No importar RequestSoftware.xsd ya que ese elemento ha de suprimirse.

```
<xsd:include schemaLocation="../ApplicationCategory.xsd"/> 
     <xsd:import 
namespace="http://www.wipo.int/standards/XMLSchema/ST96/Trademark" 
schemaLocation="../../Trademark/RequestSearch.xsd"/> 
     <xsd:import 
namespace="http://www.wipo.int/standards/XMLSchema/ST96/Common" 
schemaLocation="../../Common/RequestExamination.xsd"/> 
     <xsd:import 
namespace="http://www.wipo.int/standards/XMLSchema/ST96/Common" 
schemaLocation="../../Common/DocumentIncludedBag.xsd"/> 
     <xsd:import 
namespace="http://www.wipo.int/standards/XMLSchema/ST96/Trademark" 
schemaLocation="../../Trademark/TrademarkBag.xsd"/> 
     <xsd:import 
namespace="http://www.wipo.int/standards/XMLSchema/ST96/Common" 
schemaLocation="../../Common/PaymentBag.xsd"/>
```
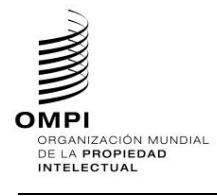

```
<xsd:import 
namespace="http://www.wipo.int/standards/XMLSchema/ST96/Common" 
schemaLocation="../../Common/ReimbursementBag.xsd"/> 
     <xsd:import 
namespace="http://www.wipo.int/standards/XMLSchema/ST96/Common" 
schemaLocation="../../Common/SignatureBag.xsd"/> 
     <xsd:import 
namespace="http://www.wipo.int/standards/XMLSchema/ST96/Common" 
schemaLocation="../../Common/st96Version.xsd"/> 
     <xsd:import 
namespace="http://www.wipo.int/standards/XMLSchema/ST96/Common" 
schemaLocation="../../Common/ipoVersion.xsd"/>
```
10. Crear el nuevo tipo complejo TrademarkApplicationType que hace referencia a los elementos existentes, con la excepción de RequestSoftware, y añadir un nuevo elemento denominado ApplicationCategory.

```
<xsd:complexType name="TrademarkApplicationType"> 
           <xsd:sequence> 
                 <xsd:element ref="ustmk:ApplicationCategory" minOccurs="0"/> 
                 <xsd:element ref="tmk:RequestSearch" minOccurs="0"/> 
                 <xsd:element ref="com:RequestExamination" minOccurs="0"/> 
                 <xsd:element ref="com:DocumentIncludedBag" minOccurs="0"/> 
                 <xsd:element ref="tmk:TrademarkBag"/> 
                 <xsd:element ref="com:PaymentBag" minOccurs="0"/> 
                 <xsd:element ref="com:ReimbursementBag" minOccurs="0"/> 
                 <xsd:element ref="com:SignatureBag" minOccurs="0"/> 
           </xsd:sequence> 
           <xsd:attribute ref="com:st96Version" use="required"/> 
           <xsd:attribute ref="com:ipoVersion"/> 
     </xsd:complexType> 
</xsd:schema>
```
- 11. Crear un nuevo archivo de esquema W3C denominado TrademarkApplication.xsd en la carpeta "USTrademark " -> "Document".
- 12. Seleccionar como espacio de nombres de destino el espacio de nombres de la OPI y añadir el nuevo espacio de nombres xmlns:xxtmk, donde xx es un código ST.3.

```
<?xml version="1.0" encoding="UTF-8"?> 
<xsd:schema xmlns:com="http://www.wipo.int/standards/XMLSchema/ST96/Common" 
xmlns:tmk="http://www.wipo.int/standards/XMLSchema/ST96/Trademark" 
xmlns:xsd="http://www.w3.org/2001/XMLSchema" 
xmlns:ustmk="urn:us:gov:doc:uspto:trademark" 
targetNamespace="urn:us:gov:doc:uspto:trademark" 
elementFormDefault="qualified" attributeFormDefault="qualified" 
version="V1_0">
```
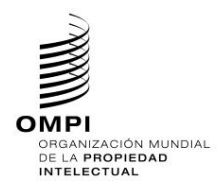

# 13. Declarar el nuevo elemento TrademarkApplication que hace referencia al TrademarkApplicationType definido anteriormente.

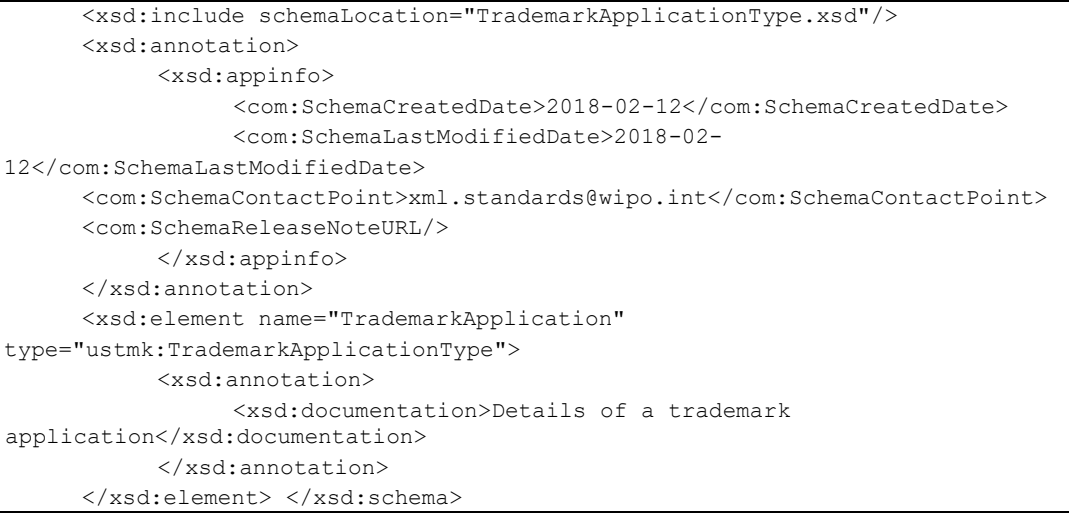

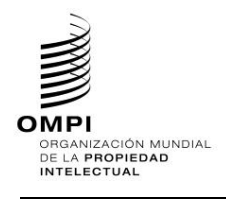

14. El diseño final de modelo de contenido se muestra a continuación:

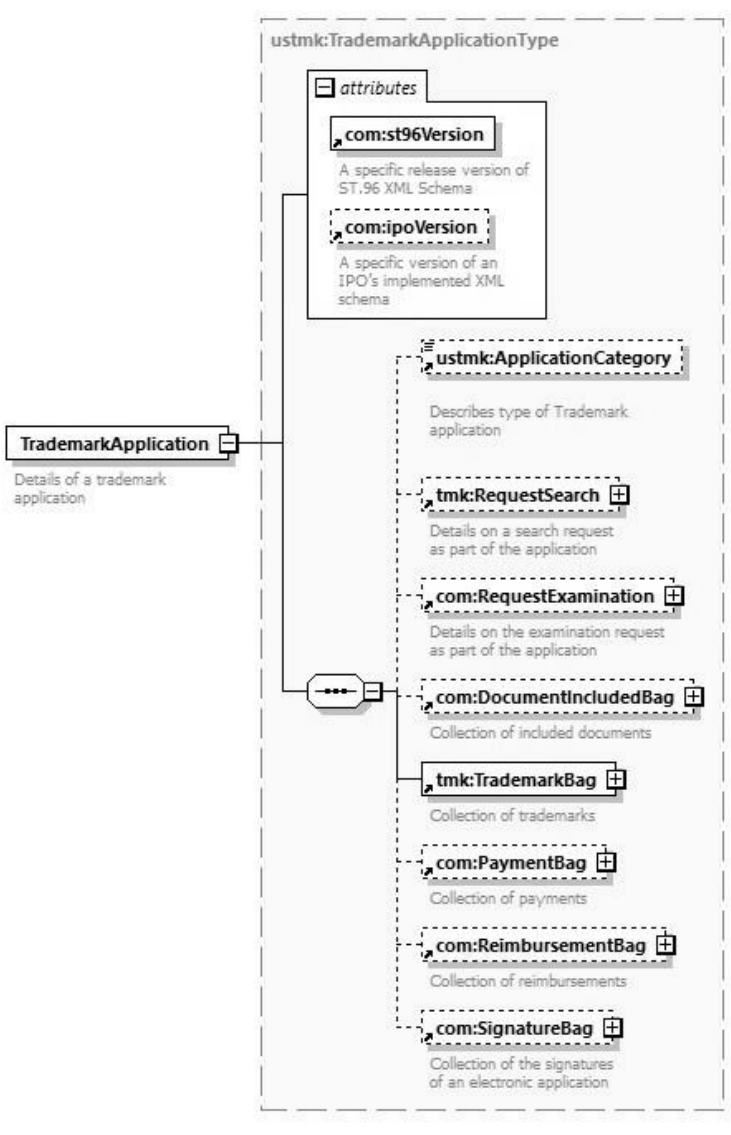

Figure 21: ustmk: TrademarkApplication

*2. Esquemas de fase de diseño – Esquemas aplanados*

*2.1. Añadir un elemento opcional*

Igual que en la sección 2.1 del Apéndice A

*2.2. Añadir un atributo opcional* 

Igual que en la sección 2.2 del Apéndice A

*2.3. Suprimir un elemento opcional*

Igual que en la sección 2.3 del Apéndice B

*2.4. Modificar limitaciones*

Igual que en la sección 2.4 del Apéndice B
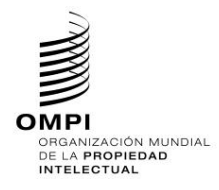

*2.5. Hacer que un elemento sea necesario*

Igual que en la sección 2.5 del Apéndice B

*2.6. Añadir nuevo componente agregado*

Igual que en la sección 2.6 de los Apéndices A, B

*2.7. Añadir nuevos componentes de documento*

**Caso de ejemplo de patente: Crear un nuevo modelo de nivel de documento de Patent BibliographicData con los componentes adicionales necesarios por encima de la estructura de la Norma ST.96.**

- 1. Crear un nuevo archivo de esquema W3C, USCommon V1 0.xsd en la misma carpeta que BibliographicData\_V4\_0.xsd.
- 2. Seleccionar como espacio de nombres de destino el espacio de nombres de la OPI y añadir nuevas entradas de espacio de nombres xmlns:xxcom, donde xx es el código en minúsculas de la Norma ST.3. Está previsto que cada OPI versione los componentes modificados independientemente de la OMPI, puesto que se trata de la aplicación específica de la Oficina. En el siguiente ejemplo, se muestra "V1\_0" porque es el primer componente modificado de la Oficina.

```
<?xml version="1.0" encoding="UTF-8"?> 
<xsd:schema xmlns:com="http://www.wipo.int/standards/XMLSchema/ST96/Common" 
xmlns:pat="http://www.wipo.int/standards/XMLSchema/ST96/Patent" 
xmlns:xsd="http://www.w3.org/2001/XMLSchema" 
xmlns:uscom="urn:us:gov:doc:uspto:common" 
targetNamespace="urn:us:gov:doc:uspto:common" elementFormDefault="qualified" 
attributeFormDefault="qualified" version="V1_0">
```
</xsd:schema>

#### 3. Definir el nuevo componente CustomerNumberType in USCommon\_V1\_0.xsd.

```
<xsd:element name="CustomerNumber" type="xsd:string">
<xsd:annotation>
     <xsd:documentation>Customer number for 
correspondence.</xsd:documentation>
</xsd:annotation>
</xsd:element>
```
4. Definir el nuevo componente BusinessEntityStatusCategory en USCommon V1 0.xsd.

```
<xsd:element name="BusinessEntityStatusCategory" type="xsd:token">
<xsd:annotation>
     <xsd:documentation>Business entity status type.</xsd:documentation>
</xsd:annotation>
</xsd:element>
```
- 5. Crear un nuevo archivo de esquema W3C, USBibliographicData\_V1\_0.xsd en la misma carpeta que BibliographicData\_V4\_0.xsd.
- 6. Seleccionar como espacio de nombres de destino el espacio de nombres de la OPI y añadir nuevas entradas de espacio de nombres xmlns: xxpat, donde xx es el código en minúsculas de la Norma ST.3. Está previsto que cada OPI versione los componentes modificados independientemente de la OMPI, puesto que se trata de la aplicación específica de la Oficina. En el siguiente ejemplo, se muestra "V1\_0" porque es el primer componente modificado de la Oficina.

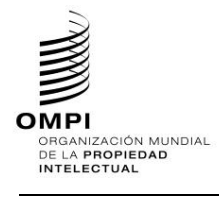

```
<?xml version="1.0" encoding="UTF-8"?> 
<xsd:schema xmlns:com="http://www.wipo.int/standards/XMLSchema/ST96/Common" 
xmlns:pat="http://www.wipo.int/standards/XMLSchema/ST96/Patent" 
xmlns:xsd="http://www.w3.org/2001/XMLSchema" 
xmlns:uspat="urn:us:gov:doc:uspto:patent" 
targetNamespace="urn:us:gov:doc:uspto:patent" elementFormDefault="qualified" 
attributeFormDefault="qualified" version="V1_0">
```

```
</xsd:schema>
```
# 7. Definir el nuevo componente MicroformQuantity en USBibliographicData V1 0.xsd.

```
<xsd:element name="MicroformQuantity" type="xsd:positiveInteger">
<xsd:annotation>
     <xsd:documentation>Microform quantity number</xsd:documentation>
</xsd:annotation>
</xsd:element>
```
# 8. Definir el nuevo componente BibliographicDataType en USBibliographicData V1 0.xsd.

```
<xsd:import namespace="http://www.wipo.int/standards/XMLSchema/ST96/Patent" 
schemaLocation="BibliographicData_V4_0.xsd"/>
<xsd:import namespace="http://www.wipo.int/standards/XMLSchema/ST96/Common" 
schemaLocation=" Common V6 0.xsd"/>
<xsd:import namespace="urn:us:gov:doc:uspto:common" 
schemaLocation="USCommon_V1_0.xsd"/>
<xsd:complexType name="BibliographicDataType">
<xsd:complexContent>
     <xsd:extension base="pat:BibliographicDataType">
           <xsd:sequence>
                 <xsd:element ref="pat:FigureNumber" minOccurs="0"/>
                 <xsd:element ref="com:ApplicantFileReference" minOccurs="0"/>
                 <xsd:element ref="uscom:CustomerNumber" minOccurs="0"/>
                 <xsd:element ref="uscom:BusinessEntityStatusCategory" 
minOccurs="0" maxOccurs="unbounded"/>
                <xsd:element ref="uspat:MicroformQuantity" minOccurs="0"/>
                 <xsd:element ref="pat:RepublicationCategory" minOccurs="0"/>
           </xsd:sequence>
     </xsd:extension>
</xsd:complexContent>
</xsd:complexType>
```
9. Definir el nuevo componente BibliographicData en USBibliographicData\_V1\_0.xsd.

```
<xsd:annotation>
<xsd:appinfo>
     <com:SchemaCreatedDate>2015/02/20</com:SchemaCreatedDate>
     <com:SchemaLastModifiedDate>2015/02/26</com:SchemaLastModifiedDate>
     <com:SchemaContactPoint> USPTO, Enterprise Data Architecture Division 
(EDAD)</com:SchemaContactPoint>
     <com:SchemaReleaseNoteURL>ReleaseNotes.txt</com:SchemaReleaseNoteURL>
</xsd:appinfo>
</xsd:annotation>
<xsd:element name="BibliographicData" type="uspat:BibliographicDataType">
<xsd:annotation>
     <xsd:documentation>Bibliographic information included on the first page 
of a patent document. Contains document identification, domestic filing data, 
foreign priority data, public availability dates or term of protection, 
technical information, related patent or application 
information</xsd:documentation>
```
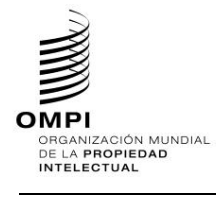

### **MANUAL DE INFORMACIÓN Y DOCUMENTACIÓN EN MATERIA DE PROPIEDAD INDUSTRIAL**

Ref.: Normas - ST.96 página: 3.96.v.73

```
</xsd:annotation>
<xsd:unique name="BibComponentKey">
     <xsd:selector xpath=".//*"/>
     <xsd:field xpath="@com:id"/>
</xsd:unique>
</xsd:element>
```
10. Completar el archivo USBibliographicData\_V1\_0.xsd actualizado en los pasos 7 a 9 a título de referencia.

```
<?xml version="1.0" encoding="UTF-8"?>
<xsd:schema xmlns:com="http://www.wipo.int/standards/XMLSchema/ST96/Common" 
xmlns:pat="http://www.wipo.int/standards/XMLSchema/ST96/Patent" 
xmlns:xsd="http://www.w3.org/2001/XMLSchema" 
xmlns:uspat="urn:us:gov:doc:uspto:patent" 
xmlns:uscom="urn:us:gov:doc:uspto:common" 
targetNamespace="urn:us:gov:doc:uspto:patent" elementFormDefault="qualified" 
attributeFormDefault="qualified" version="V1_0">
<xsd:import namespace="http://www.wipo.int/standards/XMLSchema/ST96/Patent" 
schemaLocation="BibliographicData_V4_0.xsd"/>
<xsd:import namespace="http://www.wipo.int/standards/XMLSchema/ST96/Common" 
schemaLocation=" Common_V6_0.xsd"/>
<xsd:import namespace="urn:us:gov:doc:uspto:common" 
schemaLocation="USCommon_V1_0.xsd"/>
<xsd:annotation>
<xsd:appinfo>
     <com:SchemaCreatedDate>2015/02/20</com:SchemaCreatedDate>
     <com:SchemaLastModifiedDate>2022/10/26</com:SchemaLastModifiedDate>
     <com:SchemaContactPoint> USPTO, Enterprise Data Architecture Division 
(EDAD)</com:SchemaContactPoint>
     <com:SchemaReleaseNoteURL>ReleaseNotes.txt</com:SchemaReleaseNoteURL>
</xsd:appinfo>
</xsd:annotation>
<xsd:element name="BibliographicData" type="uspat:BibliographicDataType">
<xsd:annotation>
     <xsd:documentation>Bibliographic information included on the first page 
of a patent document. Contains document identification, domestic filing data, 
foreign priority data, public availability dates or term of protection, 
technical information, related patent or application 
information</xsd:documentation>
</xsd:annotation>
<xsd:unique name="BibComponentKey">
     <xsd:selector xpath=".//*"/>
     <xsd:field xpath="@com:id"/>
</xsd:unique>
</xsd:element>
<xsd:complexType name="BibliographicDataType">
<xsd:complexContent>
     <xsd:extension base="pat:BibliographicDataType">
           <xsd:sequence>
                 <xsd:element ref="pat:FigureNumber" minOccurs="0"/>
                 <xsd:element ref="com:ApplicantFileReference" minOccurs="0"/>
                 <xsd:element ref="uscom:CustomerNumber" minOccurs="0"/>
                 <xsd:element ref="uscom:BusinessEntityStatusCategory" 
minOccurs="0" maxOccurs="unbounded"/>
                 <xsd:element ref="uspat:MicroformQuantity" minOccurs="0"/>
                 <xsd:element ref="pat:RepublicationCategory" minOccurs="0"/>
           </xsd:sequence>
     </xsd:extension>
</xsd:complexContent>
</xsd:complexType>
```
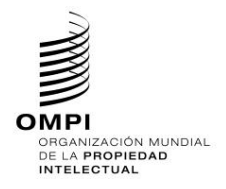

```
<xsd:element name="MicroformQuantity" type="xsd:positiveInteger">
     <xsd:annotation>
             <xsd:documentation>Microform quantity 
number</xsd:documentation></xsd:annotation>
</xsd:element>
</xsd:schema>
```
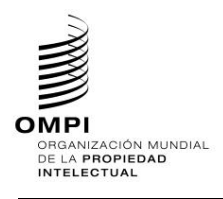

# **MANUAL DE INFORMACIÓN Y DOCUMENTACIÓN EN MATERIA DE PROPIEDAD INDUSTRIAL**

Ref.: Normas - ST.96 página: 3.96.v.75

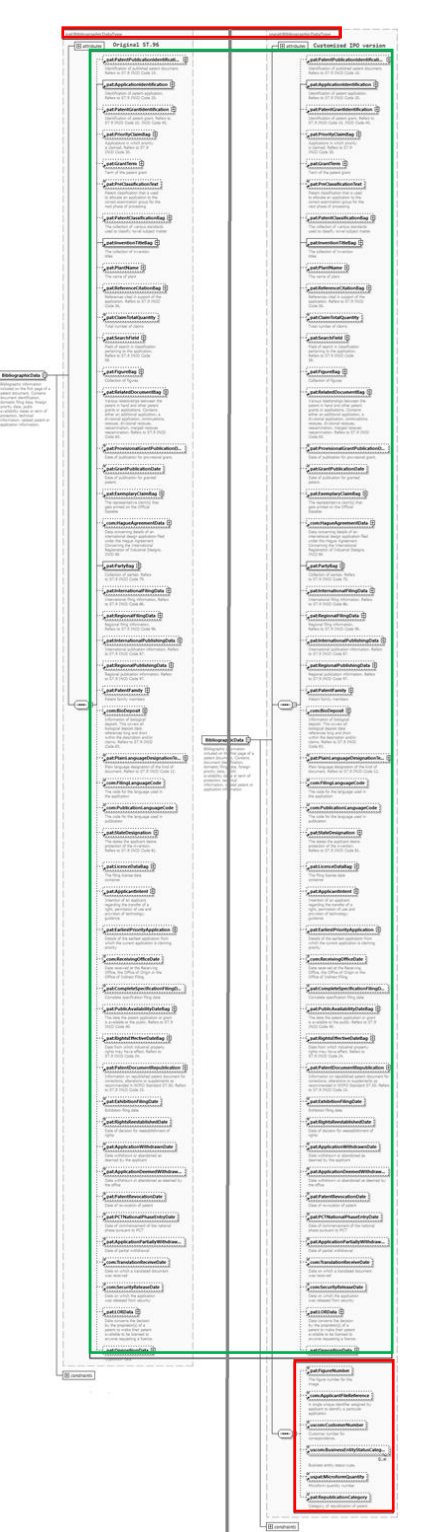

11. El diseño final de modelo de contenido en comparación con el ejemplar de la Norma ST.96 se muestra a continuación:

Figura 22: uspat: BibliographicData: versión personalizada y oficial

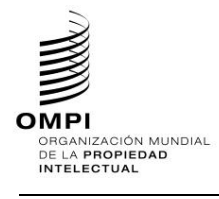

### *2.8. Suprimir un elemento existente y añadir un nuevo elemento*

A fin de añadir un nuevo elemento y suprimir uno existente, los desarrolladores DEBERÍAN seguir los pasos siguientes:

### **Caso de ejemplo de marca: Suprimir el elemento RequestSoftware y añadir el elemento ApplicationCategory a la Estructura TrademarkApplication:**

- 1. Crear un nuevo archivo de esquema W3C, USTrademarkApplication\_V1\_0.xsd, en la misma carpeta que TrademarkApplication\_V4\_01.xsd.
- 2. Seleccionar como espacio de nombres de destino el espacio de nombres de la OPI y añadir el nuevo espacio de nombres xmlns:xxtmk, donde xx es un código ST.3.

```
?xml version="1.0" encoding="UTF-8"?> 
<xsd:schema xmlns:com="http://www.wipo.int/standards/XMLSchema/ST96/Common" 
xmlns:tmk="http://www.wipo.int/standards/XMLSchema/ST96/Trademark" 
xmlns:xsd="http://www.w3.org/2001/XMLSchema" 
xmlns:ustmk="urn:us:gov:doc:uspto:trademark" 
targetNamespace="urn:us:gov:doc:uspto:trademark" 
elementFormDefault="qualified" attributeFormDefault="qualified" 
version="V1_0">
```
3. Importar los componentes de la Norma ST.96 necesarios para definir un nuevo tipo TrademarkApplicationType.

```
<xsd:import 
namespace="http://www.wipo.int/standards/XMLSchema/ST96/Common" 
schemaLocation="Common_V4_01.xsd"/> 
     <xsd:import 
namespace="http://www.wipo.int/standards/XMLSchema/ST96/Trademark" 
schemaLocation="TrademarkApplication_V4_01.xsd"/>
```
### 4. Definir ApplicationCategoryType como se indica a continuación.

```
<xsd:simpleType name="ApplicationCategoryType"> 
           <xsd:restriction base="xsd:token"> 
                 <xsd:enumeration value="domestic"> 
                       <xsd:annotation> 
                             <xsd:documentation>Domestic TM 
                             </xsd:documentation> 
                       </xsd:annotation> 
                 </xsd:enumeration> 
                 <xsd:enumeration value="international"> 
                 </xsd:enumeration> 
           </xsd:restriction> </xsd:simpleType>
```
# 5. Declarar el nuevo elemento ApplicationCategory y hacer referencia al tipo simple ApplicationCategoryType definido anteriormente.

```
<xsd:element name="ApplicationCategory" type="ustmk:ApplicationCategoryType"> 
           <xsd:annotation> 
                 <xsd:documentation> 
Describes type of Trademark application 
</xsd:documentation> 
           </xsd:annotation> 
</xsd:element>
```
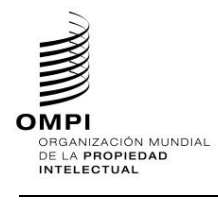

6. Crear el nuevo tipo Complejo TrademarkApplicationType, que hace referencia a elementos existentes excepto RequestSoftware, y añadir el nuevo elemento denominado ApplicationCategory.

```
<xsd:complexType name="TrademarkApplicationType">
<xsd:sequence>
      <xsd:element ref="ustmk:ApplicationCategory" minOccurs="0"/> 
                <xsd:element ref="tmk:ApplicationFormName" minOccurs="0"/> 
                 <xsd:element ref="tmk:RequestSearch" minOccurs="0"/> 
                 <xsd:element ref="com:RequestExamination" minOccurs="0"/> 
                 <xsd:element ref="com:DocumentIncludedBag" minOccurs="0"/> 
                 <xsd:element ref="tmk:TrademarkBag"/> 
                 <xsd:element ref="com:PaymentBag" minOccurs="0"/> 
                 <xsd:element ref="com:ReimbursementBag" minOccurs="0"/> 
                 <xsd:element ref="com:SignatureBag" minOccurs="0"/> 
           </xsd:sequence> 
           <xsd:attribute ref="com:st96Version" use="required"/> 
           <xsd:attribute ref="com:ipoVersion"/> </xsd:complexType>
```
7. Declarar el nuevo elemento TrademarkApplication que hace referencia a TrademarkApplicationType definido anteriormente.

```
<xsd:element name="TrademarkApplication" 
type="ustmk:TrademarkApplicationType"> 
           <xsd:annotation> 
                 <xsd:documentation>Details of a trademark 
application</xsd:documentation> 
           </xsd:annotation> 
</xsd:element>
```
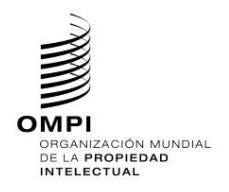

8. El diseño final de modelo de contenido se muestra a continuación:

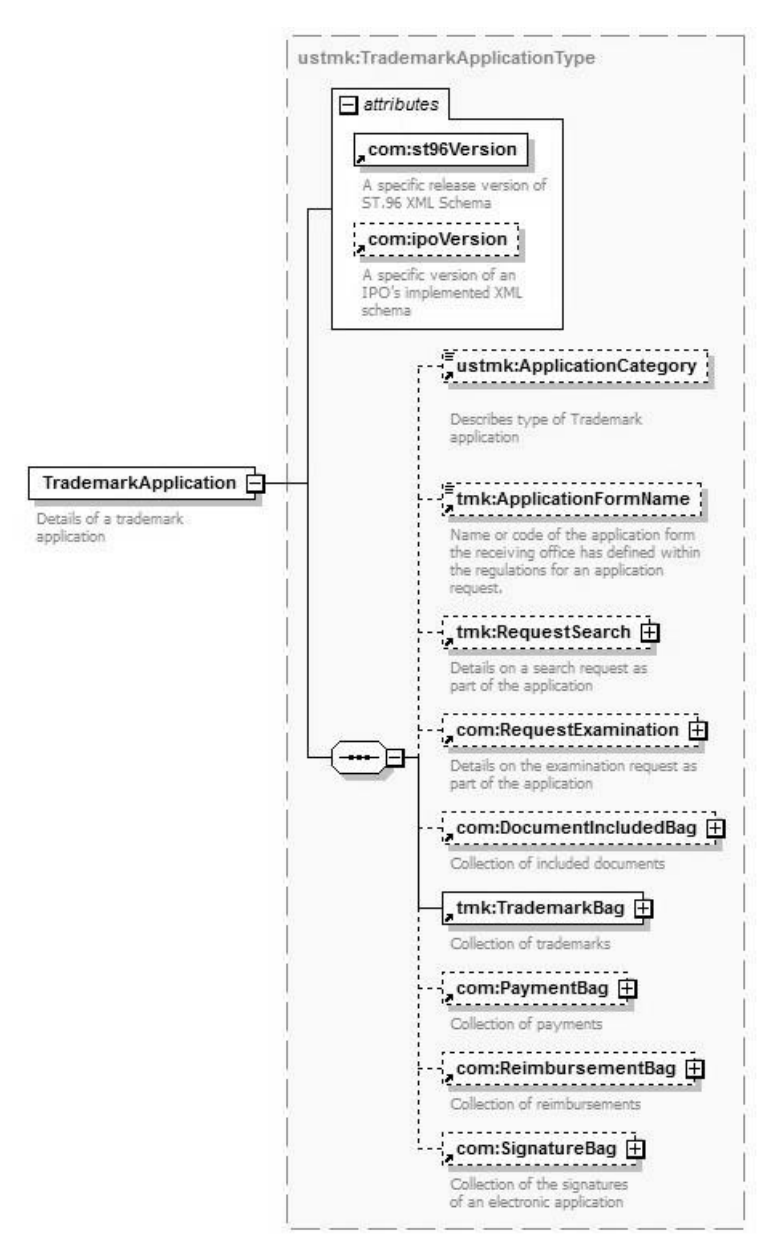

Figure 23: ustmk: TrademarkApplication

[Sigue el Anexo VI]